# Tru64 UNIX Kernel Debugging

Part Number: AA-RH99B-TE

**September 2002**

Product Version: Tru64 UNIX Version 5.1B or higher

This manual explains how to use tools to debug a kernel and analyze a crash dump of the HP Tru64 UNIX operating system. Also, this manual explains how to write extensions to the kernel debugging tools.

© 2002 Hewlett-Packard Company

UNIX® and The Open Group™ are trademarks of The Open Group in the U.S. and other countries. All other product names mentioned herein may be the trademarks of their respective companies.

Confidential computer software. Valid license from Compaq Computer Corporation, a wholly owned subsidiary of Hewlett-Packard Company, required for possession, use, or copying. Consistent with FAR 12.211 and 12.212, Commercial Computer Software, Computer Software Documentation, and Technical Data for Commercial Items are licensed to the U.S. Government under vendor's standard commercial license.

None of Compaq, HP, or any of their subsidiaries shall be liable for technical or editorial errors or omissions contained herein. The information is provided "as is" without warranty of any kind and is subject to change without notice. The warranties for HP or Compaq products are set forth in the express limited warranty statements accompanying such products. Nothing herein should be construed as constituting an additional warranty.

# **Contents**

# **About This Manual**

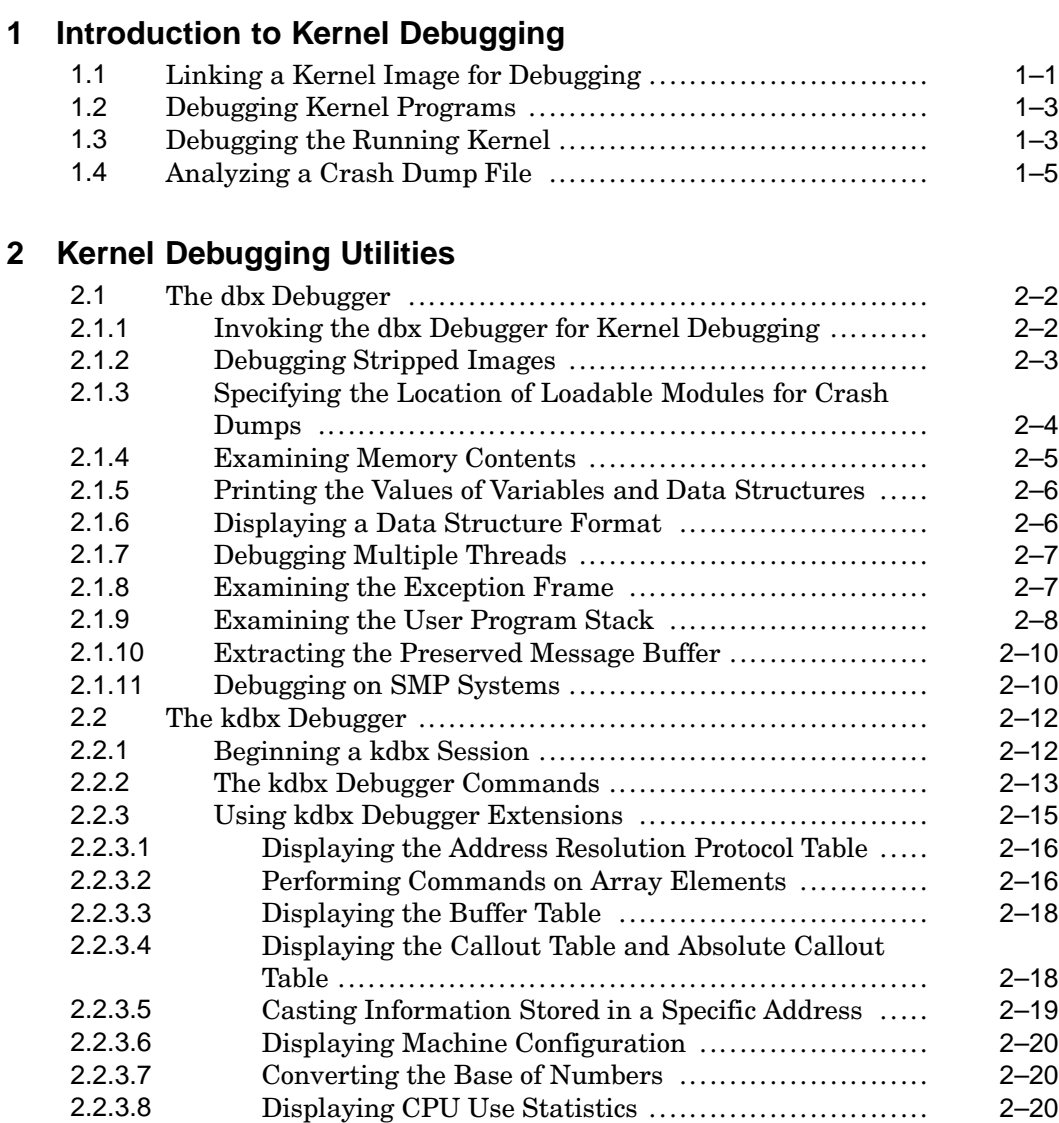

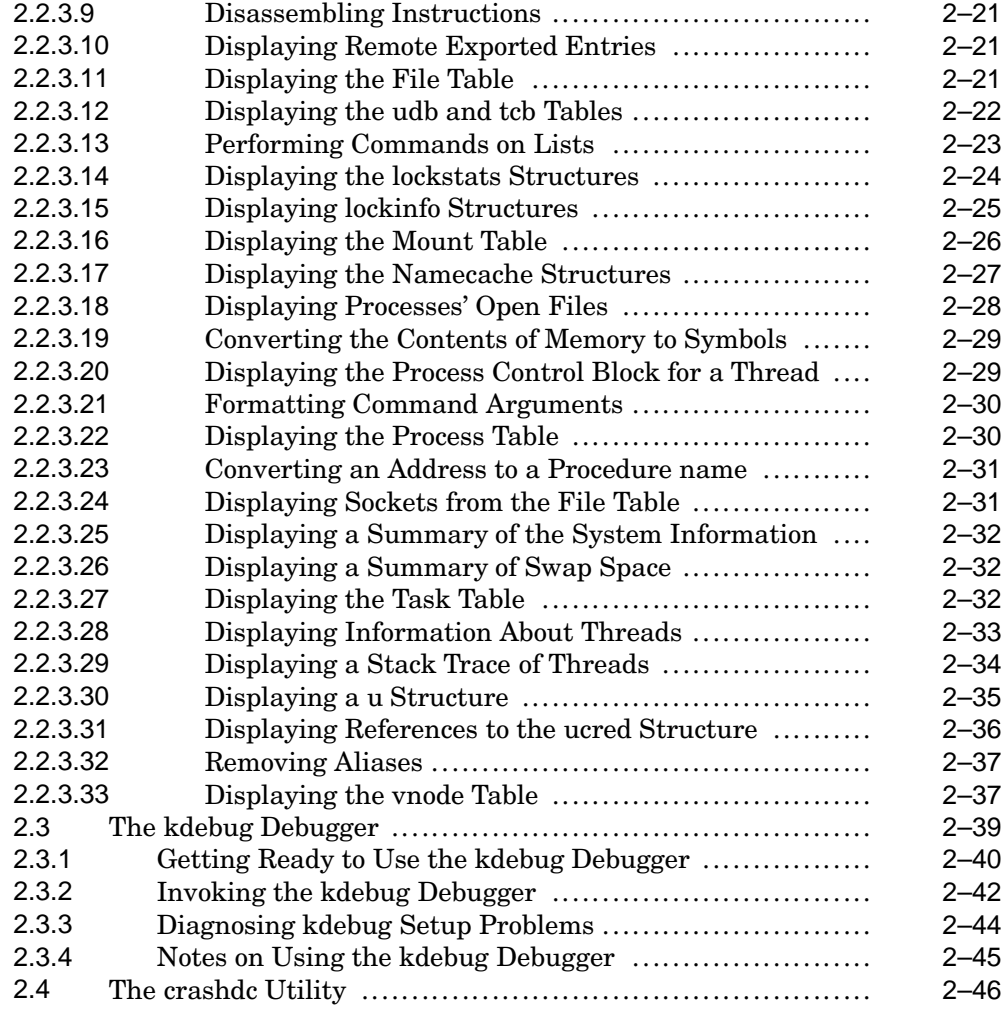

# **3 Writing Extensions to the kdbx Debugger**

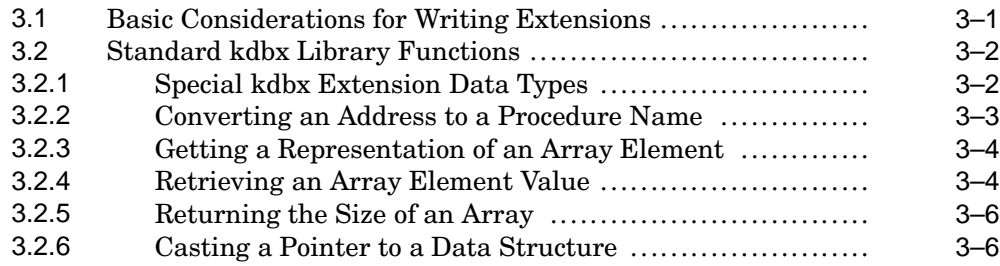

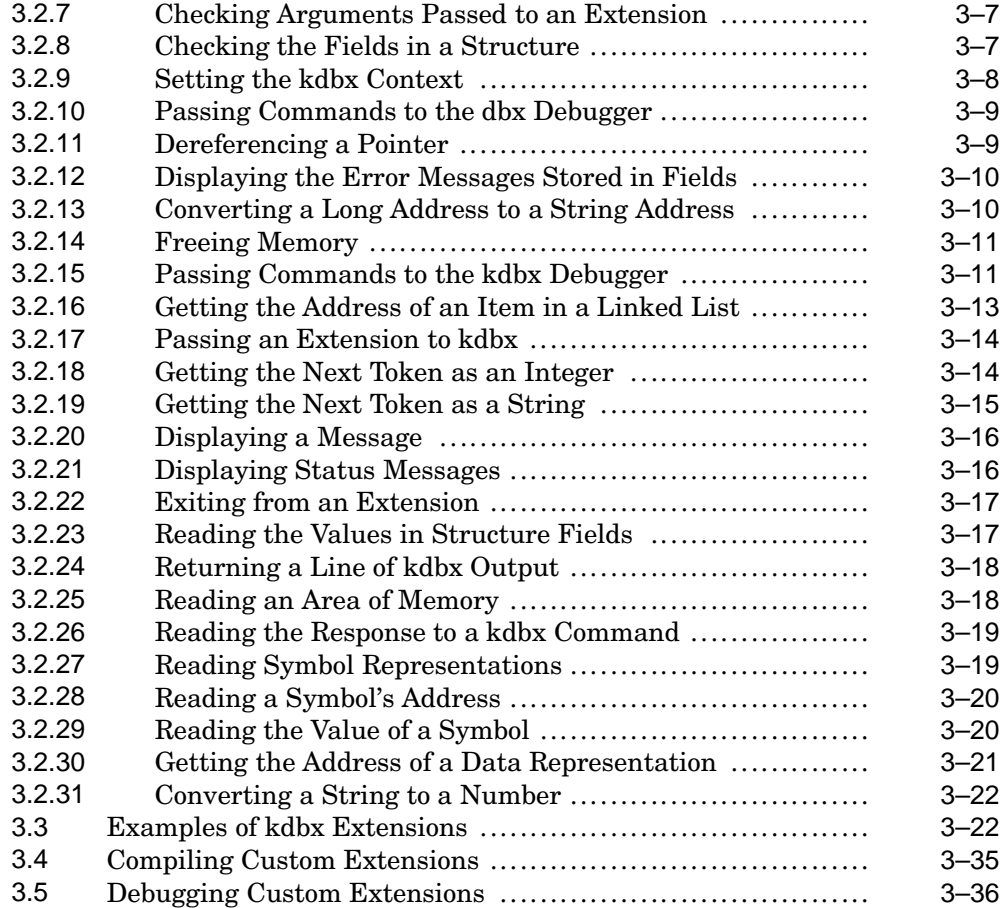

# **4 Crash Analysis Examples**

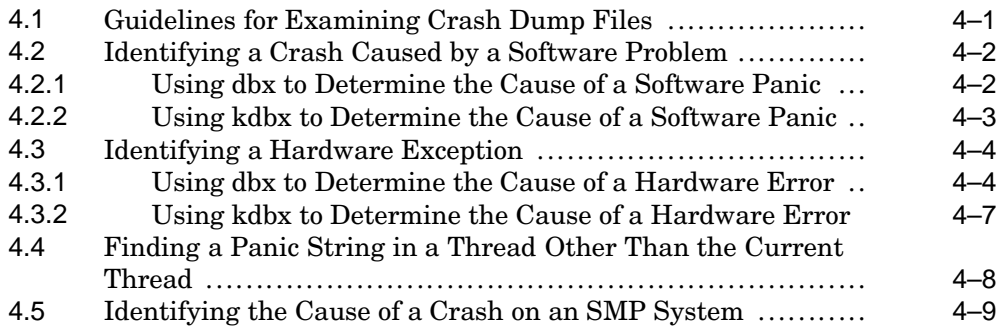

# **A Output from the crashdc Command**

# **Index**

# **Examples**

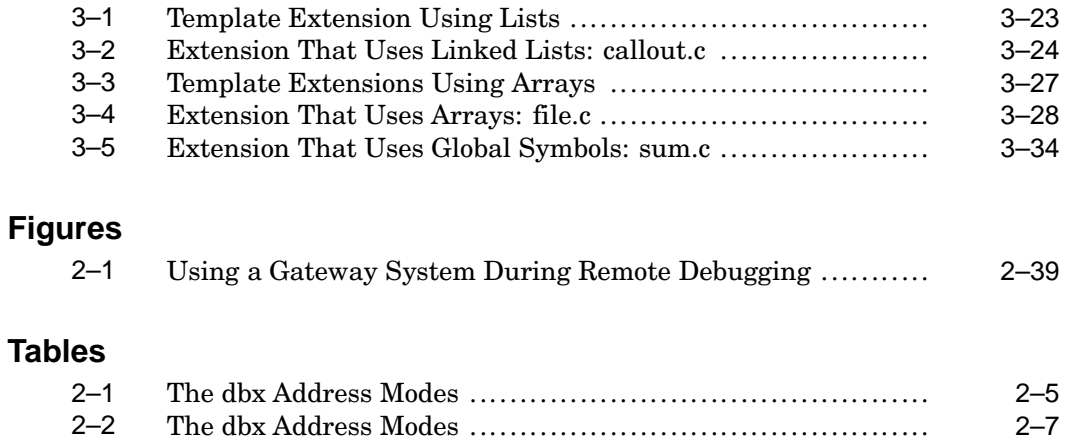

# **About This Manual**

This manual provides information on the tools used to debug a kernel and analyze a crash dump file of the HP Tru64 UNIX operating system. It also explains how to write extensions to the kernel debugging tools. You can use extensions to display customized information from kernel data structures or a crash dump file.

## **Audience**

This manual is intended for system programmers who write programs that use kernel data structures and are built into the kernel. It is also intended for system administrators who are responsible for managing the operating system. System programmers and administrators should have in-depth knowledge of operating system concepts, commands, and utilities.

# **Organization**

This manual consists of four chapters and one appendix:

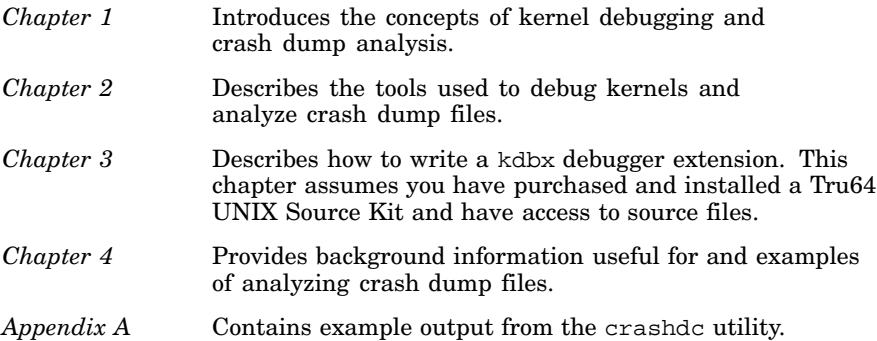

# **Related Documents**

For additional information, refer to the following manuals:

- The *Installation Guide* and *Installation Guide Advanced Topics* describe how to install your operating system.
- The *System Administration* manual provides information on managing and monitoring your system, including managing crash dumps.
- The *Programmer's Guide* provides information on the tools, specifically the dbx debugger, for programming on the Tru64 UNIX operating system. This manual also provides information about creating configurable kernel subsystems.
- The *Writing Kernel Modules* manual discusses how to code kernel modules (single binary images) that can be statically loaded as part of the /vmunix kernel or dynamically loaded into memory, which enhance the functionality of the UNIX kernel.

#### **Icons on Tru64 UNIX Printed Manuals**

The printed version of the Tru64 UNIX documentation uses letter icons on the spines of the manuals to help specific audiences quickly find the manuals that meet their needs. (You can order the printed documentation from HP.) The following list describes this convention:

- G Manuals for general users
- S Manuals for system and network administrators
- P Manuals for programmers
- R Manuals for reference page users

Some manuals in the documentation help meet the needs of several audiences. For example, the information in some system manuals is also used by programmers. Keep this in mind when searching for information on specific topics.

The *Documentation Overview* provides information on all of the manuals in the Tru64 UNIX documentation set.

## **Reader's Comments**

HP welcomes any comments and suggestions you have on this and other Tru64 UNIX manuals.

You can send your comments in the following ways:

- Fax: 603-884-0120 Attn: UBPG Publications, ZKO3-3/Y32
- Internet electronic mail: readers\_comment@zk3.dec.com

A Reader's Comment form is located on your system in the following location:

```
/usr/doc/readers_comment.txt
```
Please include the following information along with your comments:

The full title of the manual and the order number. (The order number appears on the title page of printed and PDF versions of a manual.)

- The section numbers and page numbers of the information on which you are commenting.
- The version of Tru64 UNIX that you are using.
- If known, the type of processor that is running the Tru64 UNIX software.

The Tru64 UNIX Publications group cannot respond to system problems or technical support inquiries. Please address technical questions to your local system vendor or to the appropriate HP technical support office. Information provided with the software media explains how to send problem reports to HP.

# **Conventions**

The following conventions are used in this manual:

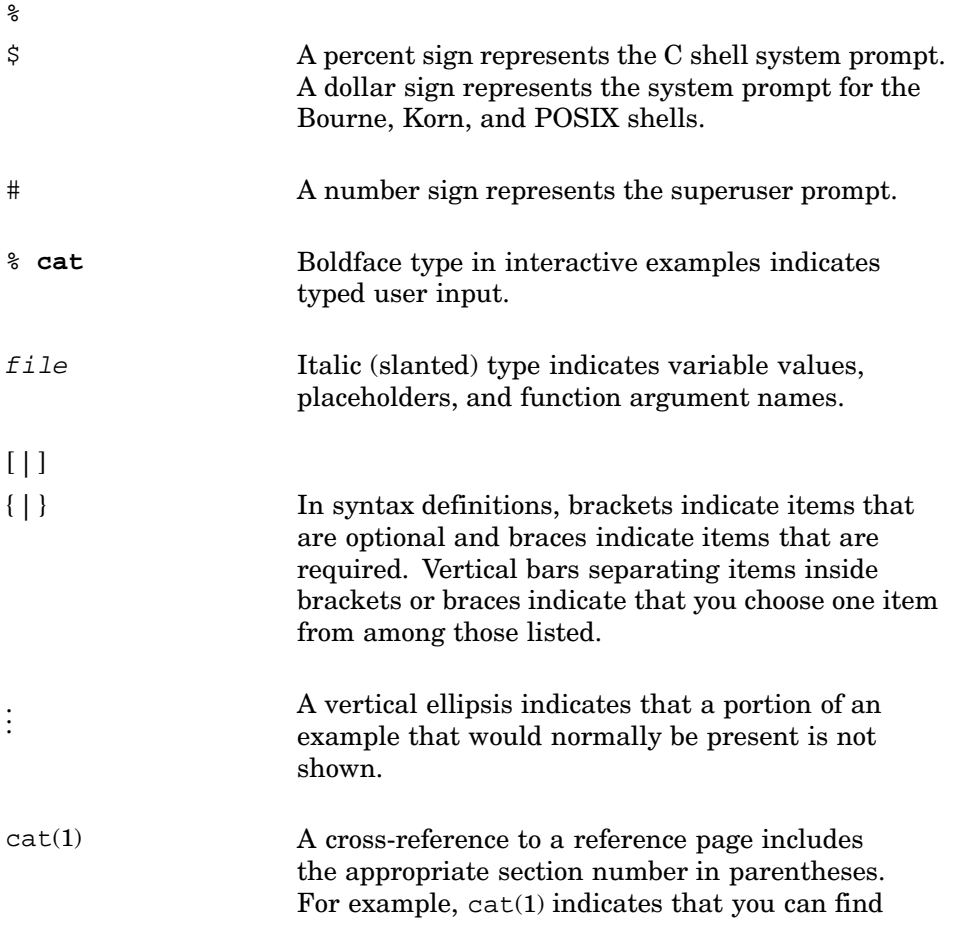

information on the cat command in Section 1 of the reference pages.

 $Ctrl/x$  This symbol indicates that you hold down the first named key while pressing the key or mouse button that follows the slash. In examples, this key combination is enclosed in a box (for example, Ctrl/C ).

# **1**

# **Introduction to Kernel Debugging**

Kernel debugging is a task normally performed by systems engineers writing kernel programs. A kernel program is one that is built as part of the kernel and that references kernel data structures. System administrators might also debug the kernel in the following situations:

- A process is hung or stops running unexpectedly
- The need arises to examine, and possibly modify, kernel parameters
- The system itself hangs, panics, or crashes

This manual describes how to debug kernel programs and the kernel. It also includes information about analyzing crash dump files.

In addition to the information provided here, tracing a kernel problem can require a basic understanding of one or more of the following technical areas:

The hardware architecture

See the *Alpha Architecture Handbook* for an overview of the Alpha hardware architecture and a description of the 64-bit Alpha RISC instruction set.

• The internal design of the operating system at a source code and data structure level

See the *Alpha Architecture Reference Manual* for information on how the Tru64 UNIX operating system interfaces with the hardware.

This chapter provides an overview of the following topics:

- Linking a kernel image prior to debugging for systems that are running a kernel built at boot time. (Section 1.1)
- Debugging kernel programs (Section 1.2)
- Debugging the running kernel (Section 1.3)
- Analyzing a crash dump file(Section 1.4)

# **1.1 Linking a Kernel Image for Debugging**

By default, the kernel is a statically linked image that resides in the file /vmunix. However, your system might be configured so that it is linked at bootstrap time. Rather than being a bootable image, the boot file is a

text file that describes the hardware and software that will be present on the running system. Using this information, the bootstrap linker links the modules that are needed to support this hardware and software. The linker builds the kernel directly into memory.

You cannot directly debug a bootstrap-linked kernel because you must supply the name of an image to the kernel debugging tools. Without the image, the tools have no access to symbol names, variable names, and so on. Therefore, the first step in any kernel debugging effort is to determine whether your kernel was linked at bootstrap time. If the kernel was linked at bootstrap time, you must then build a kernel image file to use for debugging purposes.

The best way to determine whether your system is bootstrap linked or statically linked is to use the file command to test the type of file from which your system was booted. If your system is a bootstrap-linked system, it was booted from an ASCII text file; otherwise, it was booted from an executable image file. For example, enter the following command to determine the type of file from which your system was booted:

```
#/usr/bin/file '/usr/sbin/sizer -b'
/etc/sysconfigtab: ascii text
```
The sizer -b command returns the name of the file from which the system was booted. This file name is input to the file command, which determines that the system was booted from an ASCII text file. The output shown in the preceding example indicates that the system is a bootstrap-linked system. If the system had been booted from an executable image file named vmunix, the output from the file command would have appeared as follows:

vmunix:COFF format alpha executable or object module not stripped

If your system is running a bootstrap-linked kernel, build a kernel image that is identical to the bootstrap-linked kernel your system is running, by entering the following command:

# **/usr/bin/ld -o vmunix.image '/usr/sbin/sizer -m'**

The output from the sizer -m command is a list of the exact modules and linker flags used to build the currently running bootstrap-linked kernel. This output causes the ld command to create a kernel image that is identical to the bootstrap-linked kernel running on your system. The kernel image is written to the file named by the  $-\circ$  flag, in this case the vmunix. image file.

Once you create this image, you can debug the kernel as described in this manual, using the dbx, kdbx, and kdebug debuggers. When you invoke the dbx or kdbx debugger, remember to specify the name of the kernel image file you created with the ld command, such as the vmunix.image file shown here.

When you are finished debugging the kernel, you can remove the kernel image file you created for debugging purposes.

# **1.2 Debugging Kernel Programs**

Kernel programs can be difficult to debug because you normally cannot control kernel execution. To make debugging kernel programs more convenient, the system provides the kdebug debugger. The kdebug debugger is code that resides inside the kernel and allows you to use the dbx debugger to control execution of a running kernel in the same manner as you control execution of a user space program. To debug a kernel program in this manner, follow these steps:

- 1. Build your kernel program into the kernel on a test system.
- 2. Set up the kdebug debugger, as described in Section 2.3.
- 3. Enter the dbx  $-$ remote command on a remote build system, supplying the pathname of the kernel running on the test system.
- 4. Set breakpoints and enter dbx commands as you normally would. Section 2.1 describes some of the commands that are useful during kernel debugging. For general information about using dbx, see the *Programmer's Guide*.

The system also provides the kdbx debugger, which is designed especially for debugging kernel code. This debugger contains a number of special commands, called extensions, that allow you to display kernel data structures in a readable format. Section 2.2 describes using kdbx and its extensions. (You cannot use the kdbx debugger with the kdebug debugger.)

Another feature of kdbx is that you can customize it by writing your own extensions. The system contains a set of kdbx library routines that you can use to create extensions that display kernel data structures in ways that are meaningful to you. Chapter 3 describes writing kdbx extensions.

# **1.3 Debugging the Running Kernel**

When you have problems with a process or set of processes, you can attempt to identify the problem by debugging the running kernel. You might also invoke the debugger on the running kernel to examine the values assigned to system parameters. (You can modify the value of the parameters using the debugger, but this practice can cause problems with the kernel and should be avoided.)

You use the dbx or kdbx debugger to examine the state of processes running on your system and to examine the value of system parameters. The kdbx debugger provides special commands, called extensions, that you can use to display kernel data structures. (Section 2.2.3 describes the extensions.)

To examine the state of processes, you invoke the debugger (as described in Section 2.1 or Section 2.2) using the following command:

# **dbx -k /vmunix /dev/mem**

This command invokes dbx with the kernel debugging −k option (flag), which maps kernel addresses to make kernel debugging easier. The /vmunix and /dev/mem parameters cause the debugger to operate on the running kernel.

Once in the dbx environment, you use dbx commands to display process IDs (PIDs) and trace execution of processes. You can perform the same tasks using the kdbx debugger. The following example shows the dbx command you use to display process IDs:

```
(dbx) kps
 PID COMM
00000 kernel idle
00001 init
00014 kloadsrv
00016 update
..
.
```
If you want to trace the execution of the kloadsrv daemon, use the dbx command to set the \$pid symbol to the PID of the kloadsrv daemon. Then, enter the t command:

```
(dbx) set $pid = 14
(dbx) t
  > 0 thread_block() ["/usr/sde/build/src/kernel/kern/sched_prim.c":1623, 0xfffffc0000\
43d77c]
   1 mpsleep(0xffffffff92586f00, 0x11a, 0xfffffc0000279cf4, 0x0, 0x0) ["/usr/sde/build\
/src/kernel/bsd/kern_synch.c":411, 0xfffffc000040adc0]
   2 sosleep(0xffffffff92586f00, 0x1, 0xfffffc000000011a, 0x0, 0xffffffff81274210) ["/usr/sde\
/build/src/kernel/bsd/uipc_socket2.c":654, 0xfffffc0000254ff8]
3 sosbwait(0xffffffff92586f60, 0xffffffff92586f00, 0x0, 0xffffffff92586f00, 0x10180) ["/usr\
/sde/build/src/kernel/bsd/uipc_socket2.c":630, 0xfffffc0000254f64]
   4 soreceive(0x0, 0xffffffff9a64f658, 0xffffffff9a64f680, 0x8000004300000000, 0x0) ["/usr/sde\
/build/src/kernel/bsd/uipc_socket.c":1297, 0xfffffc0000253338]
   5 recvit(0xfffffc0000456fe8, 0xffffffff9a64f718, 0x14000c6d8, 0xffffffff9a64f8b8,\
 0xfffffc000043d724) ["/usr/sde/build/src/kernel/bsd/uipc_syscalls.c":1002,\
 0xfffffc00002574f0]
   6 recvfrom(0xffffffff81274210, 0xffffffff9a64f8c8, 0xffffffff9a64f8b8, 0xffffffff9a64f8c8,\
 0xfffffc0000457570) ["/usr/sde/build/src/kernel/bsd/uipc_syscalls.c":860,
 0xfffffc000025712c]
 7 orecvfrom(0xffffffff9a64f8b8, 0xffffffff9a64f8c8, 0xfffffc0000457570, 0x1, 0xfffffc0000456fe8)\
["/usr/sde/build/src/kernel/bsd/uipc_syscalls.c":825, 0xfffffc000025708c]
   8 syscall(0x120024078, 0xffffffffffffffff, 0xffffffffffffffff, 0x21, 0x7d) ["/usr/sde\
/build/src/kernel/arch/alpha/syscall_trap.c":515, 0xfffffc0000456fe4
   9 _Xsyscall(0x8, 0x12001acb8, 0x14000eed0, 0x4, 0x1400109d0) ["/usr/sde/build\
/src/kernel/arch/alpha/locore.s":1046, 0xfffffc00004486e4]
(dbx) exit
```
Often, looking at the trace of a process that is hanging or has unexpectedly stopped running reveals the problem. Once you find the problem, you can modify system parameters, restart daemons, or take other corrective actions.

For more information about the commands you can use to debug the running kernel, see Section 2.1 and Section 2.2.

# **1.4 Analyzing a Crash Dump File**

If your system crashes, you can often find the cause of the crash by using dbx or kdbx to debug or analyze a crash dump file.

The operating system can crash because one of the following occurs:

- Hardware exception
- Software panic
- Hung system

When a system hangs, it is often necessary to force the system to create dumps that you can analyze to determine why the system hung. The *System Administration* manual describes the procedure for forcing a crash dump of a hung system.

• Resource exhaustion

The system crashes or hangs because it cannot continue executing. Normally, even in the case of a hardware exception, the operating system detects the problem. (For example a machine-checking routine might discover a hardware problem and begin the process of crashing the system.) In general, the operating system performs the following steps when it detects a problem from which it cannot recover:

1. It calls the system panic function.

The panic function saves the contents of registers and sends the panic string (a message describing the reason for the system panic) to the error logger and the console terminal.

If the system is a Symmetric Multiprocessing (SMP) system, the panic function notifies the other CPUs in the system that a panic has occurred. The other CPUs then also execute the panic function and record the following panic string:

cpu\_ip\_intr: panic request

Once each CPU has recorded the system panic, execution continues only on the master CPU. All other CPUs in the SMP system stop execution.

2. It calls the system boot function.

The boot function records the stack.

3. It calls the dump function.

The dump function copies core memory into swap partitions and the system stops running or the reboot process begins. Console environment variables control whether the system reboots automatically. (The *System Administration* manual describes these environment variables.)

At system reboot time, the copy of core memory saved in the swap partitions is copied into a file, called a crash dump file. You can analyze the crash dump file to determine what caused the crash. By default, the crash dump is a partial (rather than full) dump and is in compressed form. For complete information about managing crash dumps and crash dump files, including how to change default settings, see the *System Administration* manual. For examples of analyzing crash dump files, see Chapter 4.

# **2**

# **Kernel Debugging Utilities**

The Tru64 UNIX system provides several tools you can use to debug the kernel and kernel programs. The Ladebug debugger (available as an option) is also capable of debugging the kernel.

This chapter describes three debuggers and a utility for analyzing crash dumps:

• The dbx debugger, which is described for kernel debugging in Section 2.1. (For general dbx user information, see the *Programmer's Guide*.)

You can use the dbx debugger to display the values of kernel variables and kernel structures. However, you must understand the structures and be prepared to follow the address links to find the information you need. You cannot use dbx alone to control execution of the running kernel, for example, by setting breakpoints.

The kdbx debugger, which is described in Section 2.2.

The kdbx debugger is an interface to dbx that is tailored specifically to debugging kernel code. The kdbx debugger has knowledge of the structure of kernel data and so displays kernel data in a readable format. Also, kdbx is extensible, allowing you to create commands that are tailored to your kernel-debugging needs. (Chapter 3 describes how to tailor the kdbx debugger.) However, you cannot use dbx command-line editing features when you use the kdbx debugger.

The kdebug debugger, which is described in Section 2.3.

The kdebug debugger is a kernel-debugging program that resides inside the kernel. Working with a remote version of the dbx debugger, the kdebug debugger allows you to set breakpoints in and control the execution of kernel programs and the kernel.

• The crashdc utility, which is described in Section 2.4.

The crashdc utility is a crash dump analysis tool. This utility is useful when you need to determine why the system is hanging or crashing.

The following sections describe how to use these tools to debug the kernel and kernel programs.

**\_\_\_\_\_\_\_\_\_\_\_\_\_\_\_\_\_\_\_\_\_\_ Note \_\_\_\_\_\_\_\_\_\_\_\_\_\_\_\_\_\_\_\_\_\_\_**

Starting with Tru64 UNIX Version 5.0 or higher, all the previously mentioned tools can be used with compressed (vmzcore.n) and uncompressed (vmcore.n) crash dump files. Older versions of these tools can read only vmcore.n files. If you are using an older version of a tool, use the expand\_dump utility to produce a vmcore.n file from a vmzcore.n file. For more information about compressed and uncompressed crash dump files, see expand\_dump(8) and the *System Administration* manual.

## **2.1 The dbx Debugger**

The dbx debugger is a symbolic debugger that allows you to examine, modify, and display the variables and data structures found in stripped or nonstripped kernel images.

The following sections describe how to invoke the dbx debugger for kernel debugging (Section 2.1.1) and how to use its commands to perform tasks such as the following:

- Debugging stripped images (Section 2.1.2)
- Specifying the location of loadable modules for crash dumps (Section 2.1.3)
- Examining memory contents (Section 2.1.4)
- Displaying the values of kernel variables, and the value and format of kernel data structures (Section 2.1.5)
- Displaying the format of a data structure (Section 2.1.6)
- Debugging multiple threads (Section 2.1.7)
- Examining the exception frame (Section 2.1.8)
- Examining the user program stack (Section 2.1.9)
- Extracting the preserved message buffer (Section 2.1.10)
- Debugging on SMP systems (Section 2.1.11)

For more information on dbx, see the *Programmer's Guide*.

### **2.1.1 Invoking the dbx Debugger for Kernel Debugging**

To debug kernel code with the dbx debugger, use the −k option. This option causes dbx to map memory addresses. When you use the dbx −k command, the debugger operates on two separate files that reflect the current state of the kernel that you want to examine. These files are as follows:

- The disk version of the executable kernel image
- The system core memory image

These files may be files from a running system, such as /vmunix and /dev/mem, or dump files, such as vmunix.n and vmzcore.n (compressed) or vmcore.n (uncompressed). By default, crash dump files are created in the /var/adm/crash directory (see the *System Administration* manual).

**\_\_\_\_\_\_\_\_\_\_\_\_\_\_\_\_\_\_\_\_\_\_ Note \_\_\_\_\_\_\_\_\_\_\_\_\_\_\_\_\_\_\_\_\_\_\_**

You might need to be the superuser (root login) to examine the running system or crash dump files produced by savecore. Whether you need to be the superuser depends on the directory and file protections for the files you attempt to examine with the dbx debugger.

Use the following dbx command to examine the running system:

```
# dbx −k /vmunix /dev/mem
```
Use a dbx command similar to the following to examine a compressed or uncompressed crash dump file, respectively:

```
# dbx −k vmunix.1 vmzcore.1
# dbx −k vmunix.1 vmcore.1
```
The version number (.1, in this example) is determined by the value contained in the bounds file, which is located in the same directory as the dump files.

#### **2.1.2 Debugging Stripped Images**

By default, the kernel is compiled with a debugging option that does not strip all of the symbol table information from the executable kernel image. The kernel is also partially optimized during the compilation process by default. If the kernel or any other file is fully optimized and stripped of all symbol table information during compilation, your ability to debug the file is greatly reduced. However, the dbx debugger provides commands to aid you in debugging stripped images.

When you attempt to display the contents of a symbol during a debugging session, you might encounter messages such as the following:

```
No local symbols.
Undefined symbol.
Inactive symbol.
```
These messages might indicate that you are debugging a stripped image.

To see the contents of all symbols during a debugging session, you can leave the debugging session, rebuild all stripped modules (but do not strip them),

and reenter the debugging session. However, on certain occasions, you might want to add a symbol table to your current debugging session rather than end the session and start a new one. To add a symbol table to your current debugging session, follow these steps:

- 1. Go to a window other than the one in which the debugger is running, or put the debugger in the background, and rebuild the modules for which you need a symbol table.
- 2. Once the modules build correctly, use the ostrip command to strip a symbol table out of the resulting executable file. For example, if your executable file is named kernel\_program, enter a command such as the following one:

#### % **/usr/ucb/ostrip -t kernel\_program**

The -t option causes the ostrip command to produce two files. One, named kernel\_program, is the stripped executable image. The other, named kernel\_program.stb, contains the symbol table information for the kernel program module. For more information about the ostrip command, see ostrip(1).

3. Return to the debugging session and add the symbol table file by issuing the dbx command stbadd as follows:

#### dbx> **stbadd kernel\_program.stb**

You can specify an absolute or relative pathname on the stbadd command line.

Once you enter this command, you can display the contents of symbols included in the symbol table just as if you had built the module you are debugging without stripping.

You can also delete symbol tables from a debugging session using the dbx command  $\text{stbdel}$ . For more information about this command, see  $\text{dbx}(1)$ .

#### **2.1.3 Specifying the Location of Loadable Modules for Crash Dumps**

When a crash dump occurs, the location of any loadable modules used by the kernel is recorded in the crash dump file, enabling dbx to find the modules. If the version of a loadable module that was running when the crash occurred is moved to a different location, dbx will not find it. You can specify the directory path where dbx should look for loadable modules by using any one of the following methods (see  $dbx(1)$  for complete details):

• On the dbx command line, specify the directory path with the -module\_path option. For example:

# **dbx -k vmunix.1 vmzcore.1 -module\_path /project4/mod\_dir**

• Before invoking dbx, set the environment variable DBX MODULE PATH. For example:

# **setenv DBX\_MODULE\_PATH /project4/mod\_dir**

• During the dbx session, if you want to load a module dynamically, first set the \$module\_path dbx variable and then use the addobj command to load the module, as in the following example:

```
(dbx) set $module_path /project4/mod_dir
(dbx) addobj kmodC
```
To verify that modules are being loaded from the correct location, turn on verbose module-loading using any one of the following methods:

- Specify the -module\_verbose dbx command option.
- Set the DBX MODULE VERBOSE environment variable to any integer value.
- Set the \$module\_verbose dbx variable to a nonzero value.

#### **2.1.4 Examining Memory Contents**

To examine memory contents with dbx, use the following syntax:

*address/count[mode]*

The count argument specifies the number of items that the debugger displays at the specified address, and the mode argument determines how dbx displays memory. If you omit the mode argument, the debugger uses the previous mode. The initial default mode is X (hexadecimal). Table 2–1 lists the dbx address modes.

| <b>Mode</b> | <b>Description</b>                                   |
|-------------|------------------------------------------------------|
| $\mathbf b$ | Displays a byte in octal.                            |
| C           | Displays a byte as a character.                      |
| d           | Displays a short word in decimal.                    |
| D           | Displays a long word in decimal.                     |
| f           | Displays a single-precision real number.             |
| q           | Displays a double-precision real number.             |
| $\pm$       | Displays machine instructions.                       |
| n           | Displays data in typed format.                       |
| $\circ$     | Displays a short word in octal.                      |
| $\circ$     | Displays a long word in octal.                       |
| S           | Displays a string of characters that ends in a null. |
|             |                                                      |

**Table 2–1: The dbx Address Modes**

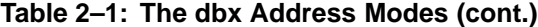

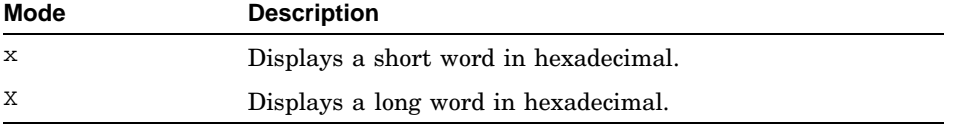

The following examples show how to use dbx to examine kernel images:

```
(dbx) _realstart/X
fffffc00002a4008: c020000243c4153e
(dbx) _realstart/i
[_realstart:153, 0xfffffc00002a4008] subq sp, 0x20, sp
(dbx) _realstart/10i
   [\underline{\hspace{1cm}} \texttt{realstart:153}, \ \texttt{0} \texttt{x} \texttt{ffffc00002a4008}] \quad \texttt{subq} \quad \texttt{sp}, \ \texttt{0} \texttt{x20}, \ \texttt{sp} \quad [\underline{\hspace{1cm}} \texttt{realstart:154}, \ \texttt{0} \texttt{x} \texttt{ffffc00002a4018}] \quad \texttt{br} \quad \texttt{r1}, \ \texttt{0} \texttt{x} \texttt{ffffc00002a4018}[\text{realstart:154}, \text{0}x\text{fffffc00002a400c}] br r1, 0xfffffc0000:<br>[\text{realstart:156}, \text{0}x\text{fffffc00002a4010}] call pal [\text{0}x\text{4994e0}][-realstart:156, 0xfffffc00002a4010]  call\_pal 0x4994e0<br>[-realstart:157, 0xfffffc00002a4014]  byt  x31, 0xfffffc00002a3018[\text{realstart:157}, \text{0}x\text{fffffc00002a4014}] bgt r31, 0xffi[\text{realstart:171}, \text{0}x\text{fffffc00002a4018}] ldq gp, 0(r1)
   [\underline{\text{realstart}:171, 0xffffc00002a4018}] \quad \underline{\text{ldq}} \qquad \underline{\text{gp}}, \ \ 0\,r1) \\ [\underline{\text{realstart}:172, 0xffffc00002a401c}] \quad \  \text{stq} \qquad \  \  r31, \ \ 24\,(\text{sp})[_realstart:172, 0xfffffc00002a401c] stq r31, 24(sp)
    [_realstart:177, 0xfffffc00002a4020] bis r16, r31, r9
   [_realstart:178, 0xfffffc00002a4024] bis r17, r31, r10
   [-\text{realstart}:179, 0 \text{xffff}100002a4028] bis
   [_realstart:181, 0xfffffc00002a402c] bis r19, r31, r12
```
#### **2.1.5 Printing the Values of Variables and Data Structures**

You can use the print command to examine values of variables and data structures. The print command has the following syntax:

**print** *expression*

**p** *expression*

For example:

```
(dbx) print utsname
struct {
    sysname = "OSF1"
   nodename = "system.xyz.com"
   release = "V5.1B"
    version = "688.2"
    machine = "alpha"
}
```
Note that dbx has a default alias of p for print:

(dbx) **p utsname**

#### **2.1.6 Displaying a Data Structure Format**

You can use the whatis command to display the format for many of the kernel data structures. The whatis command has the following syntax:

**whatis** *type name*

The following example displays the itimerval data structure:

```
(dbx) whatis struct itimerval
struct itimerval {
   struct timeval {
       int tv_sec;
       int tv_usec;
    } it_interval;
    struct timeval {
       int tv_sec;
        int tv_usec;
    } it_value;
};
```
### **2.1.7 Debugging Multiple Threads**

You can use the dbx debugger to examine the state of the kernel's threads with the querying and scoping commands described in this section. You use these commands to show process and thread lists and to change the debugger's context (by setting its current process and thread variables) so that a stack trace for a particular thread can be displayed. Use the commands listed in Table 2–2 to examine the state of the kernel's threads:

| Command                 | <b>Description</b>                                                                           |
|-------------------------|----------------------------------------------------------------------------------------------|
| print \$tid             | Displays the thread ID of the current thread.                                                |
| print \$pid             | Displays the process ID of the current process.                                              |
| where                   | Displays a stack trace for the current thread.                                               |
| tlist                   | Displays list of kernel threads for the current process.                                     |
| kps                     | Displays a list of processes (not available when<br>used with kdebug).                       |
| set<br>\$pid=process id | Changes the context to another process (a process ID<br>of 0 changes context to the kernel). |
| tset <i>thread id</i>   | Changes the context to another thread.                                                       |
| tstack                  | Displays the stack trace for all threads.                                                    |

**Table 2–2: The dbx Address Modes**

# **2.1.8 Examining the Exception Frame**

When you work with a crash dump file to debug your code, you can use dbx to examine the exception frame. The exception frame is a stack frame created during an exception. It contains the registers that define the state of the routine that was running at the time of the exception. See the /usr/include/machine/reg.h header file to determine where registers are stored in the exception frame.

The savedefp variable contains the location of the exception frame. (Note that no exception frames are created when you force a system to dump, as described in the *System Administration* manual.) The following example shows an example exception frame:

```
(dbx) print savedefp/33X
```

```
ffffffff9618d940: 0000000000000000 fffffc000046f888
ffffffff9618d950: ffffffff86329ed0 0000000079cd612f
ffffffff9618d960: 000000000000007d 0000000000000001
ffffffff9618d970: 0000000000000000 fffffc000046f4e0
ffffffff9618d980: 0000000000000000 ffffffff9618a2f8
ffffffff9618d990: 0000000140012b20 0000000000000000
ffffffff9618d9a0: 000000014002ee10 0000000000000000
ffffffff9618d9b0: 00000001400075e8 0000000140026240
ffffffff9618d9c0: ffffffff9618daf0 ffffffff8635af20
ffffffff9618d9d0: ffffffff9618dac0 00000000000001b0
ffffffff9618d9e0: fffffc00004941b8 0000000000000000
ffffffff9618d9f0: 0000000000000001 fffffc000028951c
ffffffff9618da00: 0000000000000000 0000000000000fff
ffffffff9618da10: 0000000140026240 0000000000000000
ffffffff9618da20: 0000000000000000 fffffc000047acd0
ffffffff9618da30: 0000000000901402 0000000000001001
ffffffff9618da40: 0000000000002000
```
#### **2.1.9 Examining the User Program Stack**

When debugging a crash dump with dbx, you can examine the call stack of the user program whose execution precipitated the kernel crash. To examine a crash dump and also view the user program stack, you must invoke dbx using the following command syntax:

dbx -k vmunix.*n* vm[z]core.*n path*/*user-program*

The version number  $(n)$  is determined by the value contained in the bounds file, which is located in the same directory as the dump files. The user-program parameter specifies the user program executable.

The crash dump file must contain a full crash dump. For information on setting system defaults for full or partial crash dumps, see the *System Administration* manual. You can use the assign command in dbx, as shown in the following example, to temporarily specify a full crash dump. This setting stays in effect until the system is rebooted.

```
# dbx -k vmunix.3
dbx version 5.1B
    .
    .
    .
(dbx) assign partial_dump=0
```
To specify a full crash dump permanently so that this setting remains in effect after a reboot, use the patch command in dbx, as shown in the following example:

(dbx) **patch partial\_dump=0**

With either command, a partial\_dump value of 1 specifies a partial dump.

The following example shows how to examine the state of a user program named test1 that purposely precipitated a kernel crash with a syscall after several recursive calls:

```
# dbx -k vmunix.1 vmzcore.1 /usr/proj7/test1
dbx version 5.1B
Type 'help' for help.
stopped at [boot:1890 ,0xfffffc000041ebe8] Source not available
warning: Files compiled -g3: parameter values probably wrong
(dbx) where 1
> 0 boot() ["../../../../src/kernel/arch/alpha/machdep.c":1890,
0xfffffc000041ebe8]
  1 panic(0xfffffc000051e1e0, 0x8, 0x0, 0x0, 0xffffffff888c3a38)
\begin{bmatrix} " \dots / \dots / \dots / \text{src/kernel/bsd/subr prf.c":824, 0xffffc0000281974 \end{bmatrix}2 syscall(0x2d, 0x1, 0xffffffff888c3ce0, 0x9aa1e00000000, 0x0)
["../../../../src/kernel/arch/alpha/syscall_trap.c":593, 0xfffffc0000423be4]
  3 _Xsyscall(0x8, 0x3ff8010f9f8, 0x140008130, 0xaa, 0x3ffc0097b70)
["../../../../src/kernel/arch/alpha/locore.s":1409, 0xfffffc000041b0f4]
  4 __syscall(0x0, 0x0, 0x0, 0x0, 0x0) [0x3ff8010f9f4]
  5 justtryme(scall = 170, cpu = 0, levels = 25) ["test1.c":14,
0x120001310]
  6 recurse(inbox = (...)) ["test1.c":28, 0x1200013c4]
  7 recurse(inbox = (...)) ["test1.c":30, 0x120001400]
  8 recurse(inbox = (...)) ["test1.c":30, 0x120001400]
  9 recurse(inbox = (...)) ["test1.c":30, 0x120001400]
   .
   .
   .
  30 recurse(inbox = (...)) ["test1.c":30, 0x120001400]
 31 main(argc = 3, argv = 0x11ffffd08) ["test1.c":52, 0x120001518]
(dbx) up 8 2
recurse: 30 if (r.a[2] > 0) recurse(r)i(dbx) print r 3
struct {
   a = \{[0] 170
        [1] 0\lceil 2 \rceil 2
        [3] 0
        .
        .
        .
(dbx) print r.a[511] 4
25
(dbx)
```
**1** The where command displays the kernel stack followed by the user program stack at the time of the crash. In this case, the kernel stack has four activation levels; the user program stack starts with the fifth level and includes several recursive calls.

- **2** The up 8 command moves the debugging context eight activation levels up the stack to one of the recursive calls within the user program code.
- **3** The print r command displays the current value of the variable r, which is a structure of array elements. Full symbolization is available for the user program, assuming it was compiled with the -g option.
- **4** The print r.a[511] command displays the current value of array element 511 of structure r.

#### **2.1.10 Extracting the Preserved Message Buffer**

The preserved message buffer (pmsgbuf) contains information such as the firmware version, operating system version, pc value, and device configuration. You can use dbx to extract the preserved message buffer from a running system or dump files. For example:

```
(dbx) print *pmsgbuf
struct {
   msg_magic = 405601
   msg bufx = 1537msg_bufr = 1537
    msg_bufc = "Alpha boot: available memory from 0x7c6000 to 0x6000000
Tru64 UNIX V5.1B; Sun Oct 06 11:20:36 EST 2002
physical memory = 96.00 megabytes.
available memory = 84.57 megabytes.
using 360 buffers containing 2.81 megabytes of memory
tc0 at nexus
scc0 at tc0 slot 7
asc0 at tc0 slot 6
rz1 at scsi0 target 1 lun 0 (LID=0) (HP RZ25 (C) HP 0700)
rz2 at scsi0 target 2 lun 0 (LID=1) (HP RZ25 (C) HP 0700)
rz3 at scsi0 target 3 lun 0 (LID=2) (HP RZ26 (C) HP T384)
rz4 at scsi0 target 4 lun 0 (LID=3) (HP RRD42 (C) HP 4.5d)
tz5 at scsi0 target 5 lun 0 (HP TLZ06 (C)HP 0374)
scsi1 at tc0 slot 7
fb0 at tc0 slot 8
1280X1024
ln0: HP LANCE Module Name: PMAD-BA
ln0 at tc0 slot 7
.
.
.
```
#### **2.1.11 Debugging on SMP Systems**

Debugging in an SMP environment can be difficult because an SMP system optimized for performance keeps the minimum of lock debug information.

The Tru64 UNIX system supports a lock mode to facilitate debugging SMP locking problems. The lock mode is implemented in the lockmode boot time system attribute. By default, the lockmode attribute is set to a value between 0 and 3, depending upon whether the system is an SMP system and whether the RT\_PREEMPTION\_OPT attribute is set. (This attribute optimizes system performance.)

For debugging purposes, set the lockmode attribute to 4. Follow these steps to set the lockmode attribute to 4:

1. Create a stanza-formatted file named, for example, generic.stanza that appears as follows:

```
generic:
   lockmode=4
```
The contents of this file indicate that you are modifying the lockmode attribute of the generic subsystem.

2. Add the new definition of lockmode to the /etc/sysconfigtab database:

```
# sysconfigdb -a -f generic.stanza generic
```
3. Reboot your system.

Some of the debugging features provided with lockmode set to 4 are as follows:

- Automatic lock hierarchy checking and minimum spl checking when any kernel lock is acquired (assuming a lockinfo structure exists for the lock class in question). This checking helps you find potential deadlock situations.
- Lock initialization checking.
- Additional debug information maintenance, including information about simple and complex locks.

For simple locks, the system records an array of the last 32 simple locks which were acquired on the system (slock\_debug). The system creates a slock\_debug array for each CPU in the system.

For complex locks, the system records the locks owned by each thread in the thread structure (up to eight complex locks).

To get a list of the complex locks a thread is holding, use these commands:

```
# dbx -k /vmunix
(dbx) print thread->lock_addr
{
 [0] 0xe4000002a67e0030
 [1] 0xc3e0005b47ff0411
 [2] 0xb67e0030a6130048
 [3] 0xa67e0030d34254e5
 [4] 0x279f0200481e1617
 [5] 0x4ae33738a7730040
 [6] 0x477c0101471c0019
 [7] 0xb453004047210402
}
(dbx) print slock_debug
{
```

```
[0] 0xfffffc000065c580
[1] 0xfffffc000065c780
}
```
• Lock statistics are recorded to allow you to determine what kind of contention you have on a particular lock. Use the kdbx lockstats extension as shown in the following example to display lock statistics:

# **kdbx /vmunix** (kdbx) **lockstats**

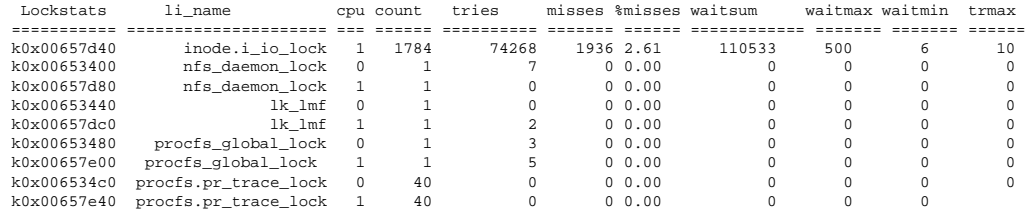

# **2.2 The kdbx Debugger**

The kdbx debugger is a crash analysis and kernel debugging tool; it serves as a frontend to the dbx debugger. The kdbx debugger is extensible, customizable, and insensitive to changes to offsets and field sizes in structures. The only dependencies on kernel header files are for bit definitions in option fields.

The kdbx debugger has facilities for interpreting various symbols and kernel data structures. It can format and display these symbols and data structures in the following ways:

- In a predefined form as specified in the source code modules that currently accompany the kdbx debugger
- As defined in user-written source code modules according to a standardized format for the contents of the kdbx modules

All dbx commands (except signals such as Ctrl/P) are available when you use the kdbx debugger. In general, kdbx assumes hexadecimal addresses for commands that perform input and output.

As with dbx, you can use kdbx to examine the call stack of the user program whose execution precipitated a kernel crash (see Section 2.1.9).

The following sections explain how to use kdbx to debug kernel programs.

#### **2.2.1 Beginning a kdbx Session**

Using the kdbx debugger, you can examine the running kernel or dump files created by the savecore utility. In either case, you examine an object file and a core file. For running systems, these files are usually /vmunix and

/dev/mem, respectively. By default, crash dump files are created in the /var/adm/crash directory (see the *System Administration* manual).

Use the following kdbx command to examine a running system:

```
# kdbx −k /vmunix /dev/mem
```
Use a kdbx command similar to the following to examine a compressed or uncompressed crash dump file, respectively:

```
# kdbx −k vmunix.1 vmzcore.1
# kdbx −k vmunix.1 vmcore.1
```
The version number (.1 in this example) is determined by the value contained in the bounds file, which is located in the same directory as the dump files.

To examine a crash dump file and also view the call stack of the user program whose execution precipitated the kernel crash, you must invoke kdbx using the following command syntax:

kdbx -k vmunix.*n* vm[z]core.*n path*/*user-program*

For more information, see Section 2.1.9.

When you begin a debugging session, kdbx reads and executes the commands in the system initialization file /var/kdbx/system.kdbxrc. The initialization file contains setup commands and alias definitions. (For a list of kdbx aliases, see kdbx(1) .) You can further customize the kdbx environment by adding commands and aliases to:

The /var/kdbx/site.kdbxrc file

This file contains customized commands and alias definitions for a particular system.

• The  $\sim$  / . kdbxrc file

This file contains customized commands and alias definitions for a specific user.

• The ./.kdbxrc file

This file contains customized commands and alias definitions for a specific project. This file must reside in the current working directory when kdbx is invoked.

#### **2.2.2 The kdbx Debugger Commands**

The kdbx debugger provides the following commands:

```
alias [name] [command-string]
```
Sets or displays aliases. If you omit all arguments, alias displays all aliases. If you specify the variable name, alias displays the alias for

name, if one exists. If you specify name and command-string, alias establishes name as an alias for command-string.

context proc | user

Sets context to the user's aliases or the extension's aliases. This command is used only by the extensions.

```
coredata start_address end_address
```
Dumps, in hexadecimal, the contents of the core file starting at start\_address and ending before end\_address.

dbx command-string

Passes the command-string to dbx. Specifying dbx is optional; if kdbx does not recognize a command, it automatically passes that command to dbx. See dbx(1) for a complete description of dbx commands.

help [-long] [args]

Prints help text.

```
pr [options] [extensions] [arguments]
```
Executes an extension and gives it control of the kdbx session until it quits. You specify the name of the extension in extensions and pass arguments to it in arguments. Use the following options:

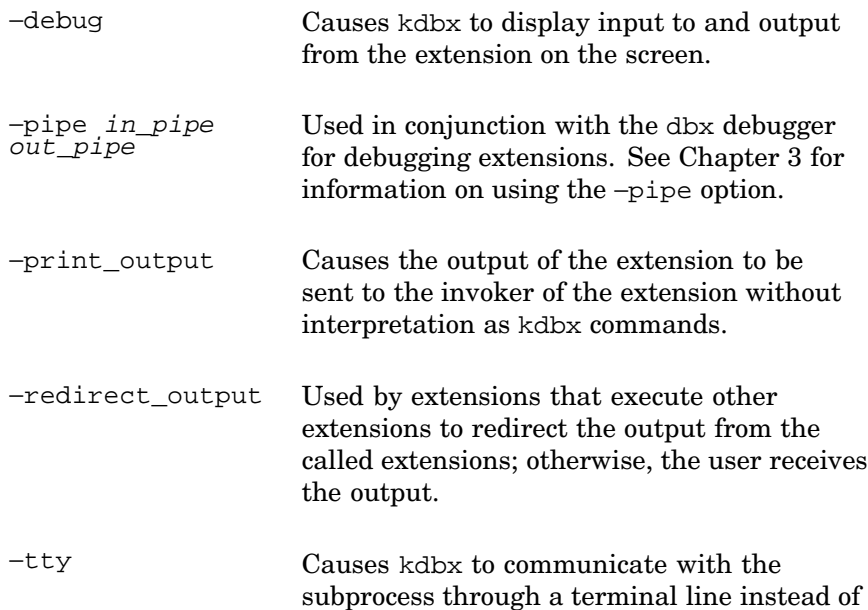

pipes. If you specify the −pipe option, proc ignores it.

```
print string
```
Displays string on the terminal. If this command is used by an extension, the terminal receives no output.

#### quit

Exits the kdbx debugger.

```
source [-x] [file(s)]
```
Reads and interprets files as kdbx commands in the context of the current aliases. If the you specify the −x option, the debugger displays commands as they are executed.

```
unalias name
```
Removes the alias, if any, from name.

The kdbx debugger contains many predefined aliases, which are defined in the kdbx startup file /var/kdbx/system.kdbxrc.

#### **2.2.3 Using kdbx Debugger Extensions**

In addition to its commands, the kdbx debugger provides extensions. You execute extensions using the kdbx command pr. For example, to execute the arp extension, enter this command:

kdbx> **pr arp**

Some extensions are provided with your Tru64 UNIX system and reside in the /var/kdbx directory. Aliases for each of these extensions are also provided that let you omit the pr command from an extension command line. Another way to execute the arp extension is to enter the following command:

kdbx> **arp**

This command has the same effect as the pr arp command.

You can create your own kdbx extensions as described in Chapter 3.

For extensions that display addresses as part of their output, some use a shorthand notation for the upper 32-bits of an address to keep the output readable. The following table lists the notation for each address type.

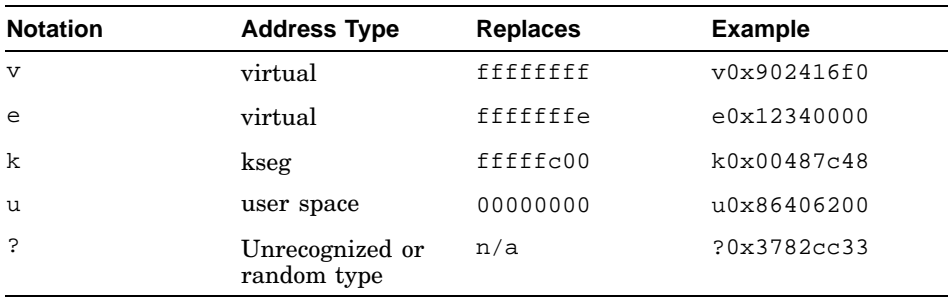

The follow sections describe the kdbx extensions that are supplied with your system.

#### **2.2.3.1 Displaying the Address Resolution Protocol Table**

The arp extension displays the contents of the address resolution protocol (arp) table. The arp extension has the following form:

#### **arp** [−]

If you specify the optional hyphen  $(-)$ , arp displays the entire arp table; otherwise, it displays those entries that have nonzero values in the iaddr.s\_addr and at\_flags fields.

#### For example:

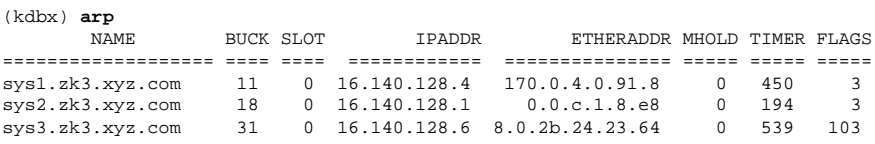

#### **2.2.3.2 Performing Commands on Array Elements**

The array\_action extension performs a command action on each element of an array. This extension allows you to step through any array in the operating system kernel, and display specific components or values as described in the list of command options.

This extension has the following format:

**array\_action** *"type" length start\_address* [ *options*] *command*

The arguments to the array\_action extension are as follows:

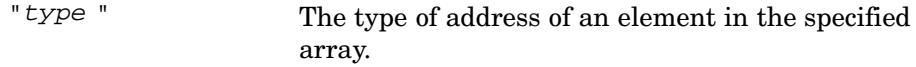

length The number of elements in the specified array.

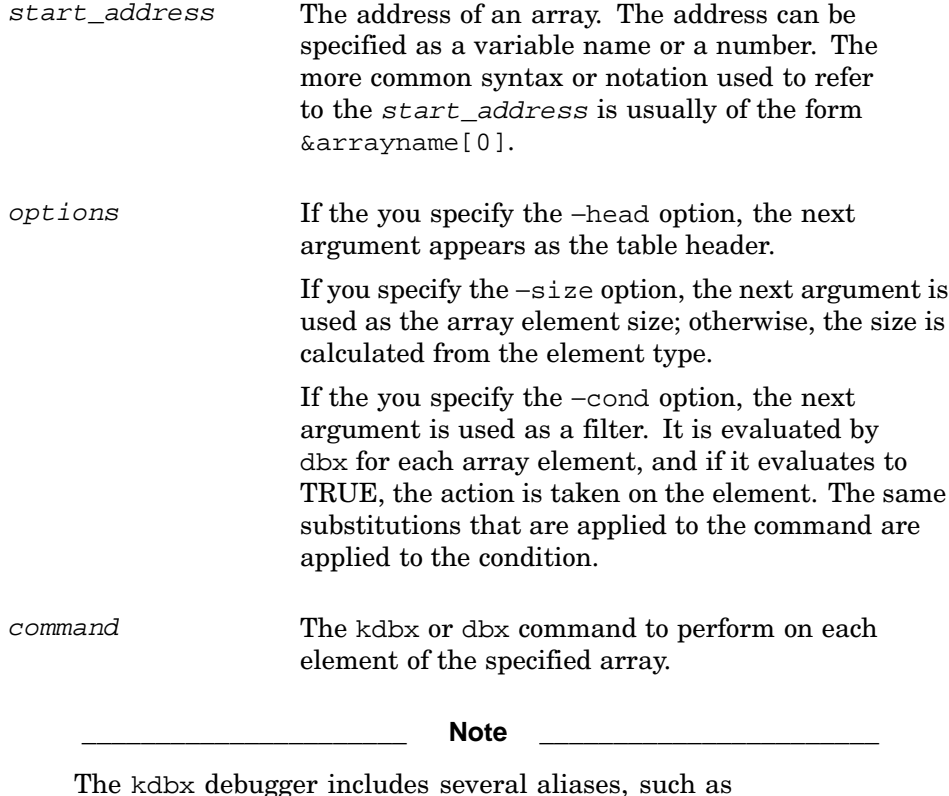

The kdbx debugger includes several aliases, such as file\_action, that may be easier to use than using the array\_action extension directly.

Substitutions similar to printf can be performed on the command for each array element. The possible substitutions are as follows:

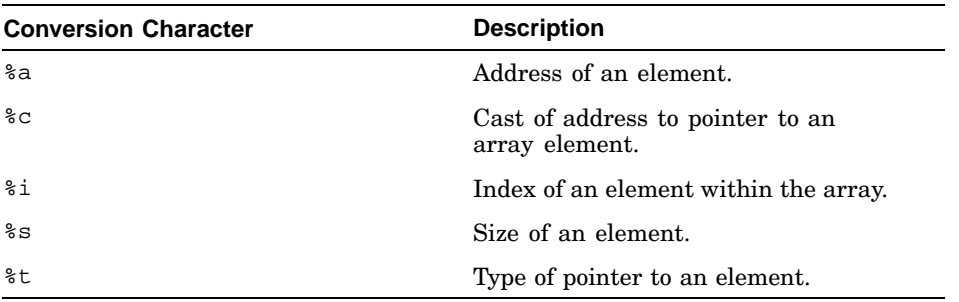

#### For example:

```
(kdbx) array_action "struct kernargs *" 11 &kernargs[0] p %c.name
0xfffffc00004737f8 = "askme"0xfffff00000473800 = "buffer
```

```
0xfffffc0000473810 = "nbuf"
0xfffffc0000473818 = "memlimit"
0xfffffc0000473828 = "pmap_debug"
0xfffffc0000473838 = "syscalltrace"0xfffffc0000473848 = "boothowto"0xfffffc0000473858 = "do_virtual_tables"
0xfffffc0000473870 = "netblk"
0xfffff0000473878 = "zalloc physical"0xfffffc0000473888 = "trap_debug"
(kdbx)
```
#### **2.2.3.3 Displaying the Buffer Table**

The buf extension displays the buffer table. This extension has the following format:

**buf** [ *addresses* -free | -all]

If you omit arguments, the debugger displays the buffers on the hash list.

If you specify addresses, the debugger displays the buffers at those addresses. Use the −free option to display buffers on the free list. Use the −all option to display first buffers on the hash list, followed by buffers on the free list.

#### For example:

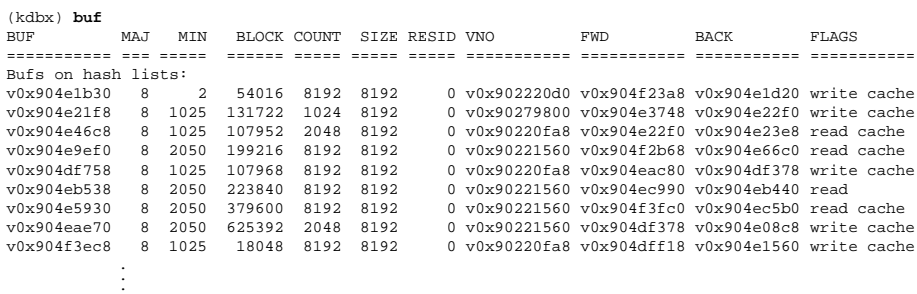

(kdbx)

#### **2.2.3.4 Displaying the Callout Table and Absolute Callout Table**

The callout extension displays the callout table. This extension has the following format:

#### **callout**

For example:

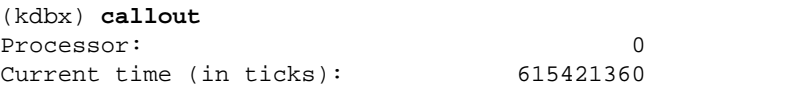

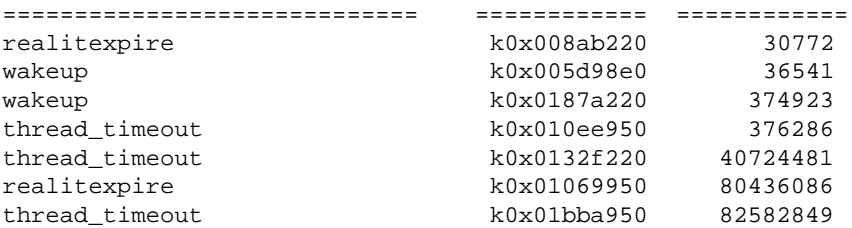

The abscallout extension displays the absolute callout table. This table contains callout entries with the absolute time in fractions of seconds. This extension has the following format:

#### **abscallout**

For example:

(kdbx)**abscallout** Processor: 0

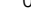

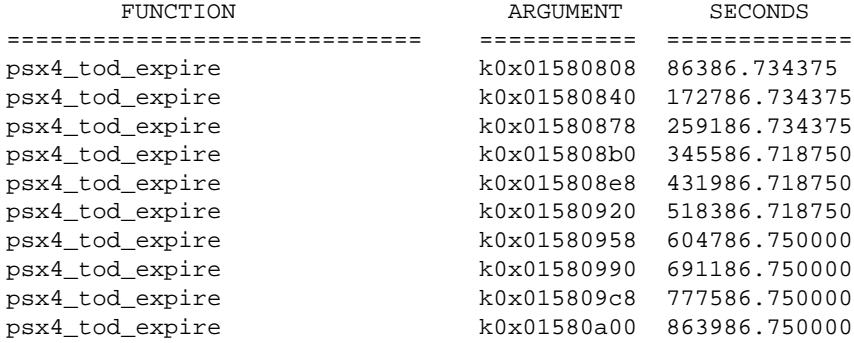

#### **2.2.3.5 Casting Information Stored in a Specific Address**

The cast extension forces dbx to display part of memory as the specified type and is equivalent to the following command:

dbx print \*((type ) address )

The cast extension has the following format:

**cast** *address type*

For example:

(kdbx) **cast 0xffffffff903e3828 char**  $'$  ^@'

#### **2.2.3.6 Displaying Machine Configuration**

The config extension displays the configuration of the machine. This extension has the following format:

#### **config**

For example:

```
(kdbx) config
Bus #0 (0xfffffc000048c6a0): Name - "tc" Connected to - "nexus"
       Config 1 - tcconfl1 Config 2 - tcconfl2
       Controller "scc" (0xfffffc000048c970)
(kdbx)
```
#### **2.2.3.7 Converting the Base of Numbers**

The convert extension converts numbers from one base to another. This extension has the following format:

**convert** [-in [ 8 | 10 | 16] ] [-out [ 2 | 8 | 10 | 16] ] [ *args*]

The –in and –out options specify the input and output bases, respectively. If you omit −in, the input base is inferred from the arguments. The arguments can be numbers or variables.

For example:

```
(kdbx) convert -in 16 -out 10 864c2a14
2253138452
(kdbx)
```
#### **2.2.3.8 Displaying CPU Use Statistics**

The cpustat extension displays statistics about CPU use. Statistics displayed include percentages of time the CPU spends in the following states:

- Running user-level code
- Running system-level code
- Running at a priority set with the nice() function
- Idle
- Waiting (idle with input or output pending)

This extension has the following format:

**cpustat** [ -update *n*] [ -cpu *n*]

The -update option specifies that kdbx update the output every *n* seconds.

The −cpu option controls the CPU for which kdbx displays statistics. By default, kdbx displays statistics for all CPUs in the system.

For example:
```
(kdbx) cpustat
Cpu User (%) Nice (%) System (%) Idle (%) Wait (%)
===== ========== ========== ========== ========== ==========
  0 0.23 0.00 0.08 99.64 0.05<br>1 0.21 0.00 0.06 99.68 0.05
   1 0.21 0.00 0.06 99.68 0.05
```
### **2.2.3.9 Disassembling Instructions**

The dis extension disassembles some number of instructions. This extension has the following format:

**dis** *start-address* [ *num-instructions*]

The num-instructions, argument specifies the number of instructions to be disassembled. The start-address argument specifies the starting address of the instructions. If you omit the num-instructions argument, 1 is assumed.

For example:

```
(kdbx) dis 0xffffffff864c2a08 5
```

```
[., 0xffffffff864c2a08] call_pal 0x20001
[., 0xffffffff864c2a0c] call_pal 0x800000
[., 0xffffffff864c2a10] ldg $f18, -13304(r3)
[., 0xffffffff864c2a14] bgt r31, 0xffffffff864c2a14
[., 0xffffffff864c2a18] call_pal 0x4573d0
```

```
(kdbx)
```
### **2.2.3.10 Displaying Remote Exported Entries**

The export extension displays the exported entries that are mounted remotely. This extension has the following format:

#### **export**

For example:

(kdbx) **export** MAJ MIN INUM GEN MAP FLAGS PATH ================== === ===== ===== ========== ==== ===== ================= 0xffffffff863bfe40 8 4098 2 1308854383 -2 0 /cdrom 0xffffffff863bfdc0 8 2050 67619 736519799 -2 0 /usr/users/user2 0xffffffff863bfe00 8 2050 15263 731712009 -2 0 /usr/staff/user 0xffffffff863bfe80 8 1024 6528 731270099 -2 0 /mnt

### **2.2.3.11 Displaying the File Table**

The file extension displays the file table. This extension has the following format:

**file** [ *addresses*]

If you omit the arguments, the extension displays file entries with nonzero reference counts; otherwise, it displays the file entries located at the specified addresses.

For example:

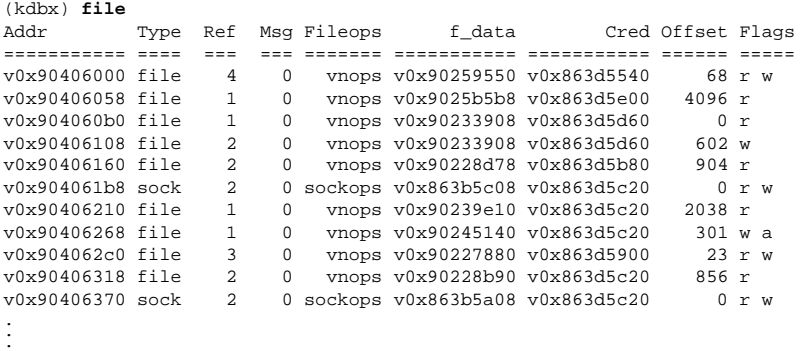

### **2.2.3.12 Displaying the udb and tcb Tables**

The inpcb extension displays the udb and tcb tables. This extension has the following format:

**inpcb** [-udp] [-tcp] [ *addresses*]

If you omit the arguments, kdbx displays both tables. If you specify the −udp option or the −tcp option, the debugger displays the corresponding table.

If you specify the address argument, the inpcb extension ignores the −udp and −tcp options and displays entries located at the specified address.

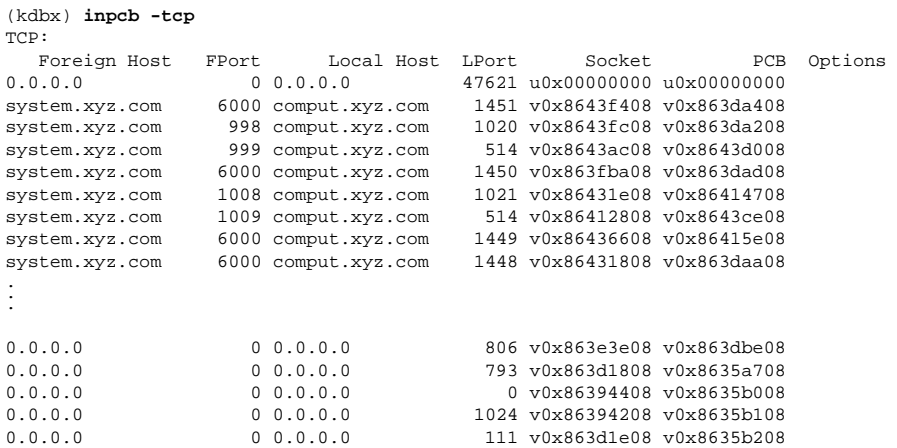

### **2.2.3.13 Performing Commands on Lists**

The list action extension performs some command on each element of a linked list. This extension provides the capability to step through any linked list in the operating system kernel and display particular components. This extension has the following format:

**list\_action** "*type*" *next-field end-addr start-addr* [ *options*] *command* The arguments to the list\_action extension are as follows:

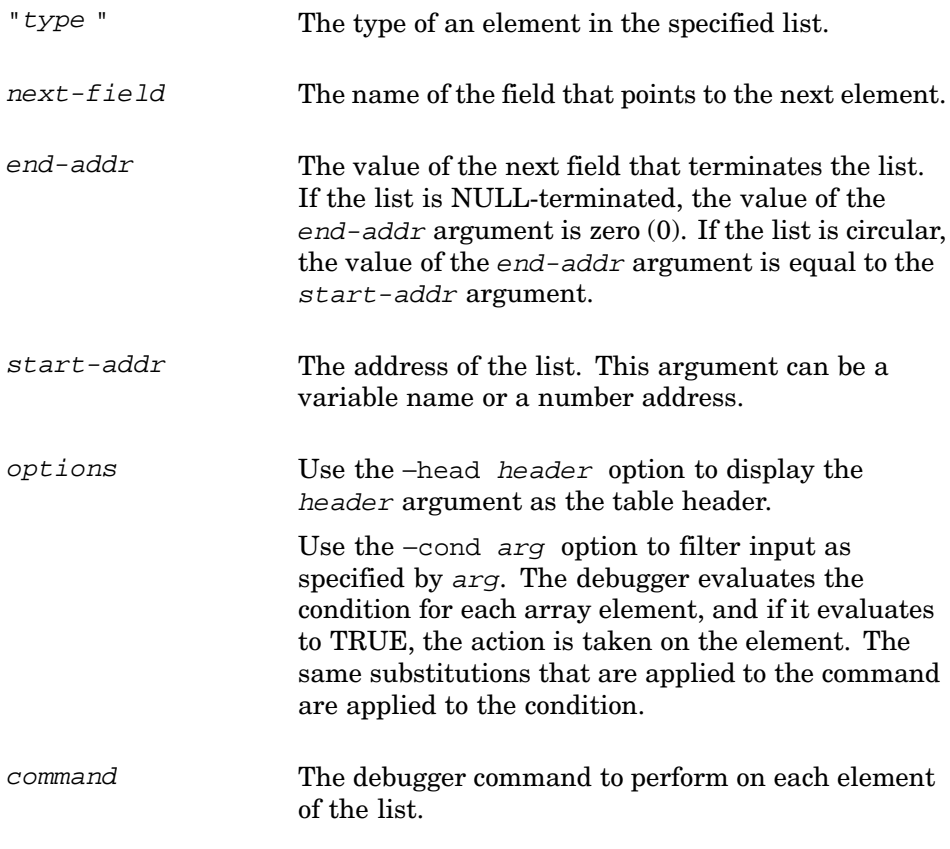

The kdbx debugger includes several aliases, such as procaddr, that might be easier than using the list\_action extension directly.

The kdbx debugger applies substitutions in the same style as printf substitutions for each command element. The possible substitutions are as follows:

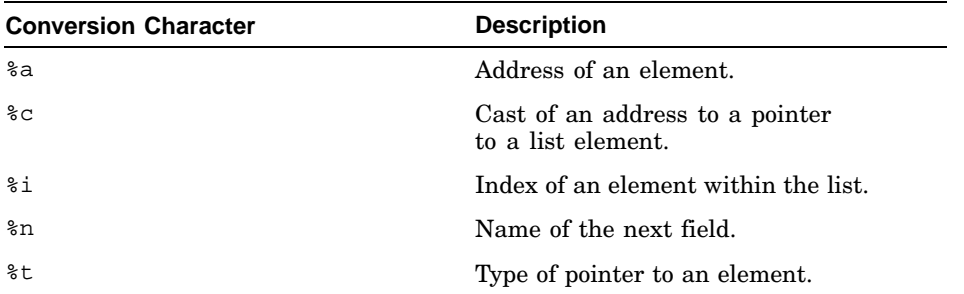

For example:

```
(kdbx) list_action "struct proc *" p_nxt 0 allproc p \
%c.task.u_address.uu_comm %c.p_pid
"list_action" 1382
"dbx" 1380
"kdbx" 1379
"dbx" 1301
"kdbx" 1300
"sh" 1296
"ksh" 1294
"csh" 1288
"rlogind" 1287
.
..
```
### **2.2.3.14 Displaying the lockstats Structures**

The lockstats extension displays the lock statistics contained in the lockstats structures. Statistics are kept for each lock class on each CPU in the system. These structures provide the following information:

- The address of the structure
- The class of lock for which lock statistics are being recorded
- The CPU for which the lock statistics are being recorded
- The number of instances of the lock
- The number of times processes have tried to get the lock
- The number of times processes have tried to get the lock and missed
- The percentage of time processes miss the lock
- The total time processes have spent waiting for the lock
- The maximum amount of time a single process has waited for the lock
- The minimum amount of time a single process has waited for the lock

The lock statistics recorded in the lockstats structures are dynamic.

This extension is available only when the lockmode system attribute is set to 4.

This extension has the following format:

**lockstats** -class *name* | -cpu *number* | -read | -sum | -total | -update *n* If you omit all of the options, lockstats displays statistics for all lock classes on all CPUs. The following list describes the options you can use:

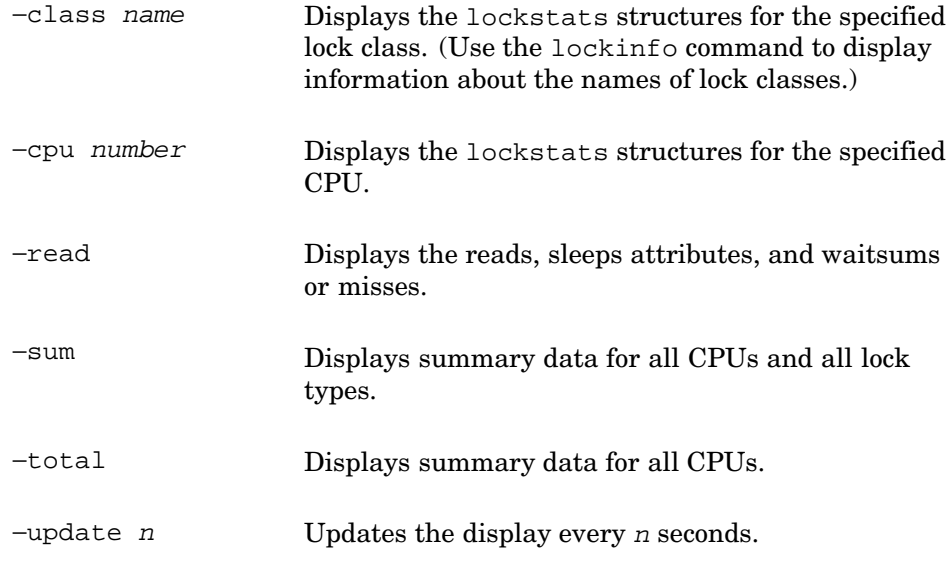

### For example:

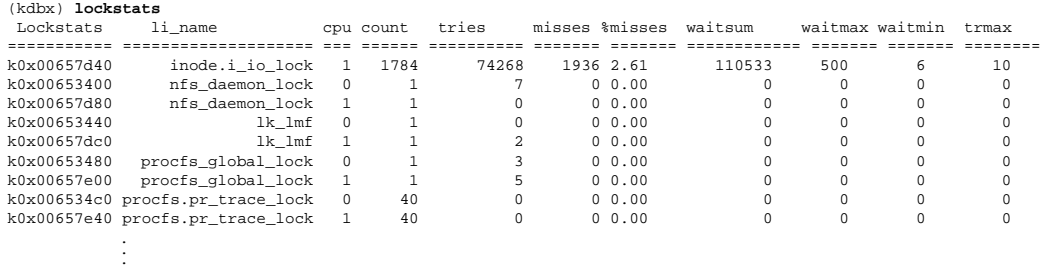

# **2.2.3.15 Displaying lockinfo Structures**

The lockinfo extension displays static lock class information contained in the lockinfo structures. Each lock class is recorded in one lockinfo structure, which contains the following information:

- The address of the structure
- The index into the array of lockinfo structures
- The class of lock for which information is provided
- The number of instances of the lock
- The lock option, as defined in the /sys/include/sys/lock.h header file

This extension is available only when the lockmode system attribute is set to 4.

This extension has the following format:

### **lockinfo** [ -class *name* ]

The −class option allows you to display the lockinfo structure for a particular class of locks. If you omit the option, lockinfo displays the lockinfo structures for all classes of locks.

#### For example:

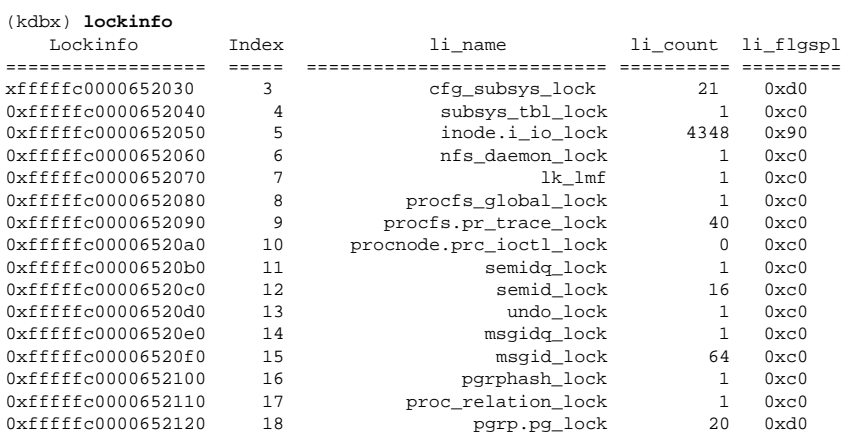

### **2.2.3.16 Displaying the Mount Table**

The mount extension displays the mount table, and has the following format:

### **mount** [-s] [ *address*]

The −s option displays a short form of the table. If you specify one or more addresses, kdbx displays the mount entries named by the addresses.

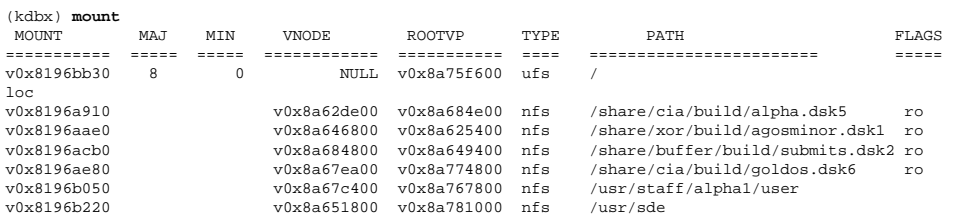

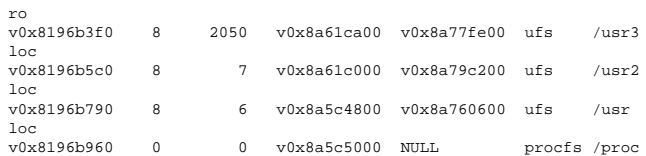

### **2.2.3.17 Displaying the Namecache Structures**

The namecache extension displays the per-processor namecache structures on the system, and has the following format:

**namecache** [ -h | -help] | [ -neg | -all -p *cpu*] [ -v *pid* | -d *dvpid* | -n *name*]

In the following example, the -h option displays a list of options, with brief explanations, and it also provides some usage tips:

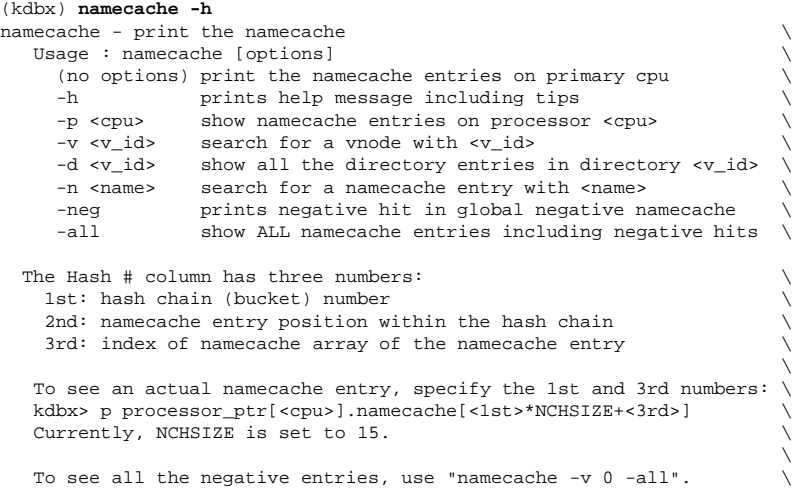

The following example shows the default output of the namecache extension:

(kdbx)

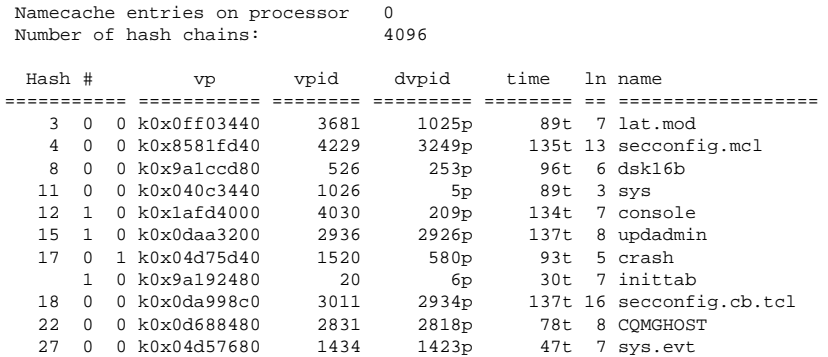

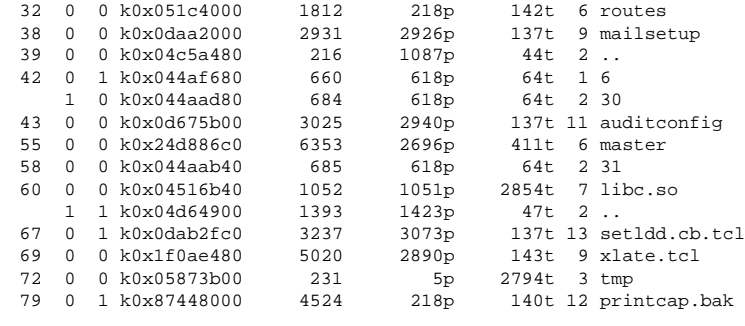

```
.
.
.
```
## The following example displays all directory entries on processor 1 in directory 253:

(kdbx) **namecache -p 1 -all -d 253**

Searching for all entries in directory with v\_id 253 ... Namecache entries on processor 1 Number of hash chains: 4096

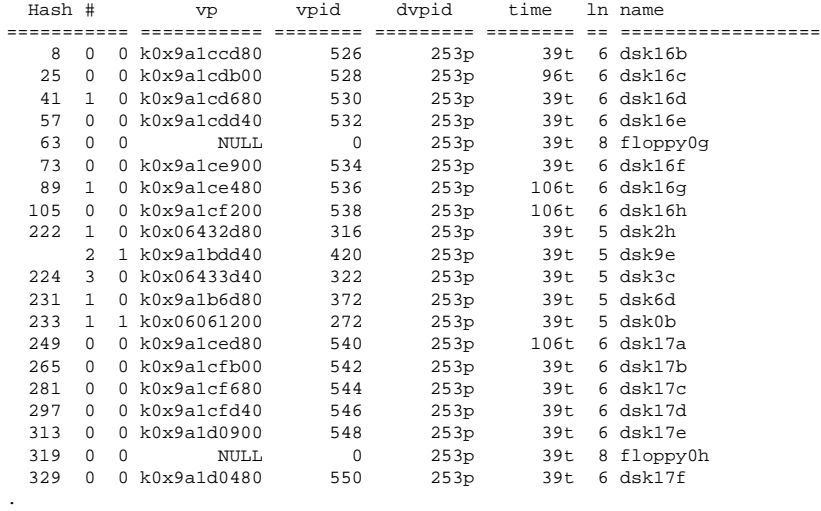

```
.
.
.
```
# **2.2.3.18 Displaying Processes' Open Files**

The ofile extension displays the open files of processes and has the following format.

**ofile** [ -proc *address* | -pid *pid* | -v]

If you omit arguments, ofile displays the files opened by each process. If you specify −proc address or −pid pid the extension displays the open files owned by the specified process. The −v option displays more information about the open files.

For example:

```
(kdbx) ofile -pid 1136 -v
Proc=0xffffffff9041e980 pid= 1136
ADDR_FILE f_cnt ADDR_VNODE V_TYPE V_TAG USECNT V_MOUNT INO# QSIZE
=========== ===== =========== ====== ====== ====== =========== ====== =====
v0x90408520 27 v0x902c1390 VCHR VT_UFS 3 v0x863abab8 1103 0
v0x90408520 27 v0x902c1390 VCHR VT_UFS 3 v0x863abab8 1103 0
v0x90408520 27 v0x902c1390 VCHR VT_UFS 3 v0x863abab8 1103 0
v0x90408368 1 v0x9026e6b8 VDIR VT_UFS 18 v0x863ab728 64253 512
```
### **2.2.3.19 Converting the Contents of Memory to Symbols**

The paddr extension converts a range of memory to symbolic references and has the following format:

**paddr** *address number-of-longwords*

The arguments to the paddr extension are as follows:

address The starting address.

number-of-longwords The number of longwords to display.

For example:

```
(kdbx) paddr 0xffffffff90be36d8 20
[., 0xffffffff90be36d8]: [h_kmem_free_memory_:824, 0xfffffc000037f47c] 0x0000000000000000
[., 0xffffffff90be36e8]: [., 0xffffffff8b300d30] [hardclock:394, 0xfffffc00002a7d5c]
[., 0xffffffff90be36f8]: 0x0000000000000000 [., 0xffffffff863828a0]
[., 0xffffffff90be3708]: [setconf:133, 0xfffffc00004949b0] [., 0xffffffff90be39f4]
[., 0xffffffff90be3718]: 0x00000000000004e0 [thread_wakeup_prim:858, 0xfffffc0000328454]
[., 0xffffffff90be3728]: 0x0000000000000001 0xffffffff0000000c
[., 0xffffffff90be3738]: [., 0xffffffff9024e518] [hardclock:394, 0xfffffc00002a7d5c]
[., 0xffffffff90be3748]: 0x00000000004d5ff8 0xffffffffffffffd4
[., 0xffffffff90be3758]: 0x00000000000bc688 [setconf:133, 0xfffffc00004946f0]
[., 0xffffffff90be3768]: [thread_wakeup_prim:901, 0xfffffc00003284d0]
0x000003ff85ef4ca0
```
### **2.2.3.20 Displaying the Process Control Block for a Thread**

The pcb extension displays the process control block for a given thread structure located at *thread* address. The extension also displays the contents of integer and floating-point registers (if nonzero).

This extension has the following format:

**pcb** *thread\_address*

```
(kdbx) pcb 0xffffffff863a5bc0
Addr pcb ksp ksp usp pc ps ps
v0x90e8c000 v0x90e8fb88 0x0 0xfffffc00002dc110 0x5
sp ptbr pcb_physaddr
0xffffffff90e8fb88 0x2ad4 0x55aa000
r9 0xffffffff863a5bc0
r10 0xffffffff863867a0
r11 0xffffffff86386790
r13 0x5
```
### **2.2.3.21 Formatting Command Arguments**

The printf extension formats one argument at a time to work around the dbx debugger's command length limitation. It also supports the %s string substitution, which the dbx debugger's printf command does not. This extension has the following format:

### **printf** *format-string* [ *args*]

The arguments to the printf extension are as follows:

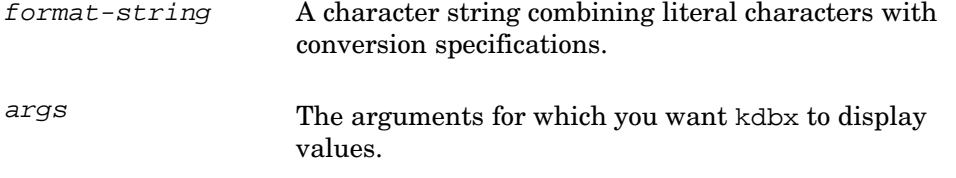

For example:

(kdbx) **printf "allproc = 0x%lx" allproc** allproc = 0xffffffff902356b0

## **2.2.3.22 Displaying the Process Table**

The proc extension displays the process table. This extension has the following format:

**proc** [ *address*]

If you specify an address, the proc extension displays only the proc structures at that address; otherwise, the extension displays all proc structures.

```
(kdbx) proc
.
.
.
Addr PID PPID PGRP UID NICE SIGCATCH P_SIG Event Flags
=========== ===== ===== ===== ===== ==== ======== ======== =========== ============
v0x8191e210 0 0 0 0 0 00000000 00000000 NULL in sys
v0x8197cd80 1 0 1 0 0 207a7eff 00000000 NULL in pagv exec
```
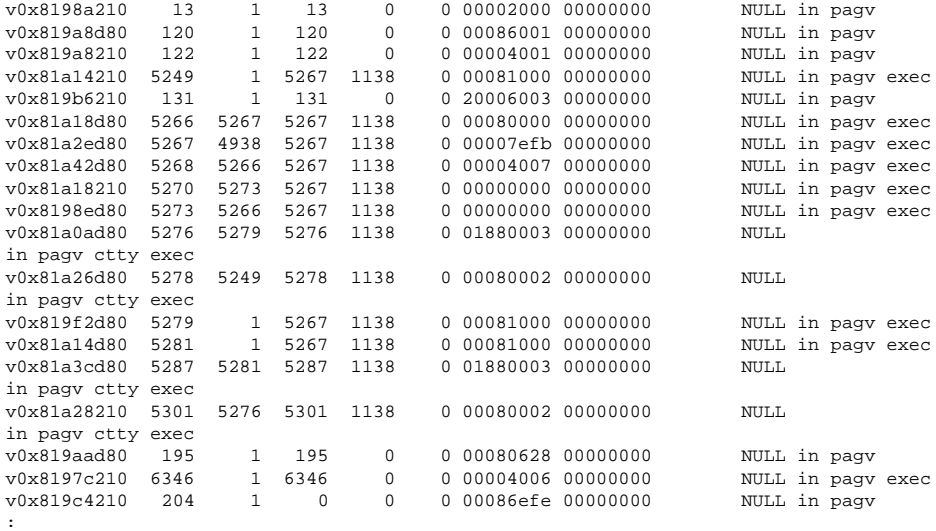

### **2.2.3.23 Converting an Address to a Procedure name**

The procaddr extension converts the specified address to a procedure name. This extension has the following format:

**procaddr** [ *address* ]

For example:

(kdbx) **procaddr callout.c\_func** xpt\_pool\_free

## **2.2.3.24 Displaying Sockets from the File Table**

The socket extension displays those files from the file table that are sockets with nonzero reference counts. This extension has the following format:

### **socket**

For example:

(kdbx) **socket**

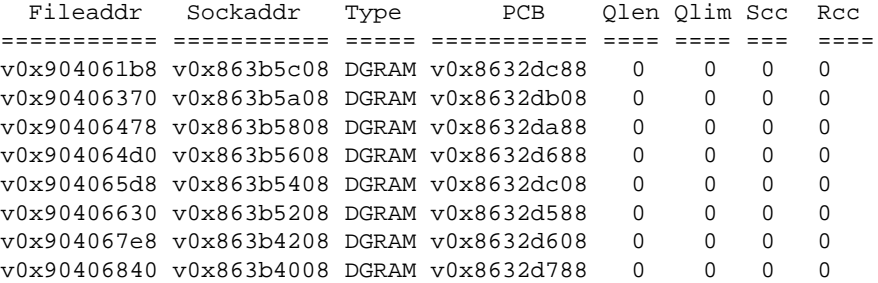

```
v0x904069a0 v0x8641f008 STRM v0x8632c808 0 0 0 0
v0x90406aa8 v0x863b4c08 STRM v0x8632d508 0 2 0 0
v0x90406bb0 v0x863b4e08 STRM v0x8632da08 0 0 0 0
.
..
```
### **2.2.3.25 Displaying a Summary of the System Information**

The sum extension displays a summary of system information and has the following format:

### **sum**

For example:

```
(kdbx) sum
Hostname : system.xyz.com
cpu: DEC3000 - M500 avail: 1
Boot-time: Tue Oct 24 15:01:37 1998
Time: Fri Nov 6 09:59:00 2002
Kernel : OSF1 release V5.1B version 688.2 (alpha)
(kdbx)
```
### **2.2.3.26 Displaying a Summary of Swap Space**

The swap extension displays a summary of swap space and has the following format:

### **swap**

For example:

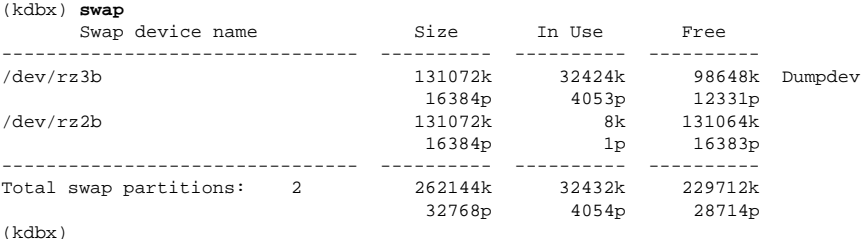

### **2.2.3.27 Displaying the Task Table**

The task extension displays the task table. This extension has the following format:

**task** [ *proc\_address* ]

If you specify addresses, the extension displays the task structures named by the argument addresses; otherwise, the debugger displays all tasks.

(kdbx) **task**

. . .

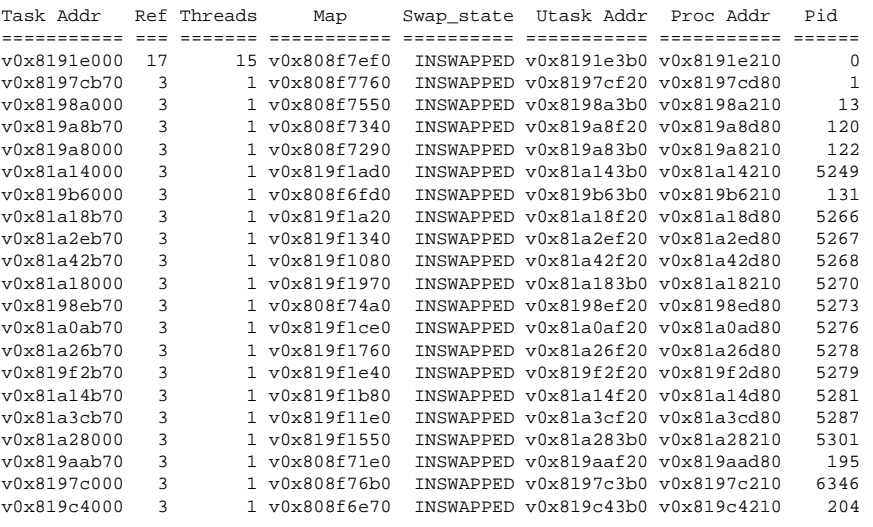

. . .

## **2.2.3.28 Displaying Information About Threads**

The thread extension displays information about threads and has the following format:

**thread** [ *proc\_address* ]

If you specify addresses, the thread extensions displays thread structures named by the addresses; otherwise, information about all threads is displayed.

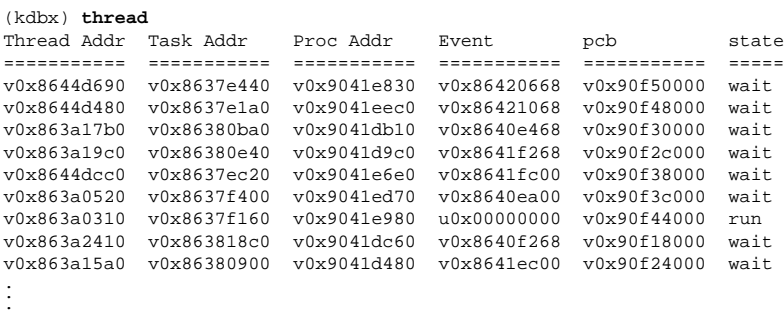

### **2.2.3.29 Displaying a Stack Trace of Threads**

The trace extension displays the stack of one or more threads. This extension has the following format:

**trace** [ *thread\_address*... | -k | -u | -a]

If you omit arguments, trace displays the stack trace of all threads. If you specify a list of thread addresses, the debugger displays the stack trace of the specified threads. The following table explains the trace options:

−a Displays the stack trace of the active thread on each CPU.

−k Displays the stack trace of all kernel threads.

−u Displays the stack trace of all user threads.

```
(kdbx) trace
*** stack trace of thread 0xffffffff819af590 pid=0 ***
> 0 thread_run(new_thread = 0xffffffff819af928)
["../../../../src/kernel/kern/sched_prim.c":1637, 0xfffffc00002f9368]
  1 idle_thread() ["../../../../src/kernel/kern/sched_prim.c":2717,
0xfffffc00002fa32c]
*** stack trace of thread 0xffffffff819af1f8 pid=0 ***
> 0 thread_block() ["../../../../src/kernel/kern/sched_prim.c":1455,
0xfffffc00002f9084]
  1 softclock_main() ["../../../../src/kernel/bsd/kern_clock.c":810,
0xfffffc000023a6d4]
.
.
.
*** stack trace of thread 0xffffffff819fc398 pid=0 ***
> 0 thread_block() ["../../../../src/kernel/kern/sched_prim.c":1471,
0xfffffc00002f9118]
  1 vm_pageout_loop() ["../../../../src/kernel/vm/vm_pagelru.c":375,
0xfffffc0000395664]
  2 vm_pageout() ["../../../../src/kernel/vm/vm_pagelru.c":834,
0xfffffc00003961e0]
.
.
.
*** stack trace of thread 0xffffffff819fce60 pid=2 ***
> 0 thread_block() ["../../../../src/kernel/kern/sched_prim.c":1471,
0xfffffc00002f9118]
  1 msg_dequeue(message_queue = 0xffffffff819a5970, max_size = 8192,
option = 0, tout = 0, kmsqrt = 0 xfffffff916e3980)["../../../../src/kernel/kern/ipc_basics.c":884, 0xfffffc00002e8b54]
  2 msg_receive_trap(header = 0xfffffc00005bc150, option = 0, size =
8192, name = 0, tout = 0)
["../../../../src/kernel/kern/ipc_basics.c":1245, 0xfffffc00002e92a4]
  3 msg_receive(header = 0xffffc00005be150, option = 6186352, tout =
0) [".../../../src/kernel/kern/ipc_basics.c":1107, 0xfffffc00002e904c]
  4 ux_handler() ["../../../../src/kernel/builtin/ux_exception.c":221,
0xfffffc000027269c]
*** stack trace of thread 0xffffffff81a10730 pid=13 ***
> 0 thread_block() ["../../../../src/kernel/kern/sched_prim.c":1471,
0xfffffc00002f9118]
```

```
1 mpsleep(chan = 0xffffffff819f3270 =
"H4\237\201\377\377\377\377^X0\237\201\377\377\377\377^ ^YR", pri =
296, wmesg = 0xffffc000042f5e0 ="\200B\260\300B\244KA\340\3038F]\244\377, timo = 0,
lockp = (nil), flags = 0)["../../../../src/kernel/bsd/kern_synch.c":341, 0xfffffc0000250250]
  2 sigsuspend(p = 0xffffffff81a04278, args = 0xffffffff9170b8a8,
retval = 0xfftfftfff9170b898.
.
.
```
### **2.2.3.30 Displaying a u Structure**

The u extension displays a u structure. This extension has the following format:

**u** [ *proc-address*]

If you omit arguments, the extension displays the u structure of the currently running process.

```
(kdbx) u ffffffff9027ff38
procp 0x9027ff38
ar0 0x90c85ef8
comm cfgmgr
args g B* ü
u ofile of: 0x86344e30 u pofile of: 0x86345030
0 0xffffffff902322d0
1 0xffffffff90232278
2 0xffffffff90232278
3 0xffffffff90232328
4 0xffffffff90232380 Auto-close
5 0xffffffff902324e0
sizes 29 45 2 (clicks)
u_outime 0
sigs
        40 40 40 40 40 40 40 40
        40 40 40 40 40 40 40 40
        40 40 40 40 40 40 40 40
        40 40 40 40 40 40 40 40
sigmask
        0 fffefeff fffefeff fffefeff  0  0  0  0
        0 0 0 0 0 fffefeff 0 fffefeff
        \begin{matrix} 0 & 0 & 0 & 0 & 0 & 0 & 0 \end{matrix}00000000
sigonstack 0
oldmask 2000
sigstack 0 0 0
cdir rdir 901885b8 0
```

```
timers
start 0 723497702
acflag 193248
(kdbx)
```
### **2.2.3.31 Displaying References to the ucred Structure**

The ucred extension displays all instances of references to ucred structures. This extension has the following format:

**ucred** [ -proc | -uthread | -file | -buf | -ref *addr* | -check *addr* | checkall] If you omit all of the options, ucred displays all references to ucred structures. The following list describes the options you can specify:

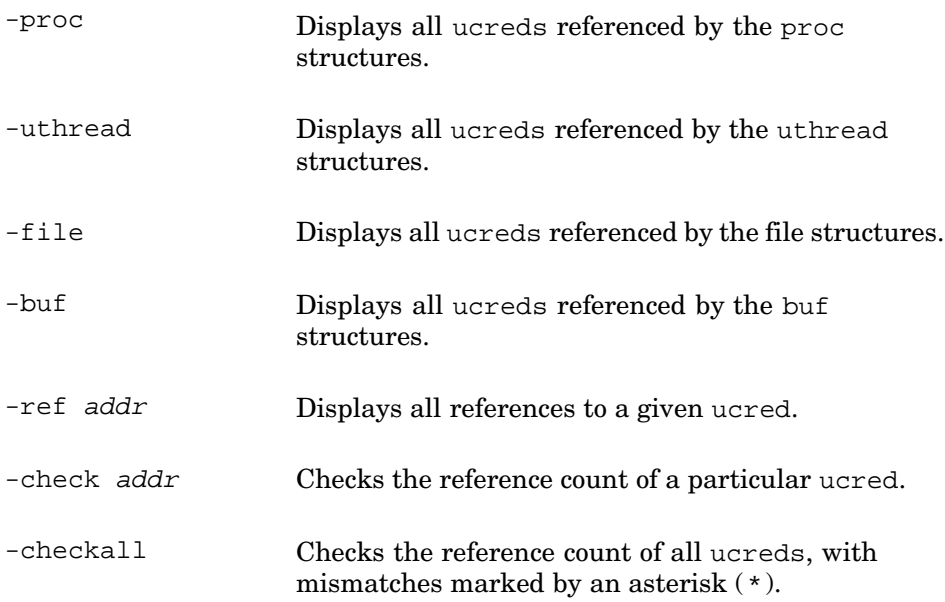

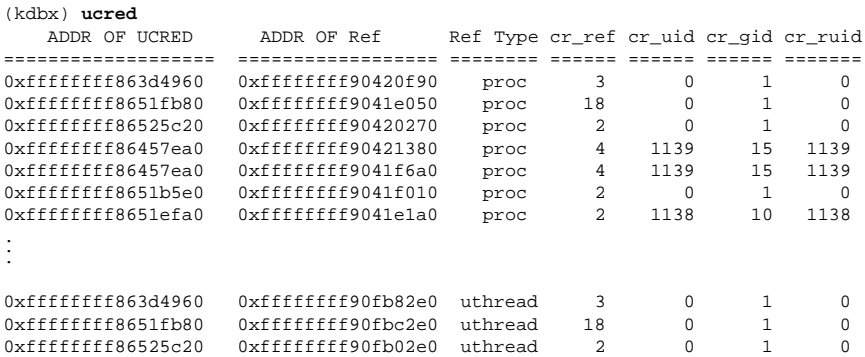

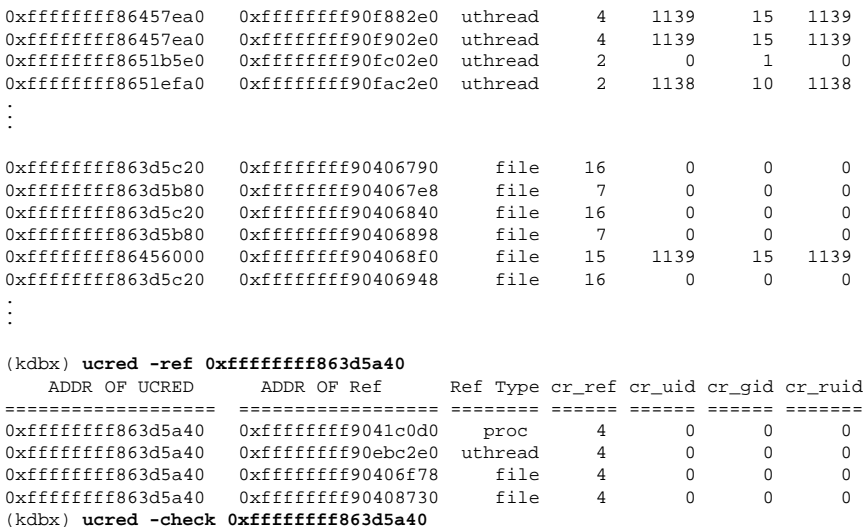

### **2.2.3.32 Removing Aliases**

The unaliasall extension removes all aliases, including the predefined aliases. This extension has the following format:

#### **unaliasall**

For example:

(kdbx) **unaliasall**

ADDR OF UCRED cr\_ref Found =================== ====== ======= 0xffffffff6863d5a40 4 4

### **2.2.3.33 Displaying the vnode Table**

The vnode extension displays the vnode table and has the following format:

**vnode** [ -free | -all | -ufs | -nfs | -cdfs | -advfs | -fs *address* | -u *uid* | -g  $\left| \right|$  -v]

If you omit the options, vnode displays ACTIVE entries in the vnode table. (ACTIVE means that usecount is nonzero.) The following list describes the options you can specify:

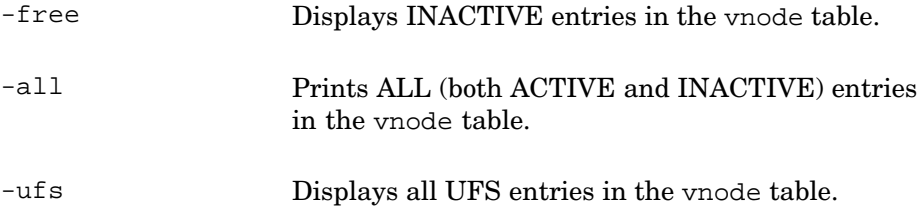

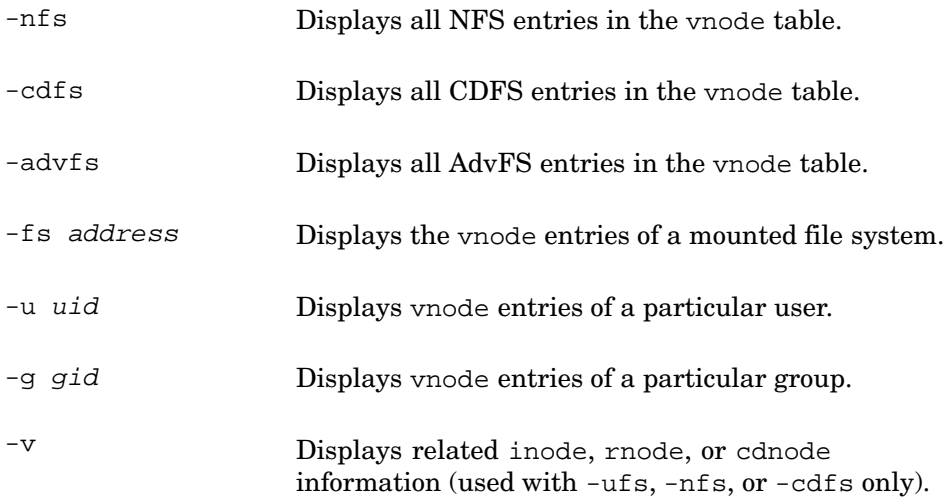

# For example:

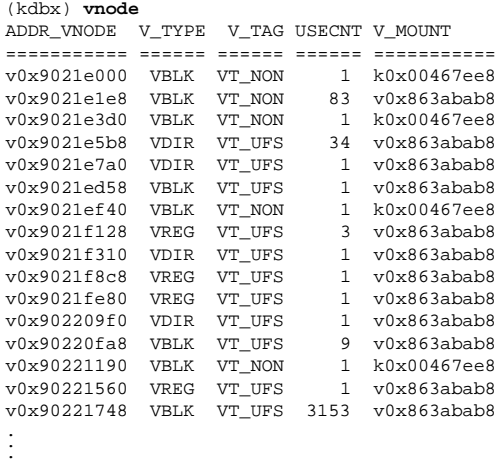

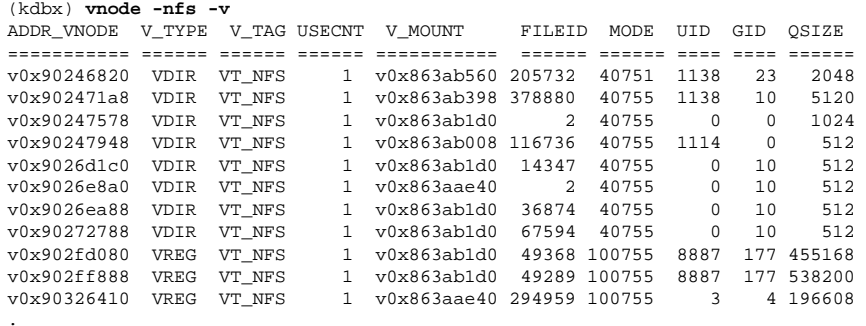

. . .

```
(kdbx) vnode -ufs -v
ADDR_VNODE V_TYPE V_TAG USECNT V_MOUNT INODE# MODE UID GID QSIZE
=========== ====== ====== ====== =========== ====== ====== ==== ==== ======
v0x9021e5b8 VDIR VT_UFS 34 v0x863abab8 2 40755 0 0 1024
v0x9021e7a0 VDIR VT_UFS 1 v0x863abab8 1088 40755 0 0 2560
v0x9021ed58 VBLK VT_UFS 1 v0x863abab8 1175 60600 0 0 0
v0x9021f128 VREG VT_UFS 3 v0x863abab8 7637 100755 3 4 147456
v0x9021f310 VDIR VT_UFS 1 v0x863abab8 8704 40755 3 4 512
v0x9021f8c8 VREG VT_UFS 1 v0x863abab8 7638 100755 3 4 90112
v0x9021fe80 VREG VT_UFS 1 v0x863abab8 7617 100755 3 4 196608
v0x902209f0 VDIR VT_UFS 1 v0x863abab8 9792 41777 0 10 512
v0x90220fa8 VBLK VT_UFS 9 v0x863abab8 1165 60600 0 0 0
v0x90221560 VREG VT_UFS 1 v0x863abab8 7635 100755 3 4 245760
v0x90221748 VBLK VT_UFS 3151 v0x863abab8 1184 60600 0 0 0
.
.
```
# **2.3 The kdebug Debugger**

.

The kdebug debugger allows you to debug running kernel programs. You can start and stop kernel execution, examine variable and register values, and perform other debugging tasks, just as you would when debugging user space programs.

The ability to debug a running kernel is provided through remote debugging. The kernel code you are debugging runs on a test system. The dbx debugger runs on a remote build system. The debugger communicates with the kernel code you are debugging over a serial communication line or through a gateway system. You use a gateway system when you cannot physically connect the test and build systems. Figure 2–1 shows the connections needed when you use a gateway system.

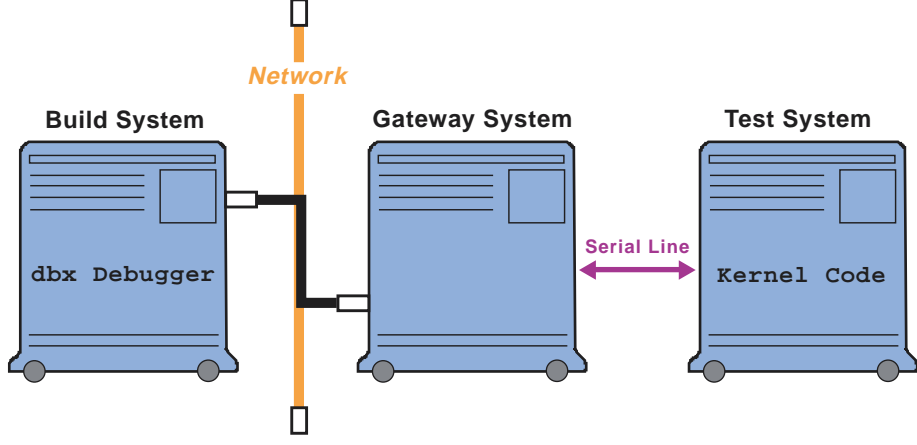

**Figure 2–1: Using a Gateway System During Remote Debugging**

ZK-0974U-AI

As shown in Figure 2–1, when you use a gateway system, the build system is connected to it using a network line. The gateway system is connected to the test system using a serial communication line.

Prior to running the kdebug debugger, the test, build, and gateway systems must meet the following requirements:

- The test system must be running Tru64 UNIX Version 5.0 or higher, must have the Kernel Debugging Tools subset loaded, and must have the Kernel Breakpoint Debugger kernel option configured.
- The build system must be running Tru64 UNIX Tru64 UNIX Version 5.0 or higher and must have the Kernel Debugging Tools subset loaded. Also, this system must contain a copy of the kernel code you are testing and, preferably, the source used to build that kernel code.
- The gateway system must be running Tru64 UNIX Version 5.0 or higher and must have the Kernel Debugging Tools subset loaded.

To use the kdebug debugger, you must set up your build, gateway, and test systems as described in Section 2.3.1. Once you complete the setup, you invoke dbx as described in Section 2.3.2 and enter commands as you normally would. See Section 2.3.3 if you have problems with the setup of your remote kdebug debugging session.

# **2.3.1 Getting Ready to Use the kdebug Debugger**

To use the kdebug debugger, follow these steps:

1. Attach the test system and the build (or gateway) system.

To attach the serial line between the test and build (or gateway) systems, locate the serial line used for kernel debugging. In general, the correct serial line is either /dev/tty00 or /dev/tty01. By default, this port is identified as /dev/tty00 at installation time.

If your system is an AlphaStation or AlphaServer system with an ace console serial interface, the system uses one of two serial ports for kdebug input and output. By default, these systems use the COMM1 serial port (identified as /dev/tty00) when operating as a build or gateway system. These systems use the COMM2 serial port (identified as /dev/tty01) when operating as the test system.

To make it easier to connect the build or gateway system and the test system for kernel debugging, you can modify your system setup. You can change the system setup so that the COMM2 serial port is always used for kernel debugging whether the system is operating as a build system, a gateway system, or a test system.

To make COMM2 the serial port used for kernel debugging on AlphaStations and AlphaServers, modify your /etc/remote file. On these systems, the default kdebug debugger definition in the /etc/remote file appears as follows:

kdebug:dv=/dev/tty00:br#9600:pa=none:

Modify this definition so that the device is /dev/tty01 (COMM2), as follows:

kdebug:dv=/dev/tty01/br#9600:pa=none:

- 2. On the build system, install the Product Authorization Key (PAK) for the Developer's kit (OSF-DEV), if it is not already installed. For the gateway and tests systems, the OSF-BASE license PAK is all that is needed. For information about installing PAKs, see the *Software License Management* guide.
- 3. On the build system, modify the setting of the \$kdebug\_host, \$kdebug\_line, or \$kdebug\_dbgtty as needed.

The \$kdebug\_host variable is the name of the gateway system. By default, \$kdebug\_host is set to localhost, assuming no gateway system is being used.

The \$kdebug\_line variable selects the serial line definition to use in the /etc/remote file of the build system (or the gateway system, if one is being used). By default, \$kdebug\_line is set to kdebug.

The *\$kdebug* dbgtty variable sets the terminal on the gateway system to display the communication between the build and test systems, which is useful in debugging your setup. To determine the terminal name to supply to the \$kdebug\_dbgtty variable, enter the tty command in the correct window on the gateway system. By default, \$kdebug\_dbgtty is null.

For example, the following \$HOME/.dbxinit file sets the \$kdebug host variable to a system named gatewy:

set \$kdebug\_host="gatewy"

4. Recompile kernel files, if necessary.

By default, the kernel is compiled with only partial debugging information. Occasionally, this partial information causes kdebug to display erroneous arguments or mismatched source lines. To correct this, recompile selected source files on the test system specifying the CDEBUGOPTS=−g argument.

5. Make a backup copy of the kernel running on the test system so that you can restore that kernel after testing:

# **mv /vmunix /vmunix.save**

6. Copy the kernel to be tested to /vmunix on the test system and reboot the system:

```
# cp vmunix.test /vmunix
# shutdown -r now
```
- 7. If you are debugging on an SMP system, set the lockmode system attribute to 4 on the test system, as follows:
	- a. Create a stanza-formatted file named, for example generic.stanza, that appears as follows:

generic:  $lochmode = 4$ 

This file indicates that you are modifying the lockmode attribute in the generic subsystem.

b. Use the sysconfigdb command to add the contents of the file to the /etc/sysconfigtab database:

# **sysconfigdb -a -f generic.stanza generic**

c. Reboot your system.

Setting this system attribute makes debugging on an SMP system easier. For information about the advantages provided see Section 2.1.11.

8. Set the OPTIONS KDEBUG configuration file option in your test kernel. To set this option, run the doconfig command without options as follows:

# **doconfig**

Choose KERNEL BREAKPOINT DEBUGGING from the kernel options menu when it is displayed by doconfig. Once doconfig finishes building a new kernel, copy that kernel to the /vmunix file and reboot your system. For more information about using the kernel options menu to modify the kernel, see the *System Administration* manual.

### **2.3.2 Invoking the kdebug Debugger**

To invoke the kdebug debugger, follow these steps:

1. Invoke the dbx debugger on the build system, supplying the pathname of the test kernel. Set a breakpoint and start running dbx as follows:

```
# dbx -remote vmunix
dbx version 5.1B
Type 'help' for help.
main: 602 p = \epsilonproc[0];
(dbx) stop in main
[2] stop in main
(dbx) run
```
Note that you can set a breakpoint anytime after the execution of the kdebug\_bootstrap() routine. Setting a breakpoint prior to the execution of this routine can result in unpredictable behavior.

You can use all valid dbx options with the -remote option and define entries in your  $$HOME/$ .dbxinit file as usual. For example, suppose you start the dbx session in a directory other than the one that contains the source and object files used to build the vmunix kernel you are running on the test system. In this case, use the -I command option or the use command in your \$HOME/.dbxinit file to point dbx to the appropriate source and object files. For more information, see  $dbx(1)$ and the *Programmer's Guide*.

2. Halt the test system and, at the console prompt (three right angle brackets), set the boot\_osflags console variable to contain the k option, and then reboot the system. For example:

```
>>> set boot_osflags "k"
>>> boot
```
Once you boot the kernel, it begins executing. The dbx debugger will halt execution at the breakpoint you specified, and you can begin entering dbx debugging commands. See Section 2.1,  $\text{dbx}(1)$ , or the *Programmer's Guide* for information on dbx debugging commands.

If you are unable to bring your test kernel up to a fully operational mode, you can reboot the halted system running the generic kernel as follows:

```
>>> set boot_osflags "S"
>>> set boot_file "/genvmunix"
>>> boot
```
Once the system is running, you can run the bcheckrc script manually to check and mount your local file systems. Then, copy the appropriate kernel to the root (/) directory.

When you are ready to resume debugging, copy the test kernel to /vmunix and reset the console variables and boot the system as follows:

```
>>> set boot_osflags "k"
>>> set boot_file "/vmunix"
>>> boot
```
When you have completed your debugging session, reset the console variables on the test system to their normal values as follows:

```
>>> set boot_osflags "A"
>>> set boot_file "/vmunix"
>>> set auto_action boot
```
You might also need to replace the test kernel with a more reliable kernel. For example, you should have saved a copy of the vmunix file that is normally used to run the test system. You can copy that file to /vmunix and shut down and reboot the system:

```
# mv /vmunix.save /vmunix
# shutdown -r now
```
# **2.3.3 Diagnosing kdebug Setup Problems**

If you have completed the kdebug setup as described in Section 2.3.2 and it fails to work, refer to the following list for help in diagnosing and fixing the setup problem:

• Determine whether the serial line is attached properly and then use the tip command to test the connection.

Once you determine that the serial line is attached properly, log on to the build system (or the gateway system if one is being used) as root and enter the following command:

### # **tip kdebug**

If the command does not return the message connected, another process, such as a print daemon, might be using the serial line port that you have dedicated to the kdebug debugger. To remedy this condition, do the following:

- Check the  $/etc/init$ tab file to see if any processes are using that line. If so, disable these lines until you finish with the kdebug session. See inittab(4) for information on disabling lines.
- Examine your /etc/remote file to determine which serial line is associated with the kdebug label. Then, use the ps command to see if any processes are using the line. For example, if you are using the /dev/tty00 serial port for your kdebug session, check for other processes using the serial line with the following command:

### # **ps agxt00**

If a process is using tty00, either kill that process or modify the kdebug label so that a different serial line is used.

If the serial line specified in your /etc/remote file is used as the system's serial console, do not kill the process. In this case, use another serial line for the kdebug debugger.

– Determine whether any unused kdebugd gateway daemons are running with the following command:

### # **ps agx | grep kdebugd**

After ensuring the daemons are unused, kill the daemon processes.

• If the test system boots to single user or beyond, then kdebug has not been configured into the kernel as specified in Section 2.3.1. Ensure that the boot osflags console environment variable specifies the k option and try booting the system again:

```
>>> set boot_osflags k
>>> boot
```
• Be sure you defined the dbx variables in your  $$HOME/$ .dbxinit file correctly.

Determine which terminal line you ran tip from by issuing the /usr/bin/tty command. For example:

```
# /usr/bin/tty
/dev/ttyp2
```
This example shows that you are using terminal /dev/ttyp2. Edit your \$HOME/.dbxinit file on the build system as follows:

Set the \$kdebug\_dbgtty variable to /dev/ttyp2 as follows:

set \$kdebug\_dbgtty="/dev/ttyp2"

Set the \$kdebug\_host variable to the host name of the system from which you entered the tip command. For example, if the host name is mysys, the entry in the \$HOME/.dbxinit file will be as follows:

set \$kdebug\_host="mysys"

– Remove any settings of the \$kdebug\_line variable as follows:

set \$kdebug\_line=

- Start dbx on the build system. You should see informational messages on the terminal line /dev/ttyp2 that kdebug is starting.
- If you are using a gateway system, ensure that the inetd daemon is running on the gateway system. Also, check the TCP/IP connection between the build and gateway systems by using the rlogin, rsh or rcp command.

# **2.3.4 Notes on Using the kdebug Debugger**

The following list contains information that can help you use the kdebug debugger effectively:

• Breakpoint behavior on SMP systems

If you set breakpoints in code that is executed on an SMP system, the breakpoints are handled serially. When a breakpoint is encountered on a particular CPU, the state of all the other processors in the system is saved and those processors spin. This behavior is similar to how execution stops when a simple lock is obtained on a particular CPU.

Processing resumes on all processors when the breakpoint is dismissed; for example, when you enter a step or cont command to the debugger.

• Reading instructions from disk

By default, the dbx debugger reads instructions from the remote kernel's memory. Reading instructions from memory allows the debugger to help you examine self-modifying code, such as spl routines.

You can force the debugger to look at instructions in the ondisk copy of the kernel by adding the following line to your \$HOME/.dbxinit file:

```
set $readtextfile = 1
```
Setting the \$readtextfile variable might improve the speed of the debugger while it is reading instructions.

Be aware that the instructions the debugger reads from the ondisk copy of the kernel might be made obsolete by self-modifying code. The on-disk copy of the kernel does not contain any modifications made to the code as it is running. Obsolete instructions that the debugger reads from the ondisk copy can cause the kernel to fail in an unpredictable way.

# **2.4 The crashdc Utility**

The crashdc utility collects critical data from operating system crash dump files ( $v$ mzcore.n or  $v$ mcore.n) or from a running kernel. You can use the data it collects to analyze the cause of a system crash. The crashdc utility uses existing system tools and utilities to extract information from crash dumps. The information garnered from crash dump files or from the running kernel includes the hardware and software configuration, current processes, the panic string (if any), and swap information.

The crashdc utility is invoked each time the system is booted. If it finds a current crash dump, crashdc creates a data collection file with the same numerical file name extension as the crash dump (see Section 2.1.1 for information about crash dump names).

You can also invoke crashdc manually. The syntax for compressed and uncompressed crash dump files, respectively, is as follows:

**/bin/crashdc** vmunix.*n* vmzcore. *n*

**/bin/crashdc** vmunix. *n* vmcore. *n*

See Appendix A for an example of the output from the crashdc command.

# **3**

# **Writing Extensions to the kdbx Debugger**

To assist in debugging kernel code, you can write extensions to the kdbx debugger. Extensions interact with kdbx and enable you to examine kernel data relevant to debugging the source program. This chapter discusses the following topics:

- A list of considerations before you begin writing extensions (Section 3.1)
- A description of the kdbx library routines that you can use to write extensions (Section 3.2)
- Examples of kdbx extensions (Section 3.3)
- Instructions for compiling extensions (Section 3.4)
- Information to help you debug your kdbx extensions (Section 3.5)

**\_\_\_\_\_\_\_\_\_\_\_\_\_\_\_\_\_\_\_\_\_\_ Note \_\_\_\_\_\_\_\_\_\_\_\_\_\_\_\_\_\_\_\_\_\_\_**

The Tru64 UNIX Kernel Debugging Tools subset must be installed on your system before you can create custom extensions to the kdbx debugger. This subset contains header files and libraries needed for building kdbx extensions. See Section 3.1 for more information.

# **3.1 Basic Considerations for Writing Extensions**

Before writing an extension, consider the following:

• The information that is needed

Identify the kernel variables and symbols that you need to examine.

• The means for displaying the information

Display the information so that anyone who needs to use it can read and understand it.

• The need to provide useful error checking

As with any good program, it is important to provide informational error messages in the extension.

Before you write an extension, become familiar with the library routines in the libkdbx.a library. These library routines provide convenient methods

of extracting and displaying kernel data. The routines are declared in the /usr/include/kdbx.h header file and described in Section 3.2.

You should also study the extensions that are provided on your system in the /var/kdbx directory. These extensions and the example extensions discussed in Section 3.3 can help you understand what is involved in writing an extension, and provide good examples of using the kdbx library functions.

# **3.2 Standard kdbx Library Functions**

The kdbx debugger provides a number of library functions that are used by the resident extensions. You can use these functions, which are declared in the ./usr/include/kdbx.h header file, to develop customized extensions for your application. To use the functions, you must include the ./usr/include/kdbx.h header file in your extension.

The following sections describe the special data types defined for use in kdbx extensions and the library routines you use in extensions. The library routine descriptions show the routine syntax and describe the routine arguments. Examples included in the descriptions show significant lines in boldface type.

# **3.2.1 Special kdbx Extension Data Types**

The routines described in this section use the following special data types:

- StatusType Used to declare the status type and can take on any one of the following values:
	- OK, which indicates that no error occurred
	- Comm, which indicates a communication error
	- Local, which indicates other types of errors

The following is the type definition for the StatusType data type:

typedef enum { OK, Comm, Local } StatusType;

• Status – Returned by some library routines to inform the caller of the status of the call.

Library routines using this data type fill in the type field with the call status from StatusType. Upon return, callers check the type field, and if it is not set to OK, they can pass the Status structure to the print status routine to generate a detailed error message.

The following is the type definition for the Status data type:

```
typedef struct {
 StatusType type;
 union {
    int comm;
```

```
int local;
  } u;
} Status;
```
The values in comm and local provide the error code interpreted by print\_status.

• FieldRec – Used to declare a field of interest in a data structure.

The following is the type definition for the FieldRec data type:

```
typedef struct {
 char *name;
  int type;
  caddr_t data;
  char *error;
} FieldRec;
```
The char \*name declaration is the name of the field in question. The int type declaration is the type of the field, for example, NUMBER, STRUCTURE, POINTER. The caddr\_t data and char \*error declarations are initially set to NULL. The read\_field\_vals function fills in these values.

• DataStruct – Used to declare data structures with opaque data types.

The following is the type definition for the DataStruct data type:

typedef long DataStruct;

# **3.2.2 Converting an Address to a Procedure Name**

The addr\_to\_proc function returns the name of the procedure that begins the address you pass to the function. If the address is not the beginning of a procedure, then a string representation of the address is returned. The return value is dynamically allocated by malloc and should be freed by the extension when it is no longer needed.

This function has the following syntax:

char \* **addr\_to\_proc**( long *addr*);

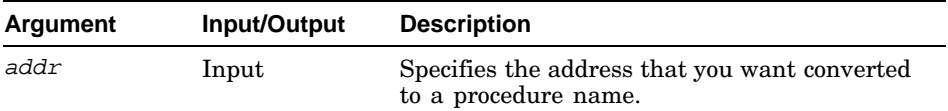

```
conf1 = addr_to_proc((long) bus_fields[3].data);
conf2 = addr_to_proc((long) bus_fields[4].data);
sprintf(buf, "Config 1 - %sConfig 2 - %s", conf1, conf2);free(conf1);
free(conf2);
```
## **3.2.3 Getting a Representation of an Array Element**

The array\_element function returns a representation of one element of an array. The function returns non-NULL if it succeeds or NULL if an error occurs. When the value of error is non-NULL, the error argument is set to point to the error message. This function has the following syntax:

```
DataStruct array_element(
            int i,<br>char** error);
```
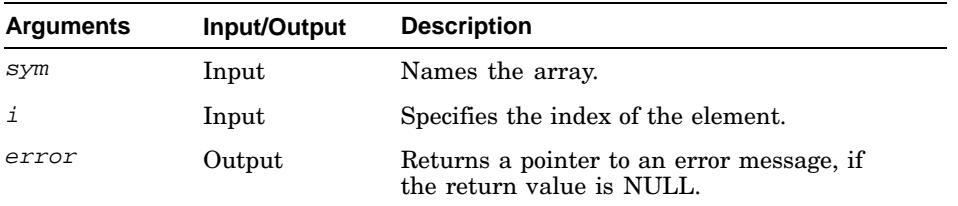

You usually use the array element function with the read field vals function. You use the array\_element function to get a representation of an array element that is a structure or pointer to a structure. You then pass this representation to the read\_field\_vals function to get the values of fields inside the structure. For an example of how this is done, see Example 3–4 in Section 3.3.

The first argument of the array\_element function is usually the result returned from the read\_sym function.

**\_\_\_\_\_\_\_\_\_\_\_\_\_\_\_\_\_\_\_\_\_\_ Note \_\_\_\_\_\_\_\_\_\_\_\_\_\_\_\_\_\_\_\_\_\_\_**

The read sym, array element, and read field vals functions are often used together to retrieve the values of an array of structures pointed to by a global pointer. For more information about using these functions, see the description of the read\_sym function in Section 3.2.27.

### For example:

```
if((ele = array_element(sz_softc, cntrl, &error)) == NULL){
  fprintf(stderr, "Couldn't get %d'th element of sz_softc:\n, cntrl");
  fprintf(stderr, "%s\n", error);
}
```
# **3.2.4 Retrieving an Array Element Value**

The array\_element\_val function returns the value of an array element. It returns the integer value if the data type of the array element is an integer

data type. It returns the pointer value if the data type of the array element is a pointer data type.

This function returns TRUE if it is successful, FALSE otherwise. When the return value is FALSE, an error message is returned in an argument to the function.

This function has the following syntax:

```
Boolean array_element_val(
                  DataStruct sym, int i, long* ele_ret, char ** error);
```
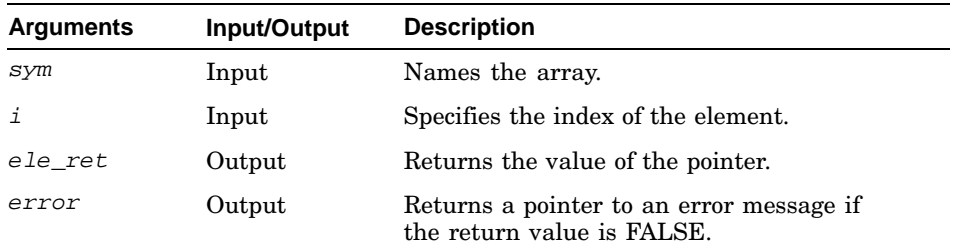

Use the array\_element\_val function when the array element is of a basic C type. You also use this function if the array element is of a pointer type and the pointer value is what you actually want. This function returns a printable value. The first argument of the array\_element\_val function usually comes from the returned result of the read\_sym function.

```
static char get_ele(array, i)
DataStruct array;
int i;
{
  char *error, ret;
  long val;
  if(!array_element_val(array, i, &val, &error)){
    fprintf(stderr, "Couldn't read array element:\n");
    fprintf(stderr, "%s\n", error);
    quit(1);}
 ret = val;
  return(ret);
}
```
# **3.2.5 Returning the Size of an Array**

The array\_size function returns the size of the specified array. This function has the following syntax:

```
unsigned int array_size(
            DataStruct sym, char** error);
```
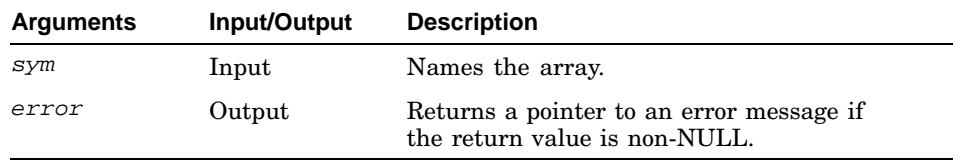

### For example:

}

```
busses = read_sym("bus_list");
if((n = array\_size(busses, \&error)) == -1){
 fprintf(stderr, "Couldn't call array_size:\n");
 fprintf(stderr, "%s\n", error);
 quit(1);
```
# **3.2.6 Casting a Pointer to a Data Structure**

The cast function casts the pointer to a structure as a structure data type and returns the structure. This function has the following syntax:

```
Boolean cast(<br>long addr,<br>char* type,
                   DataStruct* ret_type,<br>char** error);
```
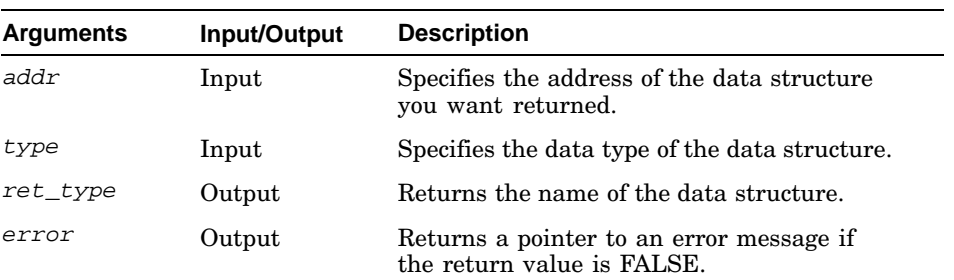

You usually use the cast function with the read\_field\_vals function. Given the address of a structure, you call the cast function to convert the pointer from the type long to the type DataStruct. Then, you pass the result to the read field vals function, as its first argument, to retrieve the values of data fields in the structure.

For example:

```
if(!cast(addr, "struct file", &fil, &error)){
 fprintf(stderr, "Couldn't cast address to a file:\n");
 fprintf(stderr, "%s\n", error);
 quit(1);}
```
# **3.2.7 Checking Arguments Passed to an Extension**

The check\_args function checks the arguments passed to an extension or displays a help message. The function displays a help message when the user specifies the −help option on the command line.

This function has the following syntax:

```
void check_args(
               int argc, char** argv, char* help_string);
```
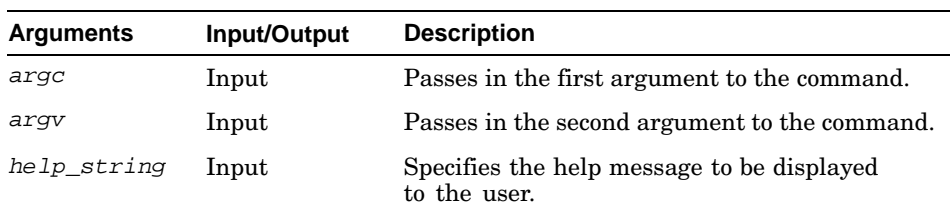

Include the check\_args function early in your extension to be sure that the arguments are correct.

For example:

```
check_args(argc, argv, help_string);
if(!check_fields("struct sz_softc", fields, NUM_FIELDS, NULL)){
 field_errors(fields, NUM_FIELDS);
 quit(1);}
```
# **3.2.8 Checking the Fields in a Structure**

The check fields function verifies that the specified function consists of the expected number of fields and that those fields have the correct data type. If the function is successful, TRUE is returned; otherwise, the error parts of the affected fields are filled in with errors, and FALSE is returned.

This function has the following syntax:

```
Boolean check_fields(
                    char* symbol, FieldRec* fields, int nfields, char** hints);
```
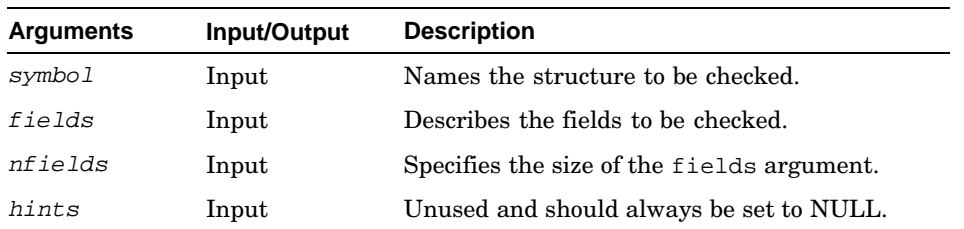

Check the structure type using the check\_fields function before using the read\_field\_vals function to read field values.

### For example:

```
FieldRec fields[] = {
  { ".sc_sysid", NUMBER, NULL, NULL {},
    { ".sc_aipfts", NUMBER, NULL, NULL },
    { ".sc_lostarb", NUMBER, NULL, NULL },
    { ".sc_lastid", NUMBER, NULL, NULL },
  \{ ".sc_active", NUMBER, NULL, NULL \}};
check_args(argc, argv, help_string);
if(!check_fields("struct sz_softc", fields, NUM_FIELDS, NULL)){
 field_errors(fields, NUM_FIELDS);
 quit(1);}
```
# **3.2.9 Setting the kdbx Context**

The context function sets the context to user context or proc context. If the context is set to the user context, aliases defined in the extension affect user aliases.

This function has the following syntax:

void **context**( Boolean *user*);

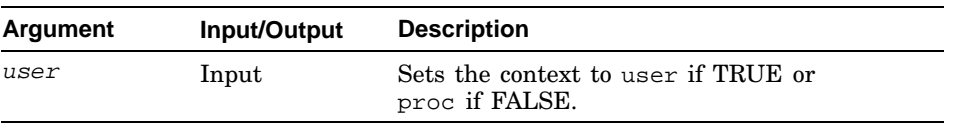

```
if(head) print(head);
context(True);
for(i=0;i<len;i++){
..
.
```
# **3.2.10 Passing Commands to the dbx Debugger**

The dbx function passes a command to the dbx debugger. The function has an argument, expect output, that controls when it returns. If you set the expect\_output argument to TRUE, the function returns after the command is sent, and expects the extension to read the output from dbx. If you set the expect\_output argument to FALSE, the function waits for the command to complete execution, reads the acknowledgment from kdbx, and then returns.

```
void dbx(
      Boolean expect_output);
```
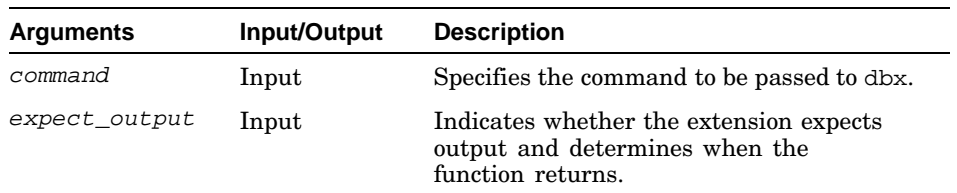

### For example:

```
dbx(out, True);
if((buf = read\_response(\&status)) == NULL)print_status("main", &status);
 quit(1);}
else {
 process_buf(buf);
 quit(0);}
```
# **3.2.11 Dereferencing a Pointer**

The deref\_pointer function returns a representation of the object pointed to by a pointer. The function displays an error message if the data argument passed is not a valid address.

This function has the following syntax:

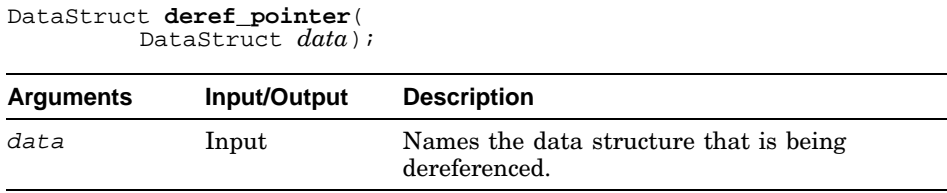

```
structure = deref_pointer(struct_pointer);
```
## **3.2.12 Displaying the Error Messages Stored in Fields**

The field\_errors function displays the error messages stored in fields by the check\_fields function. This function has the following syntax:

```
void field_errors(
             FieldRec* fields, int nfields);
```
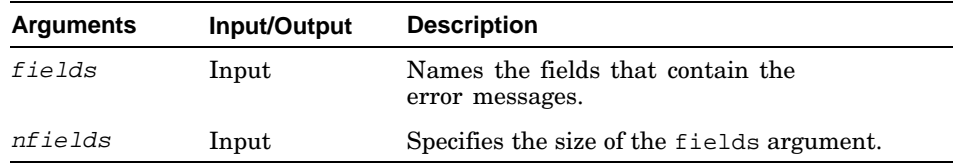

### For example:

```
if(!read_field_vals(proc, fields, NUM_FIELDS)){
 field_errors(fields, NUM_FIELDS);
 return(False);
}
```
# **3.2.13 Converting a Long Address to a String Address**

The format addr function converts a 64-bit address of type long into a 32-bit address of type char. This function has the following syntax:

extern char\* **format\_addr**(<br>long *addr*, long *addr*, char\* *buffer*);

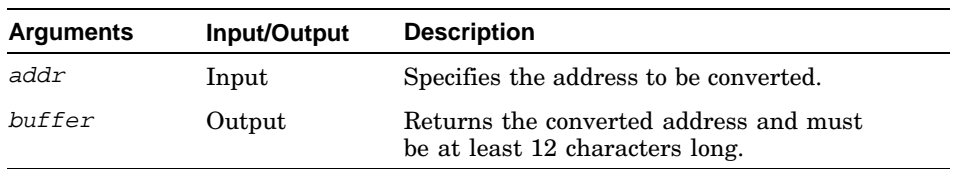

Use this function to save space on the output line. For example, the 64-bit address 0xffffffff12345678 is converted into v0x12345678.

```
static Boolean prfile(DataStruct ele, long vn_addr, long socket_addr)
{
  char *error, op_buf[12], *ops, buf[256], address[12], cred[12], data[12];
  if(!read_field_vals(ele, fields, NUM_FIELDS)){
   field_errors(fields, NUM_FIELDS);
   return(False);
  }
  if((long) fields[1].data == 0) return(True);
 if((long) (fields[5].data) == 0) ops = " *Null* ";
 else if((long) (fields[5].data) == vn\_addr) ops = " vnops ";
 else if((long) (fields[5].data) == socket_addr) ops = " socketops ";
 else format_addr((long) fields[5].data, op_buf);
 format_addr((long) struct_addr(ele), address);
 format_addr((long) fields[2].data, cred);
```
```
format_addr((long) fields[3].data, data);
  sprintf(buf, "%s %s %4d %4d %s %s %6d %s%s%s%s%s%s%s%s",
          address, get_type((int) fields[0].data), fields[1].data,
          fields[2].data, ops, cred, data, fields[6].data,
          ((long) fields[7].data) & FREAD ? " read" :
          ((\text{long}) \text{ fields}[7].\text{data}) & FWRITE ? " write" :
          ((\text{long}) \text{ fields}[7].\text{data}) & FAPPEND ? " append" :
          ((long) fields[7].data) & FNDELAY ? " ndelay" : ,
          ((long) fields[7].data) & FMARK ? " mark" : ,
          ((long) fields[7].data) & FDEFER ? " defer" : ,
          ((long) fields[7].data) & FASYNC ? " async" : ,
          ((long) fields[7].data) & FSHLOCK ? " shlck" :
          ((long) fields[7].data) & FEXLOCK ? " exlck" : );
 print(buf);
 return(True);
}
```
#### **3.2.14 Freeing Memory**

The free sym function releases the memory held by a specified symbol. This function has the following syntax:

void **free\_sym**(

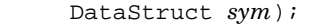

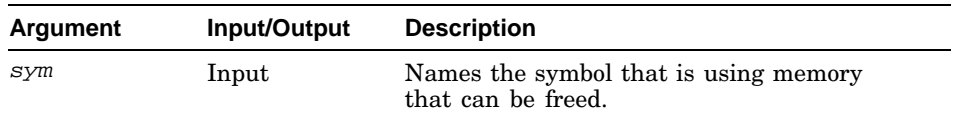

For example:

free sym(rec->data);

### **3.2.15 Passing Commands to the kdbx Debugger**

The krash function passes a command to kdbx for execution. You specify the command you want passed to kdbx as the first argument to the krash function. The second argument allows you to pass quotation marks (""), apostrophes ( $'$ ), and backslash characters ( $\setminus$ ) to kdbx. The function has an argument, expect\_output, which controls when it returns. If you set the expect\_output argument to TRUE, the function returns after the command is sent, and expects the extension to read the output from dbx. If you set the expect\_output argument to FALSE, the function waits for the command to complete execution, reads the acknowledgement from kdbx, and then returns.

This function has the following syntax:

```
void krash(
           Boolean quote,<br>Boolean expect_output);
```
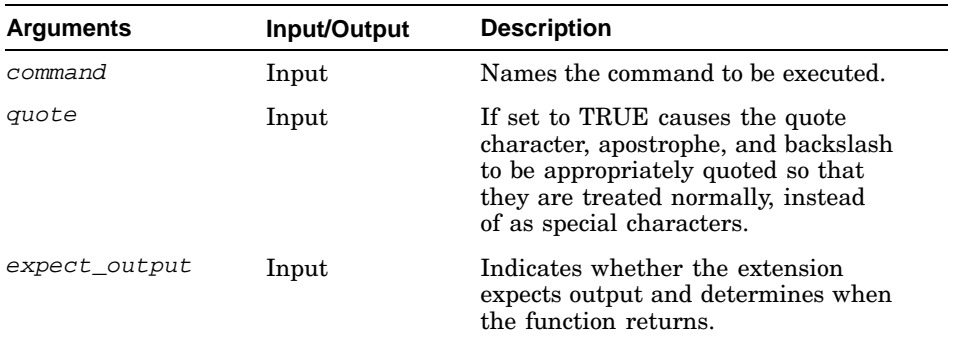

#### For example:

```
do {
     :
 if(doit){
   format(command, buf, type, addr, last, i, next);
   context(True);
   krash(buf, False, True);
   while((line = read_line(&status)) != NULL) {
     print(line);
     free(line);
 }
 :
addr = next;i++;
```
Suppose the preceding example is used to list the addresses of each node in the system mount table, which is a linked list. The following list describes the arguments to the format function in this case:

- The command argument contains the dbx command to be executed, such as p for print.
- The buf argument contains the full dbx command line; for example, buf might contain:

```
p ((struct mount *) 0xffffffff8196db30).m_next
```
- The type argument contains the data type of each node in the list, as in struct mount \*.
- The addr argument contains the address of the current node in the list; for example, the current node might be at address 0xffffffff8196db30.
- The last argument contains the address of the previous node in the list. In this case, last contains zero (0).
- The i argument is the current node's index. In this case, i contains 1.

• The next argument is the address of the next node in the list; for example, the next node might be at address 0xfffffffff8196d050.

## **3.2.16 Getting the Address of an Item in a Linked List**

The list\_nth\_cell function returns the address of one of the items in a linked list. This function has the following format:

Boolean **list\_nth\_cell**(<br>long *addr*,<br>char\* *type*, int *n*,<br>char\* *next\_field*,<br>Boolean *do\_check*,<br>long\* *val\_ret*,<br>char\*\* *error*);

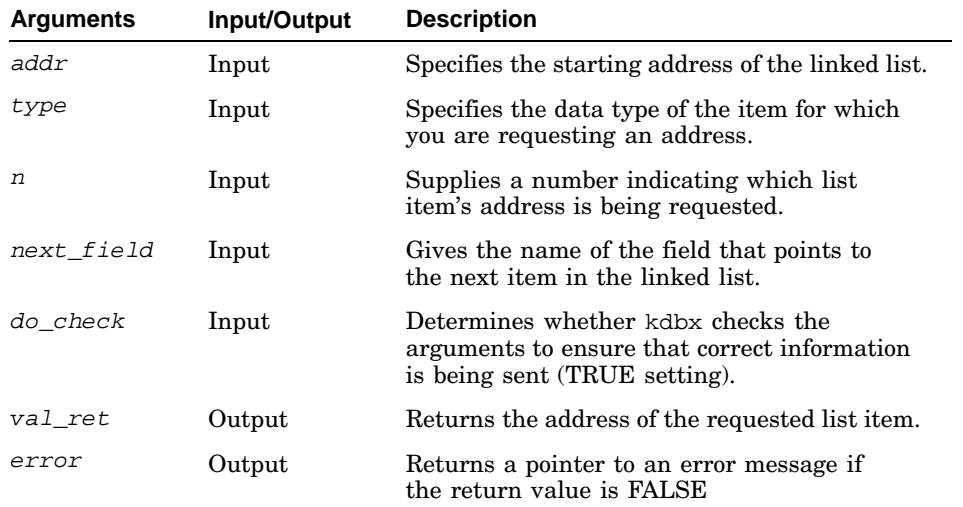

```
long root_addr, addr;
if (!read_sym_val("rootfs", NUMBER, &root_addr, &error)){
 .
.
.
}
if(!list_nth_cell(root_addr, "struct mount", i, "m_next", True, &addr,
                &error)){
  fprintf(stderr, "Couldn't get %d'th element of mount table\n", i);
  fprintf(stderr, "%s\n", error);
 quit(1);}
```
## **3.2.17 Passing an Extension to kdbx**

The new\_proc function directs kdbx to execute a proc command with arguments specified in args. The args arguments can name an extension that is included with the operating system or an extension that you create.

This function has the following syntax:

```
void new_proc(
              char* args, char** output_ret);
```
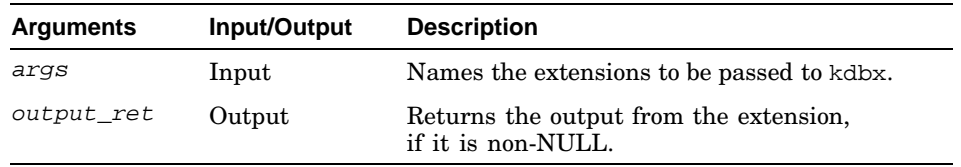

For example:

```
static void prmap(long addr)
{
 char cast_addr[36], buf[256], *resp;
 sprintf(cast\_addr, "((struct\ m_map_t\ *)\ 0xsp)", addr);
 sprintf(buf, "printf
         cast_addr);
 new_proc(buf, &resp);
 print(resp);
 free(resp);
}
```
## **3.2.18 Getting the Next Token as an Integer**

The next\_number function converts the next token in a buffer to an integer. The function returns TRUE if successful or FALSE if there was an error.

This function has the following syntax:

Boolean **next\_number**( char\* *buf*, char\*\* *next*, long\* *ret*);

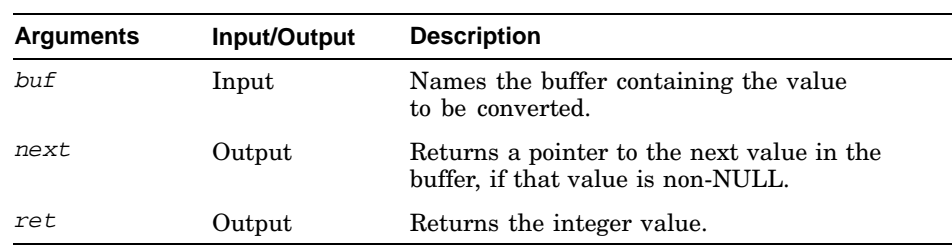

For example:

```
resp = read_response_status();
next_number(resp, NULL, &size);
ret->size = size;
```
## **3.2.19 Getting the Next Token as a String**

The next\_token function returns a pointer to the next token in the specified pointer to a string. A token is a sequence of nonspace characters. This function has the following syntax:

char\* **next\_token**( char\* *ptr*, int\* *len\_ret*, char\*\* *next\_ret*);

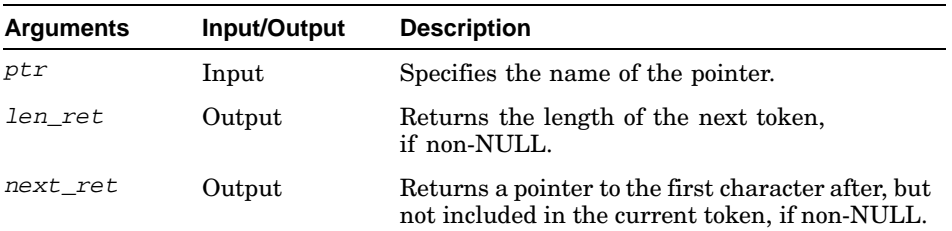

Use this function to extract words or other tokens from a character string. A common use, as shown in the following example, extracts tokens from a string of numbers. You can then cast the tokens to a numerical data type, such as the long data type, and use them as numbers.

```
static long *parse_memory(char *buf, int offset, int size)
{
 long *buffer, *ret;
 int index, len;
 char *ptr, *token, *next;
 NEW_TYPE(buffer, offset + size, long, long *, "parse_memory");
 ret = buffer;index = offset;
 ptr = buf;
 while(index < offset + size){
   if((token = next_token(ptr, &len, &next)) == NULL){
     ret = NULL;break;
   }
   ptr = next;
   if(token[len - 1] == '::') continue;buffer[index] = strtoul(token, &ptr, 16);
   if(ptr != &token[len]){
     ret = NULL;break;
   }
   index++;
 }
 if(ret == NULL) free(blifter);return(ret);
```
}

#### **3.2.20 Displaying a Message**

The print function displays a message on the terminal screen. Because of the input and output redirection done by kdbx, all output to stdout from a kdbx extension goes to dbx. As a result, a kdbx extension cannot use normal C output functions such as printf and fprintf(stdout,...) to display information on the screen. Although the fprintf(stderr,...) function is still available, the recommended method is to first use the sprintf function to print the output into a character buffer and then use the kdbx library function print to display the contents of the buffer to the screen.

The print function automatically displays a new-line character at the end of the output, it fails if it detects a newline character at the end of the buffer.

This function has the following format:

```
void print(
          char* message);
Argument Input/Output Description
message Input The message to be displayed.
For example:
if(do_short){
 if(!check_fields("struct mount", short_mount_fields,
                NUM_SHORT_MOUNT_FIELDS, NULL)){
   field_errors(short_mount_fields, NUM_SHORT_MOUNT_FIELDS);
   quit(1);
```
#### **3.2.21 Displaying Status Messages**

}

}

The print\_status function displays a status message that you supply and a status message supplied by the system. This function has the following format:

print("SLOT MAJ MIN TYPE **Example 19** DEVICE MOUNT POINT");

```
void print_status(
             char* message, Status* status);
```
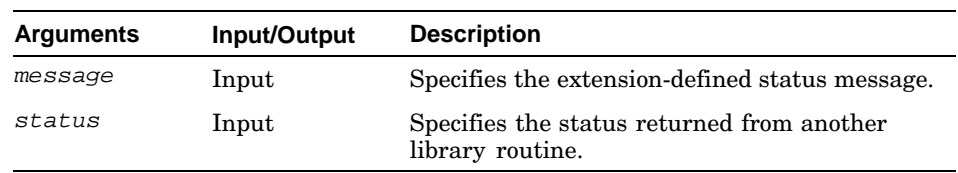

```
if(status.type != OK)\{print_status("read_line failed", &status);
 quit(1);}
```
#### **3.2.22 Exiting from an Extension**

The quit function sends a quit command to kdbx. This function has the following format:

void **quit**( int  $i$ );

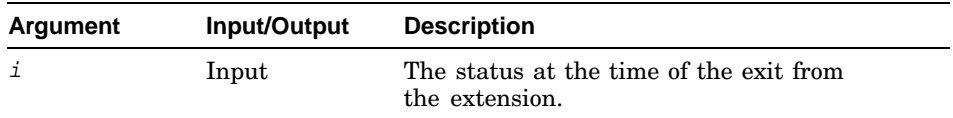

For example:

```
if (!read_sym_val("vm_swap_head", NUMBER, &end, &error)) {
 fprintf(stderr, "Couldn't read vm_swap_head:\n");
 fprintf(stderr, "%s\n", error);
 quit(1);}
```
#### **3.2.23 Reading the Values in Structure Fields**

The read\_field\_vals function reads the value of fields in the specified structure. If this function is successful, then the data parts of the fields are filled in and TRUE is returned; otherwise, the error parts of the affected fields are filled in with errors and FALSE is returned.

This function has the following format:

```
Boolean read_field_vals(
                DataStruct data, FieldRec* fields, int nfields);
```
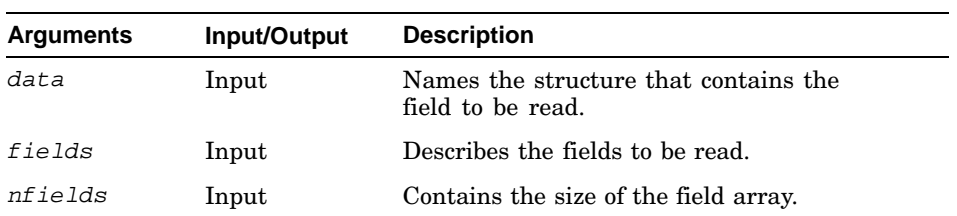

```
if(!read_field_vals(pager, fields, nfields)){
 field_errors(fields, nfields);
 return(False);
```
}

## **3.2.24 Returning a Line of kdbx Output**

The read\_line function returns the next line of the output from the last kdbx command executed. If the end of the output is reached, this function returns NULL and a status of OK. If the status is something other than OK when the function returns NULL, an error occurred.

This function has the following format:

char\* **read\_line**( Status\* *status*);

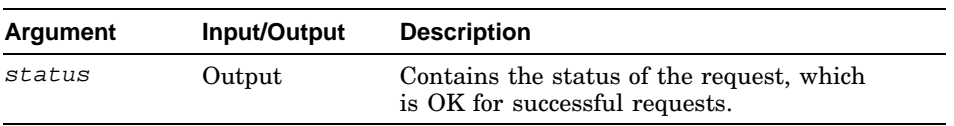

For example:

```
while((line = read_line(&status)) != NULL){
 print(line);
 free(line);
}
```
## **3.2.25 Reading an Area of Memory**

The read\_memory function reads an area of memory starting at the address you specify and running for the number of bytes you specify. The read\_memory function returns TRUE if successful and FALSE if there was an error.

This function has the following format:

```
Boolean read_memory(<br>long start_addr,
                                \begin{bmatrix} \text{int } n, \\ \text{char* } buf, \\ \text{char** } error \end{bmatrix};
```
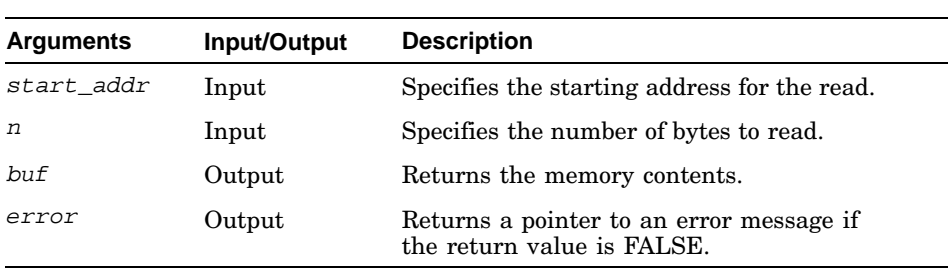

You can use this function to look up any type of value; however, it is most useful for retrieving the value of pointers that point to other pointers.

#### For example:

```
start_addr = (long) ((long *)utask_fields[7].data + i-NOFILE_IN_U);
if(!read_memory(start_addr , sizeof(long *), (char *)&val1, &error) ||
 !read_memory((long)utask_fields[8].data , sizeof(long *), (char *)&val2,
   &error)){
  fprintf(stderr, "Couldn't read_memory\n");
  fprintf(stderr, "%s\n", error);
 quit(1);}
```
## **3.2.26 Reading the Response to a kdbx Command**

The read response function reads the response to the last kdbx command entered. If any errors occurred, NULL is returned and the status argument is filled in.

This function has the following syntax:

```
char* read_response(
          Status* status);
```
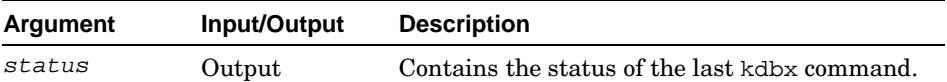

#### For example:

```
if(!*argv) Usage();
command = argv;
if(size == 0)sprintf(buf, "print sizeof(*((%s) 0))", type);
 dbx(buf, True);
 if((resp = read\_response(&status)) == NULL)print_status("Couldn't read sizeof", &status);
   quit(1);}
 size = strtoul(resp, &ptr, 0);
 if(ptr == resp)fprintf(stderr, "Couldn't parse sizeof(%s):\n", type);
   quit(1);
  }
 free(resp);
}
```
### **3.2.27 Reading Symbol Representations**

The read\_sym function returns a representation of the named symbol. This function has the following format:

```
DataStruct read_sym(
         char* name);
```
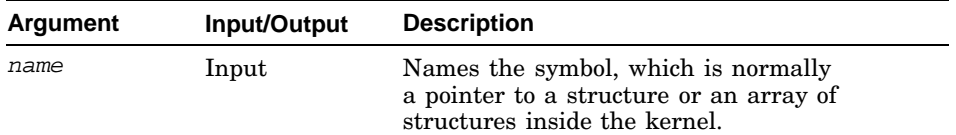

Often you use the result returned by the read\_sym function as the input argument of the array\_element, array\_element\_val, or read\_field\_vals function.

#### For example:

busses = read\_sym("bus\_list");

#### **3.2.28 Reading a Symbol's Address**

The read\_sym\_addr function reads the address of the specified symbol. This function has the following format:

```
Boolean read_sym_addr(
                char* name, long* ret_val, char** error);
```
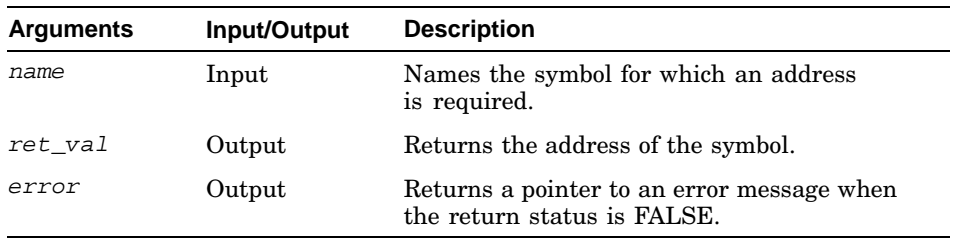

For example:

```
if(argc == 0) fil = read\_sym("file");if(!read_sym_val("nfile", NUMBER, &nfile, &error) ||
   !read_sym_addr("vnops", &vn_addr, &error) ||
   !read_sym_addr("socketops", &socket_addr, &error)){
 fprintf(stderr, "Couldn't read nfile:\n");
 fprintf(stderr, "%s\n", error);
 quit(1);}
```
#### **3.2.29 Reading the Value of a Symbol**

The read\_sym\_val function returns the value of the specified symbol. This function has the following format:

```
Boolean read_sym_val(<br>char* name,<br>int type,
                             \frac{1}{\text{long*}} \text{ret\_val},<br>char** error);
```
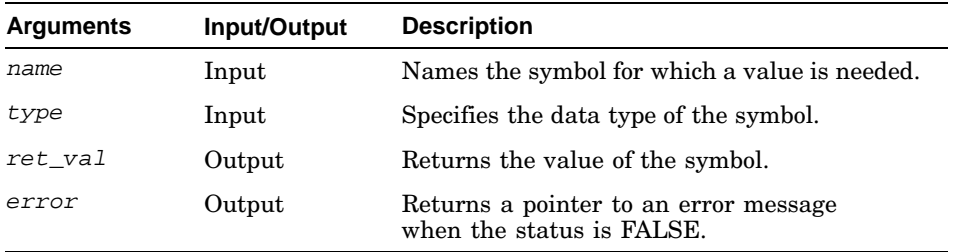

Use the read\_sym\_val function to retrieve the value of a global variable. The value returned by the read\_sym\_val function has the type long, unlike the value returned by the read\_sym function which has the type DataStruct.

#### For example:

```
if(arge == 0) fil = read_sum("file");if(!read_sym_val("nfile", NUMBER, &nfile, &error) ||
   !read_sym_addr("vnops", &vn_addr, &error) ||
   !read_sym_addr("socketops", &socket_addr, &error)){
 fprintf(stderr, "Couldn't read nfile:\n");
 fprintf(stderr, "%s\n", error);
 quit(1);}
```
#### **3.2.30 Getting the Address of a Data Representation**

The struct\_addr function returns the address of a data representation. This function has the following format:

```
char* struct_addr(
         DataStruct data);
```
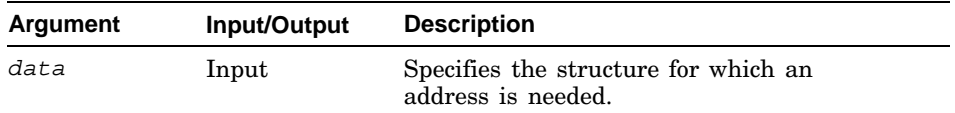

```
if(bus_fields[1].data != 0){
 sprintf(buf, "Bus #%d (0x%p): Name - \"%s\"\tConnected to - \"%s\,
         i, struct_addr(bus), bus_fields[1].data, bus_fields[2].data);
 print(buf);
 sprintf(buf, "tConfig 1 - %s\tConfig 2 - %s",addr_to_proc((long) bus_fields[3].data),
         addr_to_proc((long) bus_fields[4].data));
 print(buf);
 if(!prctlr((long) bus_fields[0].data)) quit(1);
 print();
}
```
#### **3.2.31 Converting a String to a Number**

The to\_number function converts a string to a number. The function returns TRUE if successful; it returns FALSE if conversion was not possible.

This function has the following format:

Boolean **to\_number**( char\* *str*, long\* *val*);

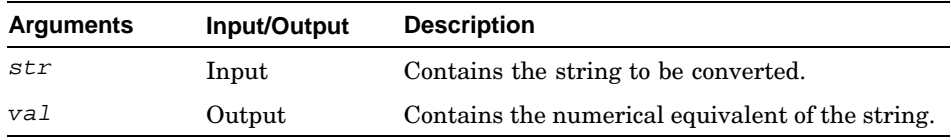

#### For example:

```
check_args(argc, argv, help_string);
if(argc < 5) Usage();
size = 0;
type = \arg v[1];
if(!to_number(argv[2], &len)) Usage();
addr = strtoul(argv[3], &ptr, 16);if(*ptr != '\0')}
  if(!read_sym_val(argv[3], NUMBER, &addr, &error)){
    fprintf(stderr, "Couldn't read %s:\n", argv[3]);
    fprintf(stderr, "%s\n", error);
    Usage();
  }
}
```
## **3.3 Examples of kdbx Extensions**

This section contains examples of the three types of extensions provided by the kdbx debugger:

- Extensions that use lists. Example 3–1 provides a C language template and Example 3–2 is the source code for the /var/kdbx/callout extension, which shows how to use linked lists to develop an extension.
- Extensions that use arrays. Example 3–3 provides a C language template and Example 3–4 is the source code for the  $/\text{var}/\text{kdbx}/\text{file}$ extension, which shows how to develop an extension using arrays.
- Extensions that use global symbols. Example 3–5 is the source code for the /var/kdbx/sum extensions, which shows how to pull global symbols from the kernel. A template is not provided because the means for pulling global symbols from a kernel can vary greatly, depending upon the desired output.

#### **Example 3–1: Template Extension Using Lists**

```
#include <stdio.h>
#include <kdbx.h>
static char *help_string =
" <Usage info goes here> \langle \rangle \setminus \langle n \rangle 1
";
FieldRec fields[] = {
  { ".<name of next field>", NUMBER, NULL, NULL }, 2
  <data fields>
};
#define NUM_FIELDS (sizeof(fields)/sizeof(fields[0]))
main(argc, argv)
int argc;
char **argv;
{
 DataStruct head;
 unsigned int next;
 char buf[256], *func, *error;
  check_args(argc, argv, help_string);
  if(!check_fields("<name of list structure>", fields, NUM_FIELDS, NULL)){ 3
    field_errors(fields, NUM_FIELDS);
    quit(1);}
  if(!read_sym_val("<name of list head>", NUMBER, (caddr_t *) &next, &error)){ 4
    fprintf(stderr, "%s\n", error);
    quit(1);}
 sprintf(buf, "<table header>"); 5
 print(buf);
 do {
    if(!cast(next, "<name of list structure>", &head, &error)){ 6
      fprintf(stderr, "Couldn't cast to a <struct>:\n"); 7
      fprintf(stderr, "%s:\n", error);
    }
    if(!read_field_vals(head, fields, NUM_FIELDS)){
     field_errors(fields, NUM_FIELDS);
     break;
    }
    <print data in this list cell> 8
    next = (int) fields[0].data;} while(next != 0);
 quit(0);
}
```
**1** The help string is output by the check\_args function if the user enters the help extension\_name command at the kdbx prompt. The first line of the help string should be a one-line description of the extension. The rest should be a complete description of the arguments. Also, each line should end with the string  $\ln\ln$ .

- **2** Every structure field to be extracted needs an entry. The first field is the name of the next extracted field; the second field is the type. The last two fields are for output and initialize to NULL.
- **3** Specifies the type of the list that is being traversed.
- **4** Specifies the variable that holds the head of the list.
- **5** Specifies the table header string.
- **6** Specifies the type of the list that is being traversed.
- **7** Specifies the structure type.
- **8** Extracts, formats, and prints the field information.

#### **Example 3–2: Extension That Uses Linked Lists: callout.c**

```
#include <stdio.h>
#include <errno.h>
#include <kdbx.h>
#define KERNEL
#include <sys/callout.h>
static char *help_string =
"callout - print the callout table \|\cdot\|<br>Usage : callout [cpu] \|\cdot\|Usage : callout [cpu]
";
FieldRec processor_fields[] = {
  { ".calltodo.c_u.c_ticks", NUMBER, NULL, NULL },
   { ".calltodo.c_arg", NUMBER, NULL, NULL },
  { ".calltodo.c_func", NUMBER, NULL, NULL },
  { ".calltodo.c_next", NUMBER, NULL, NULL },<br>{ ".lbolt", NUMBER, NULL, NULL }
  { "lbolt", \tWUMBER, NULL, NULL },
  { ".state", NUMBER, NULL, NULL },
};
FieldRec callout fields[] = {
  { \cdot \cdot \cdot \cdot} .c_u.c_ticks", NUMBER, NULL, NULL }," . \verb|c_arg|", \verb| NUMBER|, \verb|NULL|, \verb|NULL|},{ ".c_func", NUMBER, NULL, NULL },
  { ".c_next", NUMBER, NULL, NULL },
};
#define NUM_PROCESSOR_FIELDS
(sizeof(processor_fields)/sizeof(processor_fields[0]))
#define NUM_CALLOUT_FIELDS (sizeof(callout_fields)/sizeof(callout_fields[0]))
main(int argc, char **argv)
{
 DataStruct processor_ptr, processor, callout;
 long next, ncpus, ptr_val, i;
 char buf[256], *func, *error, arg[13];
  int cpuflag = 0, cpuarg = 0;
  long headptr;
 Status status;
 char *resp;
  if ( !(\arg c == 1 || \arg c == 2) ) {
    fprintf(stderr, "Usage: callout [cpu]\n");
```
#### **Example 3–2: Extension That Uses Linked Lists: callout.c (cont.)**

```
quit(1);
  }
  check_args(argc, argv, help_string);
  if (argc == 2) {
    cpuflag = 1;
    errno = 0;
    cpuarg = atoi(argv[1]);
    if (\text{errno} != 0)fprintf(stderr, "Invalid argument value for the cpu number.\n \n \binom{n}{i};
  }
  if(!check_fields("struct processor", processor_fields, NUM_PROCESSOR_FIELDS,
NULL)){
    field_errors(processor_fields, NUM_PROCESSOR_FIELDS);
    quit(1);
  }
  if(!check_fields("struct callout", callout_fields, NUM_CALLOUT_FIELDS, NULL)){
    field_errors(callout_fields, NUM_CALLOUT_FIELDS);
    quit(1);}
  /* This gives the same result as "(kdbx) p processor_ptr" */
  if(!read_sym_addr("processor_ptr", &headptr, &error)){
    fprintf(stderr, "%s\n", error);
    quit(1);
  }
  /\star get ncpus \star/if(!read_sym_val("ncpus", NUMBER, &ncpus, &error)){
    fprintf(stderr, "Couldn't read ncpus:\n");
    fprintf(stderr, "%s\n", error);
    quit(1);
  }
  for (i=0; i < ncpus; i++) {
    \prime^{\star} if user wants only one cpu and this is not the one, skip */
    if (cpuflag)
      if (cpuarg != i) continue;
    /* get the ith pointer (values) in the array */
    sprintf(buf, "set $hexints=0");
    dbx(buf, False);
    \texttt{sprintf}(\texttt{buf}\, , \ \ ^\texttt{rp}\ \ \backslash\ ^{\texttt{*}}(\texttt{long}\ \ \backslash\ ^{\texttt{*}})\texttt{0x\$1x\texttt{''}}\, , \ \ \texttt{headptr+8*}\ i\ )\texttt{;}dbx(buf, True);
    if((resp = read\_response(&status)) == NULL)print_status("Couldn't read value of processor_ptr[i]:", &status);
      quit(1);}
    ptr_val = strtoul(resp, (char**)NULL, 10);
    free(resp);
    if (! ptr val) continue; /* continue if this slot is disabled */
    if(!cast(ptr_val, "struct processor", &processor, &error)){
       fprintf(stderr, "Couldn't cast to a processor:\n");
       fprintf(stderr, "%s:\n", error);
```
#### **Example 3–2: Extension That Uses Linked Lists: callout.c (cont.)**

```
quit(1);
   }
   if(!read_field_vals(processor, processor_fields, NUM_PROCESSOR_FIELDS)){
     field_errors(processor_fields, NUM_PROCESSOR_FIELDS);
     quit(1);}
   if (processor_fields[5].data == 0) continue;
   print("");
   -<br>sprintf(buf, "Processor: \text{310u", i};print(buf);
   sprintf(buf, "Current time (in ticks): %10u",
processor_fields[4].data ); /*lbolt*/
   print(buf);
   /* for first element, we are interested in time only */print("");
   sprintf(buf, " FUNCTION ARGUMENT TICKS(delta)");
   print(buf);<br>print(
               print( "============================= ============ ============");
   /* walk through the rest of the list */
   next = (long) processor_fields[3].data;
   while(next != 0) {
     if(!cast(next, "struct callout", &callout, &error)){
        fprintf(stderr, "Couldn't cast to a callout:\n");
        fprintf(stderr, "%s:\n", error);
      }
     if(!read_field_vals(callout, callout_fields, NUM_CALLOUT_FIELDS)){
       field_errors(callout_fields, NUM_CALLOUT_FIELDS);
       break;
      }
      func = addr_to_proc((long) callout_fields[2].data);
     format_addr((long) callout_fields[1].data, arg);
     sprintf(buf, "%-32.32s %12s %12d", func, arg,
    ((long)callout_fields[0].data & CALLTODO_TIME) -
(long)processor_fields[4].data);
     print(buf);next = (long) callout_fields[3].data;
   }
 } /* end of for */
 quit(0);
} /* end of main() */
```
#### **Example 3–3: Template Extensions Using Arrays**

```
#include <stdio.h>
#include <kdbx.h>
static char *help_string =
" < Usage info>
^{\rm o} ;
FieldRec fields[] = {
 <data fields> 2
};
#define NUM_FIELDS (sizeof(fields)/sizeof(fields[0]))
main(argc, argv)
int argc;
char **argv;
{
 int i, size;
 char *error, *ptr;
 DataStruct head, ele;
 check_args(argc, argv, help_string);
  if(!check_fields("<array element type>", fields, NUM_FIELDS, NULL)){ 3
   field_errors(fields, NUM_FIELDS);
    quit(1);
  }
  if(argc == 0) head = read_sym("<file>"); 4
  if(!read_sym_val("<symbol containing size of array>", NUMBER, 5
    (caddr_t *) &size, &error) ||
    fprintf(stderr, "Couldn't read size:\n");
    fprintf(stderr, "%s\n", error);
   quit(1);
  }
 <print header> 6
 if(argc == 0){
    for(i=0;i<size;i++){
     if((ele = array\_element(head, i, \& error)) == NULL)fprintf(stderr, "Couldn't get array element\n");
 fprintf(stderr, "%s\n", error);
return(False);
      }
     <print fields in this element> 7
   }
 }
}
```
- **1** The help string is output by the check\_args function if the user enters the help extension\_name command at the kdbx prompt. The first line of the help string should be a one-line description of the extension. The rest should be a complete description of the arguments. Also, each line should end with the string  $\ln\ln$ .
- **2** Every structure field to be extracted needs an entry. The first field is the name of the next extracted field; the second field is the type. The last two fields are for output and initialize to NULL.
- **3** Specifies the type of the element in the array.
- **4** Specifies the variable containing the beginning address of the array.
- **5** Specifies the variable containing the size of the array. Note that reading variables is only one way to access this information. Other methods include the following:
	- Defining the array size with a #define macro call. If you use this method, you need to include the appropriate header file and use the macro in the extension.
	- Querying dbx for the array size as follows:

dbx("print sizeof(array//sizeof(array[0]")

- Hard coding the array size.
- **6** Specifies the string to be displayed as the table header.
- **7** Extracts, formats, and prints the field information.

#### **Example 3–4: Extension That Uses Arrays: file.c**

```
#include <stdio.h>
#include <sys/fcntl.h>
#include <kdbx.h>
#include <nlist.h>
#define SHOW_UTT
#include <sys/user.h>
#define KERNEL_FILE
#include <sys/file.h>
#include <sys/proc.h>
static char *help_string =
"file - print out the file table \\\n\
   Usage : file [addresses...] \\\n\
   If no arguments are present, all file entries with non-zero reference \|\n\|counts are printed. Otherwise, the file entries named by the addresses\\\n\ are printed.
   are printed.
";
char buffer[256];
/* *** Implement addresses *** */
FieldRec fields[] = {
  { ".f_type", \hbox{\tt NUMBER, NULL} , \hbox{\tt NULL} } ,
   ".f_count", NUMBER, NULL, NULL }
   { ".f_msgcount", NUMBER, NULL, NULL },
   { ".f_cred", NUMBER, NULL, NULL },
   { ".f_data", NUMBER, NULL, NULL },
   ".f_ops", NUMBER, NULL, NULL },
   { ".f_u.fu_offset", NUMBER, NULL, NULL },
 { ".f_flag", NUMBER, NULL, NULL }
};
FieldRec fields_pid[] = {
 { ".pe_pid", NUMBER, NULL, NULL },
   ".pe_proc", NUMBER, NULL, NULL },
};
FieldRec utask_fields[] = {
 { ".uu_file_state.uf_lastfile", NUMBER, NULL, NULL }, /* 0 */
```
#### **Example 3–4: Extension That Uses Arrays: file.c (cont.)**

```
\{ ".uu_file_state.uf_ofile", ARRAY, NULL, NULL \}, /* 1 */<br>\{ ".uu_file_state.uf_pofile", ARRAY, NULL, NULL \}, /* 2 */
     ".uu_file_state.uf_pofile", ARRAY, NULL, NULL },
  { ".uu_file_state.uf_ofile_of", NUMBER, NULL, NULL }, /* 3 */
  { ".uu_file_state.uf_pofile_of", NUMBER, NULL, NULL },/* 4 */
  {\color{black} \{~~\text{ ".uu\_file\_state.uf\_of\_count", \text{ NUMBER, NULL }\},~~\text{ \texttt{^\dagger},~~\texttt{^\dagger},~~\texttt};
#define NUM_FIELDS (sizeof(fields)/sizeof(fields[0]))
#define NUM_UTASK_FIELDS (sizeof(utask_fields)/sizeof(utask_fields[0]))
static char *get_type(int type)
{
  static char buf[5];
  switch(type){
  case 1: return("file");
  case 2: return("sock");
  case 3: return("npip");
  case 4: return("pipe");
  default:
    sprintf(buf, "*%3d", type);
    return(buf);
  }
}
long vn_addr, socket_addr;
int proc_size; /* will be obtained from dbx */
static Boolean prfile(DataStruct ele)
{
  char *error, op_buf[12], *ops, buf[256], address[12], cred[12], data[12];
  if(!read_field_vals(ele, fields, NUM_FIELDS)){
    field_errors(fields, NUM_FIELDS);
    return(False);
  }
  if((long) fields[1].data == 0) return(True);
  if((long) (fields[5].data) == 0) ops = " *Null*";
  else if((long) (fields[5].data) == vn_addr) ops = " vnops";
  else if((long) (fields[5].data) == socket_addr) ops = "sockops";
  else format_addr((long) fields[5].data, op_buf);
  format_addr((long) struct_addr(ele), address);
  format_addr((long) fields[3].data, cred);
  format_addr((long) fields[4].data, data);
  sprintf(buf, "%s %s %4d %4d %s %11s %11s %6d%s%s%s%s%s%s%s%s%s",
   address, get_type((int) fields[0].data), fields[1].data,
   fields[2].data, ops, data, cred, fields[6].data,
   ((long) fields[7].data) & FREAD ? " r" : "",
   ((long) fields[7].data) & FWRITE ? " w" : "",
   ((long) fields[7].data) & FAPPEND ? " a" : "",
   ((long) fields[7].data) & FNDELAY ? " nd" : "",
   ((long) fields[7].data) & FMARK ? " m" : "",
   ((long) fields[7].data) & FDEFER ? " d" : "",
   ((long) fields[7].data) & FASYNC ? " as" : "",
    ((long) fields[7].data) & FSHLOCK ? " sh" : "",
    ((long) fields[7].data) & FEXLOCK ? " ex" : "");
  print(buf);
  return(True);
}
```

```
static Boolean prfiles(DataStruct fil, int n)
```
**Example 3–4: Extension That Uses Arrays: file.c (cont.)**

```
{
 DataStruct ele;
 char *error;
 if((ele = array\_element(fil, n, \& error)) == NULL)fprintf(stderr, "Couldn't get array element\n");
    fprintf(stderr, "%s\n", error);
   return(False);
  }
 return(prfile(ele));
}
static void Usage(void){
 fprintf(stderr, "Usage : file [addresses...]\n");
 quit(1);
}
main(int argc, char **argv)
{
 int i;
 long nfile, addr;
  char *error, *ptr, *resp;
  DataStruct fil;
 Status status;
 check_args(argc, argv, help_string);
 argv++;
 argc--;
  if(!check_fields("struct file", fields, NUM_FIELDS, NULL)){
   field_errors(fields, NUM_FIELDS);
    quit(\overline{1});
  }
  if(!check_fields("struct pid_entry", fields_pid, 2, NULL)){
    field_errors(fields, 2);
   quit(1);}
  if(!check_fields("struct utask", utask_fields, NUM_UTASK_FIELDS, NULL)){
   field_errors(fields, NUM_UTASK_FIELDS);
   quit(1);
  }
  if(!read_sym_addr("vnops", &vn_addr, &error) ||
    !read_sym_addr("socketops", &socket_addr, &error)){
    fprintf(stderr, "Couldn't read vnops or socketops:\n");
    fprintf(stderr, "%s\n", error);
   quit(1);
 }<br>print("Addr
                    Type Ref Msg Fileops F_data Cred Offset
Flags");
print("=========== ==== === === ======= =========== =========== ======
= = = = " );
 if(arge == 0)/*
    * New code added to access open files in processes, in
     * the absence of static file table, file, nfile, etc..
     */
    /*
    * get the size of proc structure
     */
```
#### **Example 3–4: Extension That Uses Arrays: file.c (cont.)**

```
sprintf(buffer, "set $hexints=0");
   dbx(buffer, False);
   sprintf(buffer, "print sizeof(struct proc)");
   dbx(buffer, True);
   if((resp = read\_response(&status)) == NULL)print_status("Couldn't read sizeof proc", &status);
     proc_size = sizeof(struct proc);
   }
   else
     proc_size = strtoul(resp, (char**)NULL, 10);
   free(resp);
   if ( get_all_open_files_from_active_processes() ) {
     fprintf(stderr, "Couldn't get open files from processes:\n");
     quit(1);}
 }
 else {
   while(*argv){
     addr = strtoul(*argv, &ptr, 16);
     if(*ptr != '\0')}
fprintf(stderr, "Couldn't parse %s to a number\n", *argv);
quit(1);
      }
     if(!cast(addr, "struct file", &fil, &error)){
 fprintf(stderr, "Couldn't cast address to a file:\n");
 fprintf(stderr, "%s\n", error);
quit(1);}
     if(!prfile(fil))
fprintf(stderr, "Continuing with next file address.\n");
     argv++;
   }
 }
 quit(0);
}
/*
* Figure out the location of the utask structure in the supertask
* #define proc_to_utask(p) (long)(p+sizeof(struct proc))
*/
/*
* Figure out if this a system with the capability of
* extending the number of open files per process above 64
*/
#ifdef NOFILE_IN_U
# define OFILE_EXTEND
#else
# define NOFILE_IN_U NOFILE
#endif
/*
 * Define a generic NULL pointer
 */
#define NIL_PTR(type) (type *) 0x0
get_all_open_files_from_active_processes()
{
```

```
Example 3–4: Extension That Uses Arrays: file.c (cont.)
```

```
long pidtab_base; /* Start address of the process table */
                         /* Number of processes in the process table
char *error;
if (!read_sym_val("pidtab", NUMBER, &pidtab_base, &error) ||
    !read_sym_val("npid", NUMBER, &npid, &error) ){
   fprintf(stderr, "Couldn't read pid or npid:\n");
  fprintf(stderr, "%s\n", error);
  quit(1);
}
if ( check_procs (pidtab_base, npid) )
  return(0);
else
  return(1);
}
check_procs(pidtab_base, npid)
 long pidtab_base;
 long npid;
{
 int i, index, first_file;
 long addr;
 DataStruct pid_entry_struct, pid_entry_ele, utask_struct, fil;
 DataStruct ofile, pofile;
 char *error;
 long addr_of_proc, start_addr, val1, fp, last_fp;
 char buf[256];
 /*
  * Walk the pid table
   */
 pid_entry_struct = read_sym("pidtab");
 for (index = 0; index < npid; index ++)
 {
    if((pid_entry_ele = array_element(pid_entry_struct, index, &error))==NULL){
      fprintf(stderr, "Couldn't get pid array element %d\n", index);
      fprintf(stderr, "%s\n", error);
     continue;
    }
   if(!read field vals(pid entry ele, fields pid, 2)) {
     fprintf(stderr, "Couldn't get values of pid array element d\n\pi, index);
     field_errors(fields_pid, 2);
     continue;
   }
   addr_of_proc = (long)fields_pid[1].data;
   if (addr_of_proc == 0)
     continue;
   first_file = True;
   addr = addr_of_proc + proc_size;
   if(!cast(addr, "struct utask", &utask_struct, &error)){
      fprintf(stderr, "Couldn't cast address to a utask (bogus?):\n");
      fprintf(stderr, "%s\n", error);
     continue;
    }
    if(!read_field_vals(utask_struct, utask_fields, 3)) {
```
#### **Example 3–4: Extension That Uses Arrays: file.c (cont.)**

```
fprintf(stderr, "Couldn't read values of utask:\n");
     field_errors(fields_pid, 3);
     continue;
    }
   addr = (long) utask_fields[1].data;
   if (addr == NULL)continue;
   for(i=0;i<=(int)utask_fields[0].data;i++){
     if(i>=NOFILE_IN_U){
if (utask_fields[3].data == NULL)
  continue;
start_addr = (long)((long *)utask_fields[3].data + i-NOFILE_IN_U) ;
if(!read_memory(start_addr , sizeof(struct file *), (char *)&val1,
&error)) {
  fprintf(stderr,"Start addr:0x%lx bytes:%d\n", start_addr, sizeof(long
*));
  fprintf(stderr, "Couldn't read memory for extn files: %s\n", error);
  continue;
}
     }
     else {
ofile = (DataStruct) utask_fields[1].data;
pofile = (DataStruct) utask_fields[2].data;
      }
     if (i < NOFILE_IN_U)
if(!array_element_val(ofile, i, &val1, &error)){
  fprintf(stderr,"Couldn't read %d'th element of ofile|pofile:\n", i);
  fprintf(stderr, "%s\n", error);
  continue;
}
     fp = val1;
     if(fp == 0) continue;
     \texttt{if}(\texttt{fp} == \texttt{last\_fp}) continue; /* eliminate duplicates */
     last\_fp = fp;
     if(!cast(fp, "struct file", &fil, &error)){
 fprintf(stderr, "Couldn't cast address to a file:\n");
 fprintf(stderr, "%s\n", error);
quit(1);}
     if (first_file) {
sprintf(buf, "[Process ID: %d]", fields_pid[0].data);
print(buf);
first_file = False;
      }
     if(!prfile(fil))
fprintf(stderr, "Continuing with next file address.\n");
   }
  }^{\prime} /* for loop */
  return(True);
} /* end */
```
#### **Example 3–5: Extension That Uses Global Symbols: sum.c**

```
#include <stdio.h>
#include <kdbx.h>
static char *help_string =
"sum - print a summary of the system \\\n\
   Usage : sum \setminus \setminus \setminus n";
static void read_var(name, type, val)
char *name;
int type;
long *val;
{
 char *error;
 long n;
 if(!read_sym_val(name, type, &n, &error)){
    fprintf(stderr, "Reading %s:\n", name);
    fprintf(stderr, "%s\n", error);
   quit(1);
  }
  *val = ni}
main(argc, argv)
int argc;
char **argv;
{
 DataStruct utsname, cpup, time;
 char buf[256], *error, *resp, *sysname, *release, *version, *machine;
 long avail, secs, tmp;
 check_args(argc, argv, help_string);
 read_var("utsname.nodename", STRING, &resp);
 sprintf(buf, "Hostname : %s", resp);
 print(buf);
 free(resp);
 read_var("ncpus", NUMBER, &avail);
/*
 * cpup no longer exists, emmulate platform_string(),
 * a.k.a. get_system_type_string().
 read_var("cpup.system_string", STRING, &resp);
 */
 read_var("rpb->rpb_vers", NUMBER, &tmp);
 if (\text{tmp} < 5)resp = "Unknown System Type";
 else
     read_var(
"(char *)rpb + rpb->rpb_dsr_off + "
"((struct rpb_dsr *)"
 " ((char *)rpb + rpb->rpb_dsr_off))->rpb_sysname_off + sizeof(long)",
       STRING, &resp);
 sprintf(buf, "cpu: %s\tavail: %d", resp, avail);
 print(buf);
 free(resp);
 read_var("boottime.tv_sec", NUMBER, &secs);
 sprintf(buf, "Boot-time:\t%s", ctime(&secs));
 \text{buf}(\text{strlen}(\text{buf}) - 1) = ' \0';print(buf);
 read_var("time.tv_sec", NUMBER, &secs);
  sprintf(buf, "Time:\t%s", ctime(&secs));
 buf[strlen(buf) - 1] = \sqrt{0'i}
```

```
Example 3–5: Extension That Uses Global Symbols: sum.c (cont.)
```

```
print(buf);
read_var("utsname.sysname", STRING, &sysname);
read_var("utsname.release", STRING, &release);
read_var("utsname.version", STRING, &version);
read_var("utsname.machine", STRING, &machine);
sprintf(buf, "Kernel : %s release %s version %s (%s)", sysname, release,
 version, machine);
print(buf);
quit(0);
```
## **3.4 Compiling Custom Extensions**

}

After you have written the extension, you need to compile it. To compile the extension, enter the following command:

```
% cc -o test test.c -l kdbx
```
This cc command compiles an extension named test.c. The kdbx.a library is linked with the extensions, as specified by the −l option. The output from this command is named test, as specified by the −o option.

Once the extension compiles successfully, test it and, if necessary, debug it as described in Section 3.5.

When the extension is ready for use, place it in a directory that is accessible to other users. Extensions provided with the operating system are located in the /var/kdbx directory.

The following example shows how to invoke the test extension from within the kdbx debugger:

```
# kdbx -k /vmunix
dbx version 5.1B
Type 'help' for help.
(kdbx) test
Hostname : system.xyz.com
cpu: DEC3000 - M500 avail: 1
Boot-time: Tue Oct 2 15:01:37 1998
Time: Fri Nov 6 09:59:00 2002
Kernel : OSF1 release V5.1B version 688.2 (alpha)
(kdbx)
```
## **3.5 Debugging Custom Extensions**

The kdbx debugger and the dbx debugger include the capability to communicate with each other using two named pipes. The task of debugging an extension is easier if you use a workstation with two windows or two terminals. In this way, you can dedicate one window or terminal to the kdbx debugger and one window or terminal to the dbx debugger. However, you can debug an extension from a single terminal.

This section explains how to begin your kdbx and dbx sessions when you have two windows or terminals and when you have a single terminal. The examples illustrate debugging the test extension that was compiled in Section 3.4.

If you are using a workstation with two windows or have two terminals, follow these steps to set up your kdbx and dbx debugging sessions:

1. Open two sessions: one running kdbx on the running kernel and the other running dbx on the source file for the custom extension test as follows:

Begin the kdbx session:

```
# kdbx -k /vmunix
dbx version 5.1B
Type 'help' for help.
stopped at [thread_block:1440 ,0xfffffc00002de5b0] Source not available
```
Begin the dbx session:

# **dbx test** dbx version 5.1B Type 'help' for help.

(dbx)

2. Set up kdbx and dbx to communicate with each other. In the kdbx session, enter the procpd alias to create the files /tmp/pipein and /tmp/pipeout as follows:

(kdbx) **procpd**

The file pipein directs output from the dbx session to the kdbx session. The file pipeout directs output from the kdbx session to the dbx session.

3. In the dbx session, enter the run command to execute the test extension in the kdbx session, specifying the files /tmp/pipein and /tmp/pipeout on the command line as follows:

(dbx) **run < /tmp/pipeout > /tmp/pipein**

4. As you step through the extension in the dbx session, you see the results of any action in the kdbx session. At this point, you can use the available dbx commands and options.

If you are using one terminal, follow those steps to set up your kdbx and dbx sessions:

1. Enter the following command to invoke kdbx with the debugging environment:

```
# echo 'procpd' | kdbx -k /vmunix &
dbx version 5.1B
Type 'help' for help.
stopped at [thread_block:1403 ,0xfffffc000032d860] Source not available
#
```
2. Invoke the dbx debugger as follows:

```
# dbx test
dbx version 5.1B
Type 'help' for help.
```
(dbx)

3. As you step through the extension in the dbx session, you see the results of any action in the kdbx session. At this point, you can use the available dbx commands and options.

# **4**

## **Crash Analysis Examples**

Finding problems in crash dump files is a task that takes practice and experience to do well. Exactly how you determine what caused a crash varies depending on how the system crashed. The cause of some crashes is relatively easy to determine, while finding the cause of other crashes is difficult and time-consuming.

This chapter helps you analyze crash dump files by providing the following information:

- Guidelines for examining crash dump files (Section 4.1)
- Examples of identifying the cause of a software panic (Section 4.2)
- Examples of identifying the cause of a hardware trap (Section 4.3)
- An example of finding a panic string that is not in the current thread (Section 4.4)
- An example of identifying the cause of a crash on an SMP system (Section 4.5)

For information about how crash dump files are created, see the *System Administration* manual.

## **4.1 Guidelines for Examining Crash Dump Files**

In examining crash dump files, there is no one way to determine the cause of a system crash. However, following these steps should help you identify the events that lead to most crashes:

- 1. Gather some facts about the system; for example, operating system type, version number, revision level, hardware configuration.
- 2. Locate the thread executing at the time of the crash. Most likely, this thread contains the events that lead to the panic.
- 3. Look at the panic string, if one exists. This string is contained in the preserved message buffer (pmsgbuf) and in the panicstr global variable. The panic string gives a reason for the crash.
- 4. Identify the function that called the panic or trap function. That function is the one that caused the system to crash.
- 5. Examine the source code for the function that caused the crash to infer the error that caused the crash. You might also need to examine related data structures and functions that appear earlier in the stack. An earlier function might have passed corrupt data to the function that caused a crash.
- 6. Determine whether you can fix the problem.

If the system crashed because of a hardware problem (for example, because a memory board became corrupt), correcting the problem probably requires repairing or replacing the hardware. You might be able to disconnect the hardware that caused the problem and operate without it until it is repaired or replaced. If you need to repair or replace hardware, call the appropriate support representative.

If a software panic caused the crash, you can fix the problem if it is in software you or someone else at your company wrote. Otherwise, you must request that the producer of the software fix the problem by calling your support representative.

## **4.2 Identifying a Crash Caused by a Software Problem**

When software encounters a state from which it cannot continue, it calls the system panic function. For example, if the software attempts to access an area of memory that is protected from access, the software might call the panic function and crash the system.

In most cases, only system programmers can fix the problem that caused a panic because most panics are caused by software errors. However, some system panics reflect other problems. For example, if a memory board becomes corrupted, software that attempts to write to that board might call the panic function and crash the system. In this case, the solution might be to replace the memory board and reboot the system.

The sections that follow demonstrate how to find the cause of a software panic using the dbx and kdbx debuggers. You can also examine output from the crashdc crash data collection tool to help you determine the cause of a crash. Sample output from crashdc is shown and explained in Appendix A.

#### **4.2.1 Using dbx to Determine the Cause of a Software Panic**

The following example shows a method for identifying a software panic with the dbx debugger:

```
# dbx -k vmunix.0 vmzcore.0
dbx version 5.1B
Type 'help' for help.
stopped at [boot:753 ,0xfffffc00003c4ae4] Source not available
(dbx) p panicstr 1
```

```
0xfffffc000044b648 = "ialloc: dup alloc"<br>(dbx) t 2(dbx) t 2
> 0 boot(paniced = \overline{0}, arghowto = 0) ["../../../src/kernel/arch/alpha/machdep.\
c":753, 0xfffffc00003c4ae4]
  1 panic(s = 0xffffc000044b618 = "mode = 0%o, inum = %d, pref = %d fs = %s\n")\
["../../../../src/kernel/bsd/subr_prf.c":1119, 0xfffffc00002bdbb0]
  2 ialloc(pip = 0xffffffff8c6acc40, ipref = 57664, mode = 0, ipp = 0xfffffff8c\f95af8) ["../../../../src/kernel/ufs/ufs_alloc.c":501, 0xfffffc00002dab48]
  3 maknode(vap = 0xffffffff8cf95c50, ndp = 0xfffffff8cf922f8, ipp = 0xfffffff\8cf95b60) ["../../../../src/kernel/ufs/ufs_vnops.c":2842, 0xfffffc00002ea500]
  4 ufs create(ndp = 0xfffffffff8cf922f8, vap = 0xfffffc00002fe0a0) [", ./,./.\,./src/kernel/ufs/ufs_vnops.c":602, 0xfffffc00002e771c]
   5 vn_open(ndp = 0xffffffff8cf95d18, fmode = 4618, cmode = 416) [".../.../../s\rc/kernel/vfs/vfs_vnops.c":258, 0xfffffc00002fe138]
  6 copen(p = 0xfffffff8c6efba0, args = 0xfffffff8cf95e50, retval = 0xfffffff8cf95e40, compat = 0) [\cdot, \cdot, \cdot, \cdot, \cdot, \cdot, \cdot, \cdot]src/kernel/vfs/vfs_syscalls.c":1379, 0xfffffc\
00002fb890]
  7 open(p = 0xffffffff8cf95e40, args = (nil), retval = 0x7f4) ["../../../../src\
/kernel/vfs/vfs_syscalls.c":1340, 0xfffffc00002fb7bc]
   8 syscall(ep = 0xfffffffff8cf95ef8, code = 45) ["../../../../src/kernel/arch/al\
pha/syscall_trap.c":532, 0xfffffc00003cfa34]
  9 _Xsyscall() ["../../../../src/kernel/arch/alpha/locore.s":703, 0xfffffc00003\
c31e0]
(dbx) q
```
- **1** Display the panic string (panicstr). The panic string shows that the ialloc function called the panic function.
- **2** Perform a stack trace. This confirms that the ialloc function at line 501 in file ufs\_alloc.c called the panic function.

#### **4.2.2 Using kdbx to Determine the Cause of a Software Panic**

The following example shows a method of finding a software panic with the kdbx debugger:

```
# kdbx -k vmunix.3 vmzcore.3
dbx version 5.1B
Type 'help' for help.
stopped at [boot:753 ,0xfffffc00003c4b04] Source not available
(kdbx) sum 1
Hostname : system.xyz.com
cpu: HP AlphaStation 600 5/266 avail: 1
Boot-time: Tue Nov 5 15:16:41 2002
Time: Tue Nov 25 13:52:11 2002
Kernel : OSF1 release V5.1B version 688.2 (alpha)
(kdbx) p panicstr 2
0xfffffc0000453ea0 = "wdir: compact2"<br>(kdbx) t 3
(kdbx) t 3
> 0 boot(paniced = 0, arghowto = 0) ["../../../../src/kernel/arch/alpha/machdep\
.c":753, 0xfffffc00003c4b04]
 1 panic(s = 0xfffffc00002e0938 = "p") [".../../../src/kernel/bsd/subr_prf.c"\:1119, 0xfffffc00002bdbb0]
 2 direnter(ip = 0xfffffff00000000, ndp = 0xfffffffff9d38db60) ["../../../../sr\
c/kernel/ufs/ufs_lookup.c":986, 0xfffffc00002e2adc]
 3 ufs_mkdir(ndp = 0xffffffff9d38a2f8, vap = 0x100000020) ["../../../../src/ker\
nel/ufs/ufs_vnops.c":2383, 0xfffffc00002e9cbc]
  4 mkdir(p = 0xfffffff9c43d7c0, args = 0xfffffff9d38de50, retval = 0xffffffff)9d38de40) ["../../../../src/kernel/vfs/vfs_syscalls.c":2579, 0xfffffc00002fd930]
```

```
5 syscall(ep = 0xffffffff9d38def8, code = 136) [".../../../src/kernel/arch/a\lpha/syscall_trap.c":532, 0xfffffc00003cfa54]
 6 _Xsyscall() ["../../../../src/kernel/arch/alpha/locore.s":703, 0xfffffc00003\
c3200]
(kdbx) q
dbx (pid 29939) died. Exiting...
```
- **1** Use the sum command to get a summary of the system.
- **2** Display the panic string (panicstr).
- **3** Perform a stack trace of the current thread block. The stack trace shows that the direnter function, at line 986 in file ufs\_lookup.c, called the panic function.

## **4.3 Identifying a Hardware Exception**

Occasionally, your system might crash due to a hardware error. During a hardware exception, the hardware encounters a situation from which it cannot continue. For example, the hardware might detect a parity error in a portion of memory that is necessary for its successful operation. When a hardware exception occurs, the hardware stores information in registers and stops operation. When control returns to the software, it normally calls the panic function and the system crashes.

The following sections show how to identify hardware traps using the dbx and kdbx debuggers. You can also examine output from the crashdc crash data collection tool to help you determine the cause of a crash. Sample output from crashdc is shown and explained in Appendix A.

#### **4.3.1 Using dbx to Determine the Cause of a Hardware Error**

The following example shows a method for identifying a hardware trap with the dbx debugger:

```
# dbx -k vmunix.1 vmzcore.1
dbx version 5.1B
Type 'help' for help.
(dbx) sh strings vmunix.1 | grep '(Rev' 1
Tru64 UNIX V5.1B (Rev. 961); Wed Nov 27 16:12:36 EST 2002
(dbx) p utsname 2
struct {
   sysname = "OSF1"
   nodename = "system.xyz.com"
   release = "V5.1B"
   version = "961"
   machine = "alpha"
}
(dbx) p panicstr 3
0xfffffc0000489350 = "trap: Kernel mode prot fault\n"
(dbx) t 4
> 0 boot(paniced = 0, arghowto = 0) ["/usr/sde/alpha/build/alpha.nightly/src/ker\
nel/arch/alpha/machdep.c":
```
1 panic(s =  $0xffffc0000489350$  = "trap: Kernel mode prot fault\n") ["/usr/sde\ /alpha/build/alpha.nightly/src/kernel/bsd/subr\_prf.c":1099, 0xfffffc00002c0730] 2 trap() ["/usr/sde/alpha/build/alpha.nightly/src/kernel/arch/alpha/trap.c":54\ 4, 0xfffffc00003e0c78]

3 \_XentMM() ["/usr/sde/alpha/build/alpha.nightly/src/kernel/arch/alpha/locore.\ s":702, 0xfffffc00003d4ff4]

(dbx) **kps 5**

PID COMM<br>00000 kerne kernel idle 00001 init 00002 device server 00003 exception hdlr 00663 ypbind<br>00018 cfgmgr cfgmgr 00219 automount . . . 00265 cron 00293 xdm 02311 inetd 00278 lpd  $01443$ 01442 rlogind 01646 rlogind 01647 csh (dbx) **p \$pid 6** 2311 (dbx) **p \*pmsgbuf 7** struct { msg\_magic = 405601  $msg\_bufx = 62$  $msg\_buffer = 3825$  $msg_b$  bufc = "unknown flag printstate: unknown flag printstate: unknown flag de: table is full <3>vnode: table is full . . . <3>arp: local IP address 0xffffffff82b40429 in use by hardware address 08:00:2B:20:19:CD <3>arp: local IP address 0xffffffff82b40429 in use by hardware address 08:00:2B:2B:F6:3B va=0000000000000028, status word=0000000000000000, pc=fffffc000032972c panic: trap: Kernel mode prot fault syncing disks... 3 3 done printstate: unknown flag printstate: unknown flag printstate: unknown flag printstate: unknown flag printstate: u" } (dbx) **px savedefp** 0xffffffff89b2b4e0 (dbx) **p savedefp** 0xffffffff89b2b4e0

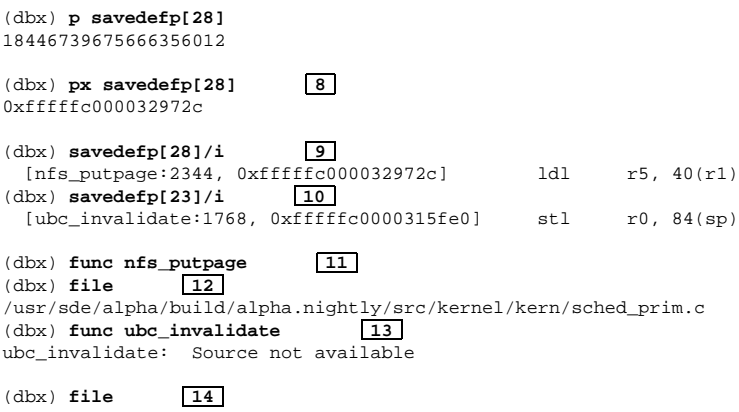

```
/usr/sde/alpha/build/alpha.nightly/src/kernel/vfs/vfs_ubc.c
```
(dbx) **q**

- **1** You can use the sh command to enter commands to the shell. In this case, enter the strings and grep commands to pull the operating system revision number in the vmunix.1 dump file.
- **2** Display the utsname structure to obtain more information about the operating system version.
- **3** Display the panic string (panicstr). The panic function was called by a trap function.
- **4** Perform a stack trace. This confirms that the trap function called the panic function. However, the stack trace does not show what caused the trap.
- **5** Look to see what processes were running when the system crashed by entering the kps command.
- **6** Look to see what the process ID (PID) was pointing to at the time of the crash. In this case, the PID was pointing to process 2311, which is the inetd daemon, from the kps command output.
- **7** Display the preserved message buffer (pmsgbuf). Note that this buffer contains the program counter (PC) value, which is displayed in the following line:

va=0000000000000028, status word=0000000000000000, pc=fffffc000032972c

- **8** Display register 28 of the exception frame pointer (savedefp). This register always contains the PC value. You can always obtain the PC value from either the preserved message buffer or register 28 of the exception frame pointer.
- **9** Disassemble the PC to determine its contents. The PC at the time of the crash contained the nfs\_putpage function at line 2344.
- **10** Disassemble the return address to determine its contents. The return value at the time of the crash contained the ubc\_invalidate function at line 1768.
- **11** Point the dbx debugger to the nfs\_putpage function.
- **12** Display the name of the source file that contains the nfs\_putpage function.
- **13** Point the dbx debugger to the ubc\_invalidate function.
- **14** Display the name of the source file that contains the ubc\_invalidate function.

The result from this example shows that the ubc\_invalidate function, which resides in the  $/\nu$ fs/vfs ubc.c file at line number 1768, called the nfs putpage function at line number  $2344$  in the /kern/sched prim.c file and the system stopped.

#### **4.3.2 Using kdbx to Determine the Cause of a Hardware Error**

The following example shows a method for identifying a hardware error with the kdbx debugger:

```
# kdbx -k vmunix.5 vmzcore.5
dbx version 5.1B
Type 'help' for help.
stopped at [boot:753 ,0xfffffc00003c4b04] Source not available (kdbx) sum \boxed{1}(kdbx) sum 1
Hostname : system.xyz.com
cpu: HP AlphaStation 600 5/266 avail: 1
Boot-time: Tue Nov 5 15:16:41 2002
Time: Tue Nov 25 13:52:11 2002
Kernel : OSF1 release V5.1B version 688.2 (alpha)
(kdbx) p panicstr 2
0xfffffc0000471030 = "ECC Error"
(kdbx) t 3
> 0 boot(paniced = 0, arghowto = 0) ["../../../../src/kernel/arch/alpha/machdep.\
c":753, 0xfffffc00003c4b04]
 1 panic(s = 0x670) ["../../../../src/kernel/bsd/subr_prf.c":1119, 0xfffff000002\bdbb0]
 2 kn15aa_machcheck(type = 1648, cmcf = 0xfffffc00000f8050 = , framep = 0xfff\ffff94f79ef8) ["../../../../src/kernel/arch/alpha/hal/kn15aa.c":1269, 0xfffffc000\
03da62c]
 3 mach_error(type = -1795711240, phys_logout = 0x3, regs = 0x6) ["../../../../s\
rc/kernel/arch/alpha/hal/cpusw.c":323, 0xfffffc00003d7dc0]
 4 _XentInt() ["../../../../src/kernel/arch/alpha/locore.s":609, 0xfffffc00003c3\
148]
(kdbx) q
dbx (pid 337) died. Exiting...
```
**1** Use the sum command to get a summary of the system.

**2** Display the panic string (panicstr).

**3** Perform a stack trace. Because the kn15aa\_machcheck function (which is a hardware checking function) called the panic function, the system crash was probably the result of a hardware error.

## **4.4 Finding a Panic String in a Thread Other Than the Current Thread**

The dbx and kdbx debuggers have the concept of the current thread. In many cases, when you invoke one of the debuggers to analyze a crash dump, the panic string is in the current thread. At times, however, the current thread contains no panic string and so is probably not the thread that caused the crash.

The following example shows a method for stepping through kernel threads to identify the events that lead to the crash:

```
# dbx -k ./vmunix.2 ./vmzcore.2
dbx version 5.1B
Type 'help' for help.
thread 0x8d431c68 stopped at [thread block:1305 +0x114,0xfffffc000033961c] \
Source not available
(dbx) p panicstr 1
0xfffffc000048a0c8 = "kernel memory fault"
(dbx) t 2
> 0 thread block() ["../../../src/kernel/kern/sched prim.c":1305, 0xfffffc0\
e
00033961c]
  1 mpsleep(chan = 0xfffffff8d4ef450 =, pri = 282, wmesg = 0xfffffc000046f\290 = "network", timo = 0, lockp = (nil), flags = 0) [".../.../.../src/kernel/\langle}bsd/kern_synch.c":267, 0xfffffc00002b772c]
  2 sosleep(so = 0xfffffff8d4ef408, addr = 0xffffffff906cfcf4 = "^P", pri = 2 \
82,tmo = 0) ["../../../../src/kernel/bsd/uipc_socket2.c":612, 0xfffffc00002d3784]
   3 accept1(p = 0xfffffffff8f8bfde8, args = 0xffffffff906cfe50, retval = 0xffff \
ffff906cfe40, compat_43 = 1) ["../../../../src/kernel/bsd/uipc_syscalls.c":300 \
, 0xfffffc00002d4c74]
   4 oaccept(p = 0xfffffff8d431c68, args = 0xfffffff906cfe50, retval = 0xffff \setminusffff906cfe40) ["../../../../src/kernel/bsd/uipc_syscalls.c":250, 0xfffffc00002d\
4b0c]
   5 syscall(ep = 0xfffffffff906cfef8, code = 99, sr = 1) ["../../../../src/kern \
el/arch/alpha/syscall_trap.c":499, 0xfffffc00003ec18c]
   6 _Xsyscall() ["../../../../src/kernel/arch/alpha/locore.s":675, 0xfffffc000\
03df96c]
(dbx) tlist 3<br>thread 0x8d431a60 stopped at
                              [thereed block:1305 +0x114.0xfffff1000033961c]Source not available
thread 0x8d431858 stopped at [thread_block:1289 +0x18,0xfffffc00003394b8]
Source not available
thread 0x8d431650 stopped at [thread_block:1289 +0x18,0xfffffc00003394b8] \
Source not available
thread 0x8d431448 stopped at [thread block:1305 +0x114,0xfffffc000033961c]
Source not available<br>thread 0x8d431240 stopped at
                               [thereed block:1305 +0x114.0xfffffc000033961c]Source not available
.
.
.
thread 0x8d42f5d0 stopped at [boot:696 ,0xfffffc00003e119c] Source not
\
```
```
available<br>thread 0x8d42f3c8 stopped at
                               [thereed block:1289 +0x18,0xffffc00003394b8]Source not available<br>thread 0x8d42f1c0 stopped at
                              [thered block:1289 +0x18,0xffffc00003394b8]Source not available
thread 0x8d42efb8 stopped at [thread_block:1289 +0x18,0xfffffc00003394b8]
Source not available<br>thread 0x8d42dd70 stopped at
                              [thereed block:1289 +0x18.0xfffff100003394b8]Source not available
(dbx) tset 0x8d42f5d0 4
thread 0x8d42f5d0 stopped at [boot:696 ,0xfffffc00003e119c] Source not ava\
ilable
(dbx) t 5
> 0 boot(paniced = 0, arghowto = 0) ["../../../../src/kernel/arch/alpha/mac\
hdep.c":694, 0xfffffc00003e1198]<br>1 panic(s = 0xfffffc000048a098 = "
                                         sp contents at time of fault: 0x\$101\6x\r\ln\ln" ["../../../../src/kernel/bsd/subr_prf.c":1110, 0xfffffc00002beef4]
  2 trap() ["../../../../src/kernel/arch/alpha/trap.c":677, 0xfffffc00003ecc70]
  3 _XentMM() ["../../../../src/kernel/arch/alpha/locore.s":828, 0xfffffc000\
03dfb1c]
  4 pmap_release_page(pa = 18446744071785586688) ["../../../../src/kernel/ar\
ch/alpha/pmap.c":640, 0xfffffc00003e3ecc]
 5 put_free_ptepage(page = 5033216) ["../../../../src/kernel/arch/alpha/pma\
p.c" :534, 0xfffffc00003e3ca0]
 6 pmap_destroy(map = 0xffffffff8d5bc428) ["../../../../src/kernel/arch/alp\
ha/p map.c":1891, 0xfffffc00003e6140]
 7 vm_map_deallocate(map = 0xffffffff81930ee0) ["../../../../src/kernel/vm/\
vm_map.c":482, 0xfffffc00003d03c0]
 8 task_deallocate(task = 0xffffffff8d568d48) ["../../../../src/kernel/kern\
/task.c":237, 0xfffffc000033c1dc]
 9 thread_deallocate(thread = 0x4e4360) ["../../../../src/kernel/kern/threa\
d.c":689, 0xfffffc000033d83c]
10 reaper_thread() ["../../../../src/kernel/kern/thread.c":1952, 0xfffffc00\
0033e920]
11 reaper_thread() ["../../../../src/kernel/kern/thread.c":1901, 0xfffffc00\
0033e8ac]
(dbx) q
```
- **1** Display the panic string (panicstr) to view the panic message, if any. This message indicates that a memory fault occurred.
- **2** Perform a stack trace of the current thread. Because this thread does not show a call to the panic function, you need to look at other threads.
- **3** Examine the system's threads. The thread most likely to contain the panic is the boot thread because the boot function always executes immediately before the system crashes. If the boot thread does not exist, you must examine every thread of every process in the process list.
- **4** Point dbx to the boot thread at address 0x8d42f5d0.
- **5** In this example, the problem is in the pmap\_release\_page function at line 640 of the pmap.c file.

# **4.5 Identifying the Cause of a Crash on an SMP System**

If you are analyzing crash dump files from an SMP system, you must first determine on which CPU the panic occurred. You can then continue crash dump analysis as you would on a single processor system.

The following example shows a method for determining which CPU caused the crash and which function called the panic function:

```
% dbx -k ./vmunix.1 ./vmzcore.1
dbx version 5.1B
Type 'help' for help.
stopped at [boot:1494 ,0xfffffc0000442918] Source not available
(dbx) p ustsname 1
struct {
    sysname = "OSF1"
    nodename = "system.xyz.com"
    release = "V5.1B"
   version = "688.2"
   machine = "alpha"
}
(dbx) print paniccpu 2
0
(dbx) p machine_slot[1] 3
struct {
   is cpu = 1cpu_type = 15
   cpu_subtype = 3
   running = 1
    cpu_ticks = {
        [0] 416162
        [1] 83260
        [2] 1401080
        [3] 11821212
        [4] 1095581
    }
    clock_freq = 1024
    error restart = 0cpu_panicstr = 0xfffffc000059f6a0 = "cpu_ip_intr: panic request"
    cpu_panic_thread = 0xffffffff8109a780
}
(dbx) p panicstr 4
0xfffffc0000558a d0 = "simple lock: uninitialized lock"
(dbx) tset active_threads[paniccpu] 5
stopped at [boot:1494 ,0xfffffc0000442918]
(dbx) t 6
> 0 boot(0x0, 0x4, 0xac35c0000000a, 0xfffffc00004403fc, 0xffffc000000000e)[\texttt{''}.../\ldots/\ldots/\texttt{src}/\texttt{kernel}/\texttt{arch}/\texttt{alpha}/\texttt{machdep.c}":1494, 0xfffffc0000442918]
  1 panic(s = 0xfffffc0000558b40 = "simple_lock: hierarchy violation") ["../\
  2 simple\_lock\_fault(slp = 0xffftfc00006292f0, state = 0, caller = 0xffftfc\000046f384, arg = 0xfffffc0000534fd8 = "session.s_fpgrp_lock", fmt = 0xfffffc\0000558de8 = " class already locked: %s\n", error = 0xfffffc0000558b40 = "\
simple_lock: hierarchy violation") ["../../../../src/kernel/kern/lock.c":1558\
, 0xfffffc00003c34ec]
  3 simple_lock_hierarchy_violation(slp = 0xfffffc000046f384, state = 184467\
39675668500440, caller = 0xfffffc0000558de8, curhier = 5606208) ["../../../..\
/src/kernel/kern/lock.c":1616, 0xfffffc00003c3620]
  4 xnaintr(0xfffffc00005a5158, 0x2, 0xffffffffb53ef238, 0xfffffc000068a754,\
0xfffffc000055891d) ["../../../../src/kernel/io/dec/netif/if_xna.c":1077, 0x\
fffffc000046f384]
  5 _XentInt(0x2, 0xfffffc0000447174, 0xfffffc00005b7d40, 0x2, 0x0) ["../../\
  6 swap_ipl(0x2, 0xfffffc0000447174, 0xfffffc00005b7d40, 0x2, 0x0) ["./../\rangle7 boot(0x0, 0x0, 0xffffffffa52c6000, 0xffffffffb53ef1f8, 0xfffffc00003bf4f\
c) ["../../../../src/kernel/arch/alpha/machdep.c":1434, 0xfffffc000044280c]
   8 panic(s = 0xfffffc0000558ad0 = "simple_lock: uninitialized lock") ["../.\
   9 simple_lock_fault(slp = 0xffffffffa52c6000, state = 1719, caller = 0xfff\
```
 $ffc00003734c4$ ,  $arg = (nil)$ ,  $fmt = (nil)$ ,  $error = 0xfffffc0000558ad0 = "simple\$ \_lock: uninitialized lock") ["../../../../src/kernel/kern/lock.c":1558, 0xfff\

```
ffc00003c34ec]
 10 simple_lock_valid_violation(slp = 0xfffffc00003734c4, state = 0, caller \
= (nil)) ["../../../../src/kernel/kern/lock.c":1584, 0xfffffc00003c3578]
 11 pgrp_ref(0xffffffffa52c6000, 0x0, 0xfffffc000023ee20, 0x6b7, 0xfffffc000\
05e1080) ["../../../../src/kernel/bsd/kern_proc.c":561, 0xfffffc00003734c4]
 12 exit(0xffffffffb53ef740, 0x100, 0x1, 0xffffffffa42e5e80, 0x1) ["../../..\
/../src/kernel/bsd/kern_exit.c":868, 0xfffffc000023ef30]
 13 rexit(0xffffffff814d2d80, 0xffffffffb53ef758, 0xffffffffb53ef8b8, 0x1000\
00001, 0x0) ["../../../src/kernel/bsd/kern_exit.c":546, 0xfffffc000023e7dc]
 14 syscall(0xffffffffb53ec000, 0xfffffc000068a300, 0x0, 0x51, 0x1) ["../../\
 15 _Xsyscall(0x8, 0x3ff800e6938, 0x14000d0f0, 0x1, 0x11ffffc18) ["../../../\
(dbx) p *pmsgbuf 7
struct {
   msg_magic = 405601
   msg butx = 701msq bufr = 134
   msg_bufc = "0.64.143, errno 22
NFS server: stale file handle fs(742,645286) file 573 gen 32779
getattr, client address = 16.140.64.143, errno 22
simple_lock: uninitialized lock
    pc of caller: 0xfffffc00003734c4
    lock address: 0xffffffffa52c6000
    lock class name: (unknown_simple_lock)
   current lock state: 0x00000000e0e9b04a (cpu=0,pc=0xfffffc00e0e9b048,free)
panic (cpu 0): simple_lock: uninitialized lock
simple_lock: hierarchy violation
   pc of caller: 0xfffffc000046f384<br>lock address: 0xfffffc00006292f0
    lock address: 0xfffffc00006292f0
    lock info addr: 0xfffffc0000672cc0
    lock class name: xna_softc.lk_xna_softc
   class already locked: session.s_fpgrp_lock
.
```

```
.
.
```
} (dbx) **quit**

- **1** Display the ustname structure to obtain information about the system.
- **2** Display the number of the CPU on which the panic occurred, in this case CPU 0 was the CPU that started the system panic.
- **3** Display the machine\_slot structure for a CPU other than the one that started the system panic. Note that the panic string contains:

```
cpu_ip_intr: panic_request
```
This panic string indicates that this CPU was not the one that started the system panic. This CPU was requested to panic and stop operation.

- **4** Display the panic string, which in this case indicates that a process attempted to obtain an uninitialized lock.
- **5** Set the context to the CPU that caused the system panic to begin.
- **6** Perform a stack trace on the CPU that started the system panic.

Note that the panic function appears twice in the stack trace. The series of events that resulted in the first call to the panic function caused the crash. The events that occurred after the first call to the panic function were performed after the system was corrupt and during an attempt to save data. Normally, any events that occur after the initial call to the panic function will not help you determine why the system crashed.

In this example, the problem is in the pgrp\_ref function on line 561 in the kern\_proc.c file.

If you follow the stack trace after the pgrp\_ref function, you can see that the pgrp\_ref function calls the simple\_lock\_valid\_violation function. This function displays information about simple locks, which might be helpful in determining why the system crashed.

**7** Retrieve the information from the simple\_lock\_valid\_violation function by displaying the preserved message buffer.

# **A**

# **Output from the crashdc Command**

This appendix contains a sample crash-data.n file created by the crashdc command (using a compressed crash-dump file, vmzcore.0). The output is explained in the list following the example.

```
#
# Crash Data Collection (Version 1.4)
#
_crash_data_collection_time: Fri Nov 8 01:25:31 EDT 2002 1
_current_directory: /
_crash_kernel: /var/adm/crash/vmunix.0
_crash_core: /var/adm/crash/vmzcore.0
_crash_arch: alpha
_crash_os: Tru64 UNIX
_host_version: Tru64 UNIX V5.1B (Rev. 1039); Tue Dec 3 08:26:03 EDT 2002
_crash_version: Tru64 UNIX V5.1B (Rev. 1039); Tue Dec 3 08:26:03 EDT 2002
_crashtime: struct {
    tv_sec = 746996332
    tv\_usec = 145424}
_boottime: struct {
   tv_sec = 746993148
    tv_usec = 92720
}
_config: struct {
   sysname = "OSF1"
    nodename = "system.xyz.com"
    release = "V5.1B"
    version = "331"
    machine = "alpha"
}
_{\text{cpu}}: 30
_system_string: 0xfffffc0000442fa8 = "AlphaServer 4100 5/400 4MB"
_avail_cpus: 1
_partial_dump: 1
_physmem(MBytes): 96
_panic_string: 0xfffffc000043cf70 = "kernel memory fault" 2
_preserved_message_buffer_begin: 3
struct {
   msg_magic = 0x63061
    msg_bufx = 0x56e
    msg\_buffer = 0x432msg_bufc = "Alpha boot: available memory from 0x678000 to 0x6000000
Tru64 UNIX V5.1B (Rev. 1039); Tue Dec 3 08:26:03 EDT 2002
physical memory = 1024.00 megabytes.
available memory = 991.81 megabytes.
using 3924 buffers containing 30.65 megabytes of memory
tc0 at nexus
scc0 at tc0 slot 7
tcds0 at tc0 slot 6
asc0 at tcds0 slot 0
rz0 at asc0 bus 0 target 0 lun 0 (HP RZ26 (C) HP T384)<br>rz4 at asc0 bus 0 target 4 lun 0 (HP RRD42 (C) HP 4.5d)<br>tz5 at asc0 bus 0 target 5 lun 0 (HP TLZ06 (C) HP 0374)
rz4 at asc0 bus 0 target 4 lun 0 (HP
tz5 at asc0 bus 0 target 5 lun 0 (HP
```

```
asc1 at tcds0 slot 1
rz8 at asc1 bus 1 target 0 lun 0 (HP RZ57 (C) HP 5000)
rz9 at ascl bus 1 target 1 lun 0 (HP
fb0 at tc0 slot 8
1280X1024
bba0 at tc0 slot 7
ln0: HP LANCE Module Name: PMAD-BA
ln0 at tc0 slot 7
ln0: HP LANCE Ethernet Interface, hardware address: 08-00-2b-2c-f3-83
Firmware revision: 5.1
PALcode: Tru64 UNIX version 5.0
AlphaServer 4100 5/400 4MB
lvm0: configured.
lvm1: configured.
<3>/var: file system full
<3>/var: file system full
<3>/var: file system full
<3>/var: file system full
<3>/var: file system full
trap: invalid memory ifetch access from kernel mode
    faulting virtual address: 0x0000000000000000
   pc of faulting instruction: 0x0000000000000000
    ra contents at time of fault: 0xfffffc000028951c
    sp contents at time of fault: 0xffffffff96199a48
panic: kernel memory fault
syncing disks... done
"
}
_preserved_message_buffer_end:
_kernel_process_status_begin: 4
 PID COMM
00000 kernel idle
00001 init
00002 exception hdlr
00342 xdm
00012 update
00341 Xdec
00239 nfsiod
00113 syslogd
00115 binlogd
00240 nfsiod
00241 nfsiod
00340 csh
00124 routed
00188 portmap
00197 ypbind
00237 nfsiod
00249 sendmail
00294 internet_mom
00297 snmp_pe
00291 mold
00337 xdm
00325 lpd
00310 cron
00305 inetd
00489 tar
_kernel_process_status_end:
_current_pid: 489 5
_current_tid: 0xffffffff863d36c0 6
_proc_thread_list_begin:
thread 0x863d36c0 stopped at [boot:1118,0xfffffc0000374a08] Source not available
```

```
_proc_thread_list_end:
_dump_begin: 7
> 0 boot(reason = 0, howto = 0) ["../../../../src/kernel/arch/alpha/machdep.c":
1118, 0xfffffc0000374a08]
mp = 0xfffffffff961962f8nmp = 0xffffffff86333ab8
fsp = (nil)
rs = 5368785696
error = -1776721160
ind = 2424676
n_{\text{busv}} = 46438801 panic(s = 0xfffffc000043cf70 = "kernel memory fault") ["../../../../src\/kernel/bsd/subr_prf.c"\
:616, 0xfffffc000024ff60]
bootopt = 02 trap() ["../../../../src/kernel/arch/alpha/trap.c":945, 0xfffffc0000381440]
t = 0xfffffffff863d36c0
pcb = 0xfffffffff96196000task = 0xffffffff86306b80
p = 0xffffffff95aaf6a0
syst = struct {
    tv\_sec = 0tv\_usec = 0}
nofault_save = 0
exc_{type} = 18446739675665756628exccode = 0exc_subcode = 0
i = -2042898428s = 2682484
ret = 536993792
map = 0xffffffff808fc5a0
prot = 5
cp = 0xfffffffff95a607a0 =
i = 0result = 18446744071932830456
pexcsum = 0xfffffffff000000000i = 16877pexcsum = 0xffffffff00001000
i = 2682240ticks = -1784281184
tv = 0xfffffffc00500068
   3 _XentMM() ["../../../src/kernel/arch/alpha/locore.s":949, 0xfffff\
c0000372dec]
_dump_end:
warning: Files compiled -g3: parameter values probably wrong
_kernel_thread_list_begin: 8
thread 0x8632faf0 stopped at [thread_block:1427 ,0xfffffc00002ca3a0] Source\
 not available
thread 0x8632f8d8 stopped at [thread_block:1427 ,0xfffffc00002ca3a0] Source\
not available
.
.
.
thread 0x8632d328 stopped at [thread_block:1400 +0x1c,0xfffffc00002ca2f8] \
Source not available
thread 0x8632d110 stopped at [thread_block:1400 +0x1c,0xfffffc00002ca2f8] \
Source not available
_kernel_thread_list_end:
_savedefp: 0xffffffff96199940 9
```

```
_kernel_memory_fault_data_begin: 10
struct {
    fault\_va = 0x0fault\_pc = 0x0fault_ra = 0xfffffc000028951c
    fault_sp = 0xffffffff96199a48
   access = 0xffffffffffffffff
    status = 0x0cpunum = 0x0
   count = 0x1
   pcb = 0xfffffffff96196000thread = 0xffffffff863d36c0
    task = 0xffffffff86306b80
   proc = 0xffffffff95aaf6a0
}
kernel memory fault data end:
Invalid character in input
_uptime: .88 hours
_stack_trace_begin: 11
 0 boot(reason = 0, howto = 0) ["../../../../src/kernel/arch/alpha/machdep.c"\
:1118, 0xfffffc0000374a08]
   1 panic(s = 0xfffffc000043cf70 = "kernel memory fault") ["../../../../src\
/kernel/bsd/subr_prf.c":616, 0xfffffc000024ff60]
   2 trap() ["../../../../src/kernel/arch/alpha/trap.c":945, 0xfffffc0000381\
440]
   3 _XentMM() ["../../../../src/kernel/arch/alpha/locore.s":949, 0xfffffc000\
0372dec]
_stack_trace_end:
_savedefp_exception_frame_(savedefp/33X): 12
ffffffff96199940: 0000000000000000 fffffc000046f888
ffffffff96199950: ffffffff863d36c0 0000000079c2c93f
ffffffff96199960: 000000000000007d 0000000000000001
ffffffff96199970: 0000000000000000 fffffc000046f4e0
ffffffff96199980: 0000000000000000 ffffffff961962f8
ffffffff96199990: 0000000140012b20 0000000000000000
ffffffff961999a0: 0000000140045690 0000000000000000
ffffffff961999b0: 00000001400075e8 0000000140026240
ffffffff961999c0: ffffffff96199af0 ffffffff8635adc0
ffffffff961999d0: ffffffff96199ac0 00000000000001b0
ffffffff961999e0: fffffc00004941b8 0000000000000000
ffffffff961999f0: 0000000000000001 fffffc000028951c
ffffffff96199a00: 0000000000000000 0000000000000fff
ffffffff96199a10: 0000000140026240 0000000000000000
ffffffff96199a20: 0000000000000000 fffffc000047acd0
.
.
.
ffffffff96199a30: 0000000000901402 0000000000001001
ffffffff96199a40: 0000000000002000
_savedefp_exception_frame_ptr: 0xffffffff96199940
_savedefp_stack_pointer: 0x140026240
_savedefp_processor_status: 0x0
_savedefp_return_address: 0xfffffc000028951c
_savedefp_pc: 0x0
_savedefp_pc/i:
can't read from process (address 0x0)
_savedefp_return_address/i:
 [spec_open:997, 0xfffffc000028951c] bis r0, r0, r19
_kernel_memory_fault_data.fault_pc/i:
can't read from process (address 0x0)
_kernel_memory_fault_data.fault_ra/i:
  [spec_open:997, 0xfffffc000028951c] bis r0, r0, r19
```
\_kdbx\_sum\_start: Hostname : system.xyz.com cpu: AlphaServer 4100 5/400 avail: 1 Boot-time: Tues Dec 10:33:25 2002 Time: Mon Dec 23 13:58:52 2002 Kernel : OSF1 release V5.1B version 688.2 (alpha) \_kdbx\_sum\_end: \_kdbx\_swap\_start: **13** Swap device name Size In Use Free ----------------------------- ---------- ---------- ---------- /dev/rz0b 131072k 10560k 120512k Dumpdev 16384p 1320p 15064p ----------------------------- ---------- ---------- ---------- Total swap partitions: 1 131072k 10560k 120512k 16384p 1320p 15064p \_kdbx\_swap\_end: \_kdbx\_proc\_start: **14** Addr PID PPID PGRP UID NICE SIGCATCH P\_SIG Event Flags =========== === ==== ==== === ==== ======== ======== ===== ===== v0x95aaf6a0 489 340 489 0 0 00000000 00000000 NULL in pagv ctty v0x95aad5d0 342 337 342 0 0 00000000 00000000 NULL in pagv ctty v0x95aad8f0 341 337 341 0 0 00000000 00000000 NULL in pagv . . . v0x95aad2b0 1 0 1 0 0 00000000 00000000 NULL in omask pagv v0x95aad120 0 0 0 0 0 00000000 00000000 NULL in sys kdbx\_proc\_end: Audit subsystem not installed #

```
_crash_data_collection_finished:
```
- **1** The first several lines of output display the contents of system variables that give statistics about the crash, such as:
	- The kernel image file and crash core file from which crashdc collected data.
	- The operating system version.
	- The time of the crash and the time at which the system was rebooted.
	- Whether data is from a partial or full dump. (Data is from a partial dump when the value of the partial\_dump variable is 1. Data is from a full dump when the value of this variable is 0.)
	- The platform on which the operating system is running; an AlphaServer 4100 in this case.
	- The amount of physical memory available on the system.
- **2** The \_panic\_string label marks the message that indicates why the crash occurred. In this case the message is kernel memory fault, indicating that a memory operation failed in the kernel.
- **3** The preserved message buffer contains status and other information about the devices connected to the system: Note the following message:

trap: invalid memory ifetch access from kernel mode

This message describes the kernel memory fault and indicates that the kernel was unable to fetch a needed instruction.

The preserved message buffer also contains the faulting virtual address, the pc of the instruction that failed, the contents of the return address register, and the stack pointer at the time of the memory fault.

- **4** The kernel process status list shows the processes that were active at the time of the crash.
- **5** The current pid label marks the process ID of the process that was executing at the time of the crash. In this case, it is the tar process, which is identified as process 489 in the kernel process status list.
- **6** The current tid label marks the address of the thread that was executing at the time of the crash.
- **7** The dump section shows information about the variables passed to the routines executing at the time of the crash. In this case, the dump displays variable information for the boot, panic, and trap functions.
- **8** The kernel thread list shows the threads of execution in the kernel. This information can be helpful for verifying which routine called the panic function.
- **9** The \_savedefp variable contains a pointer to the exception frame.
- **10** The kernel memory fault data displays the following information, recorded at the time of the memory fault:
	- The fault\_va variable contains the faulting virtual address.
	- The fault pc variable contains the PC.
	- The fault ra variable contains the return address of the calling routine.
	- The fault sp variable contains the stack pointer.
	- The access variable contains the access code, which is zero (0) for read access, 1 for write access, and -1 for execute access.
	- The status variable contains the process status register.
	- The cpunum variable contains the number of the CPU that faulted.
	- The count variable contains the number of CPUs on the system.
	- The pcb variable contains a pointer to the process control block.
	- The thread variable contains a pointer to the current thread.
	- The task variable contains a pointer to the current task.
	- The proc variable contains the address of the process status table.
- **11** The stack trace begin line begins a trace of the current thread block's stack at the time of the crash. In this case the \_XentMM function called the trap function. The trap function called the panic function, which called the boot function and the system crashed.
- **12** The exception frame is a stack frame created to store the state of the process running at the time of the exception. It stores the registers and PC associated with the process. To determine where registers are stored in the exception frame, refer to the /usr/include/machine/reg.h header file.
- **13** Swap information is shown to help you determine whether swap space is sufficient.
- **14** The process table gives information about the processes active at the time of the crash. The information includes:
	- The process ID of each process.
	- The process ID of the parent process for each process.
	- The process group ID for each process.
	- The UID of the of the user that started each process. In this case all processes are started by root.
	- The priority at which the process was running at the time of the memory fault.
	- The event the process was waiting for, if any. An event might be the completion of an input or output request, for example.
	- Any options assigned to the process. For example, the ctty option indicates that the process has a controlling terminal and, the sys option indicates that the process is a swapper or pager process.

# **Index**

# **A**

**abscallout kdbx extension**, 2–19 **access variable**, A–6 **addr\_to\_proc function**, 3–3 **alias command**, 2–13 **Alpha hardware architecture documentation**, 1–1 **arp kdbx extension**, 2–16 **array** using in a kdbx extension, 3–27e using in kdbx extension, 3–28e **array\_action kdbx extension**, 2–16 **array\_element function**, 3–4 **array\_element\_val function**, 3–4 **array\_size function**, 3–6

# **B**

**boot function**, 1–5 **bootstrap-linked kernel** debugging, 1–1 **breakpoint** setting on an SMP system, 2–45 **buf kdbx extension**, 2–18 **build system**, 2–40

# **C**

**call stack** of user program, examining in crash dump, 2–8 **callout kdbx extension**, 2–18 **cast function**, 3–6 **cast kdbx extension**, 2–19 **cc command**

using to compile a kdbx extension, 3–35 **check\_args function**, 3–7 **check\_fields function**, 3–7 **complex lock** displaying debug information for, 2–11 **config kdbx extension**, 2–20 **context command**, 2–14 **context function**, 3–8 **convert kdbx extension**, 2–20 **coredata command**, 2–14 **count variable**, A–6 **cpunum variable**, A–6 **cpustat extension**, 2–20 **crash data collection**, 2–46, A–1 **crash dump analysis**, 1–1 collecting data with crashdc, 2–46 examples of, 4–1 for SMP systems, 4–9 guidelines for, 4–1 specifying location of loadable modules for, 2–4 viewing user program stack, 2–8 **crash dump file** analyzing, 1–5, 4–1 example of using dbx to examine, 4–2 example of using kdbx to examine, 4–3 invoking dbx debugger to examine, 2–2 invoking kdbx debugger to examine, 2–12 **crash-data.n file**

explanation of contents, A–1 **crashdc command** explanation of output from, A–1 **crashdc utility**, 2–46 **customizing kdbx debugger environment**, 2–13

# **D**

**data structure** displaying format of with dbx debugger, 2–6 displaying with dbx debugger, 2–6 **data types used by kdbx extensions**, 3–2 **DataStruct data type**, 3–3 **dbx command**, 2–14 **dbx debugger**, 2–2 breakpoint handling on an SMP system, 2–45 debugging kdbx extensions with, 3–36 debugging kernel threads with, 4–8 displaying call stack of user program after kernel crash with, 2–8 displaying format of data structures with, 2–6 displaying preserved message buffer with, 2–10 displaying variable and data structure with, 2–6 examining exception frames with,  $2 - 7$ example of using for crash dump analysis, 4–2, 4–4 example of using for identifying hardware exception, 4–4 identifying cause of crash on SMP system, 4–9 kernel debugging option, 2–2 syntax for address formats, 2–2

syntax for examining dump files, 2–2 using dbx commands in kdbx extension, 3–9 **dbx function**, 3–9 **debugging kernel threads with dbx**, 4–8 **debugging kernels** ( *See* kernel debugging ) **debugging tools** crashdc utility, 2–46 dbx debugger, 2–2 kdbx debugger, 2–12 kdebug debugger, 2–39 **deref\_pointer function**, 3–9 **device configuration** displaying, 2–10 **dis kdbx extension**, 2–21 **disassembling instructions**, 2–21 **disassembling return addresses**, 4–7 **disassembling the PC value**, 4–6 **dump file** ( *See* crash dump file ) **dump function**, 1–5

# **E**

**exception frame**, A–7 examining with dbx debugger, 2–7 **export kdbx extension**, 2–21 **extensions to kdbx debugger**, 2–15

# **F**

**fault\_pc variable**, A–6 **fault\_ra variable**, A–6 **fault\_sp variable**, A–6 **fault\_va variable**, A–6 **field\_errors function**, 3–10 **FieldRec data type**, 3–3 **file command**

using to determine type of kernel, 1–2 **file kdbx extension**, 2–21 **firmware version** displaying, 2–10 **format\_addr function**, 3–10 **free\_sym function**, 3–11

### **G**

**gateway system**, 2–40 **global symbols** using in kdbx extension, 3–34e

#### **H**

**hardware exception** example of debugging, 4–4 **help command**, 2–14

# **I**

**inpcb kdbx extension**, 2–22 **instructions** disassembling using kdbx, 2–21

# **K**

**kdbx debugger**, 2–12, 2–15, 3–2 ( *See also* specific library routines; specific kdbx extensions ) breakpoint handling on an SMP system, 2–45 command aliases, 2–15 command syntax, 2–12 commands, 2–13 compiling custom extensions to, 3–35 customizing environment of, 2–13 debugging extensions to, 3–36

example of using for crash dump analysis, 4–3, 4–7 example of using for identifying hardware exception, 4–4 executing extensions to, 2–14 extensions to, 3–22 initialization files, 2–13 library functions for extensions to, 3–2 special data types, 3–2 using extensions to, 2–15 writing extensions for using arrays, 3–28e using arrays template, 3–27e using global symbols, 3–34e using linked lists, 3–24e using lists template, 3–23e writing extensions to, 3–1 **kdbx extensions** checking arguments passed to, 3–7 compiling, 3–35 library routines for writing, 3–1 using arrays, 3–27e, 3–28e using global symbols, 3–34e using linked lists, 3–24e using lists template, 3–23e **kdbxrc file**, 2–13 **kdebug debugger**, 1–3, 2–39 invoking, 2–42 problems with setup of, 2–44 requirements for, 2–40 setting up, 2–40 **kernel** determining boot method of, 1–2 **kernel crash** displaying call stack of user program after, 2–8 **kernel program** debugging, 1–3 **kernel thread list** location of in crashdc output, A–6 **kps command**, 4–6

#### **krash function**, 3–11

# **L**

**ld command** using to build a kernel image file, 1–2 **libkdbx.a library**, 3–1 **library function** for extensions to kdbx debugger, 3–2 **library routines** for writing kdbx extensions, 3–2 **linked list** using in a kdbx extension, 3–24e **list\_action kdbx extension**, 2–23 **list\_nth\_cell function**, 3–13 **loadable modules** specifying location of for crash dumps, 2–4 **lock** ( *See* complex lock, simple lock ) **lockinfo kdbx extension**, 2–25 **lockmode system attribute**, 2–10 **lockstats kdbx extension**, 2–24

#### **M**

**machine\_slot structure**, 4–11 **memory** examining contents, 2–5 **message buffer, preserved** examining with dbx debugger, 2–10 **modules** loadable, specifying location of for crash dumps, 2–4 **mount kdbx extension**, 2–26

### **N**

**namecache kdbx extension**, 2–27 **new\_proc function**, 3–14 **next\_number function**, 3–14 **next\_token function**, 3–15

# **O**

**ofile kdbx extension**, 2–28 **operating system version** displaying, 2–10 location of in crashdc output, A–5

# **P**

**p command**, 4–3, 4–4 **paddr kdbx extension**, 2–29 **panic function**, 1–5 **panic string** location of in crashdc output, A–5 where stored, 4–1 **paniccpu variable**, 4–9 **panicstr variable** example of displaying, 4–3 **PC value** determining with kdbx, 4–6 disassembling, 4–6 **pcb kdbx extension**, 2–29 **pcb variable**, A–6 **PID** displaying, 4–6 **pointer** casting to a data structure, 3–6 **pr command**, 2–14 **preserved message buffer** contents of, A–5 examining with dbx debugger, 2–10 example of displaying, 4–6 **print command**, 2–15 **print function**, 3–16 **print\_status function**, 3–16 **printf kdbx extension**, 2–30 **proc kdbx extension**, 2–30 **procaddr kdbx extension**, 2–31 **process control block** displaying for a thread, 2–29 **process ID** location of in crashdc output, A–6 **process table**, A–7 displaying, 2–30

# **Q**

**quit command**, 2–15 **quit function**, 3–17

# **R**

**read\_field\_vals function**, 3–17 **read\_line function**, 3–18 **read\_memory function**, 3–18 **read\_response function**, 3–19 **read\_sym function**, 3–19 **read\_sym\_addr function**, 3–20 **read\_sym\_val function**, 3–20 **reg.h header file** ( *See* /usr/include/machine/reg.h header file ) **remote debugging**, 2–39 **requirements for kdebug debugger**, 2–40

# **S**

**savedefp variable**, 2–8 location of in crashdc output, A–6 **setting up the kdebug debugger**, 2–40 **simple lock** displaying debug information for, 2–11 **sizer command** using to determine type of kernel, 1–2 **slock\_debug array**, 2–11 **SMP system** debugging on, 2–10 determining on which CPU a panic occurred, 4–9 **socket kdbx extension**, 2–31 **software panic** example of debugging, 4–2 **source command**, 2–15

**stack of user program** examining in crash dump, 2–8 **stack trace** example of, 4–6 multiple panic messages in, 4–11 **Status data type**, 3–2 **status variable**, A–6 **StatusType data type**, 3–2 **struct\_addr function**, 3–21 **sum command**, 4–4 **sum kdbx extension**, 2–32 **swap kdbx extension**, 2–32 **swap space** displaying with kdbx, 2–32 **sysconfig command** using to set the lockmode attribute, 2–10 **system** displaying information about with kdbx, 2–32 **System boot method** determining, 1–2 **system crash** identifying the cause of, 4–2 process of, 1–5 reasons for, 1–5 using crashdc command to collect data from, 2–46 using dbx to find the cause of, 2–2 using kdbx to find the cause of, 2–12 **system.kdbxrc file**, 2–13

# **T**

**t command**, 4–4 **task ID** location of in crashdc output, A–6 **task kdbx extension**, 2–32 **task variable**, A–6 **tcb table**

displaying using the inpcb kdbx extension, 2–22 **test system**, 2–40 **testing kernel programs**, 2–39 **thread** displaying the process control block for, 2–29 **thread kdbx extension**, 2–33 **thread variable**, A–6 **to\_number function**, 3–22 **trace command**, 4–3 **trace kdbx extension**, 2–34 **tracing execution** during crash dump analysis, 4–4 on an SMP system, 4–11 **tset command**, 4–11

### **U**

**u kdbx extension**, 2–35

**ucred kdbx extension**, 2–36 **udb table** displaying using the inpcb kdbx extension, 2–22 **unalias command**, 2–15 **unaliasall kdbx extension**, 2–37 **user program** examining call stack of in crash dump, 2–8 **/usr/include/machine/reg.h header file**, 2–8 **ustname structure** example of displaying, 4–6

### **V**

#### **variable**

displaying with dbx debugger, 2–6 **vnode extension**, 2–37